#### STAZIONE D'INGRESSO PER SISTEMI DI PARCHEGGIO STAND ALONE ENTRY STATION FOR STAND ALONE CAR PARK SYSTEMS

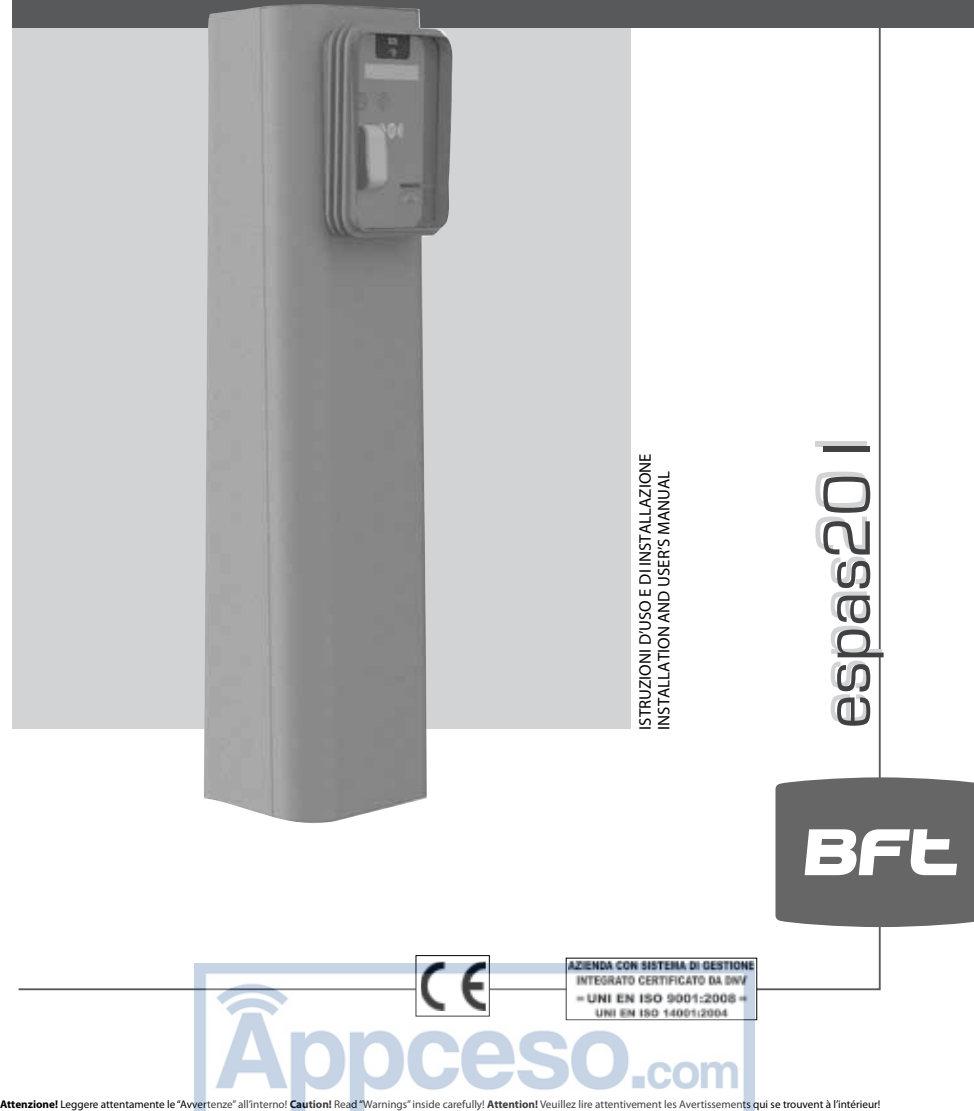

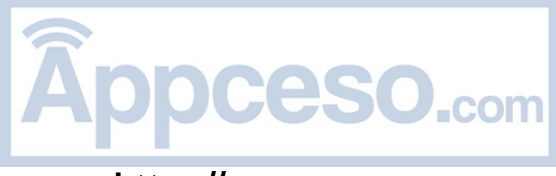

### **INDICE**

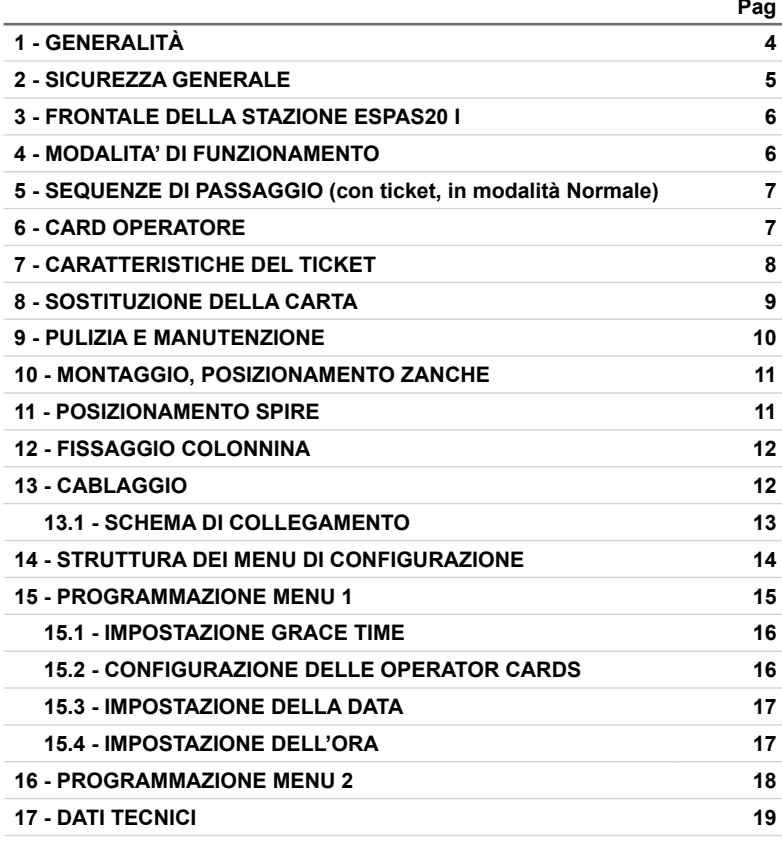

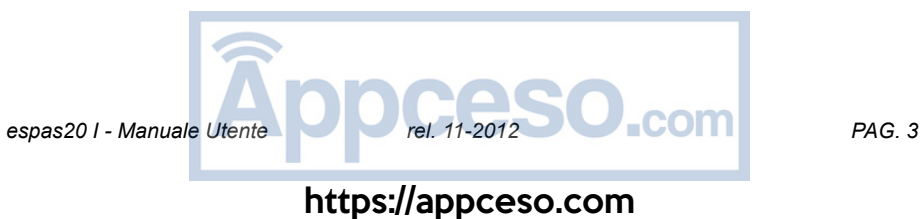

Nel ringraziarVi per la preferenza accordata a questo prodotto, BFT è certa che da esso otterrete le prestazioni necessarie al Vostro uso. Leggete attentamente la documentazione che accompagna questo prodotto, in quanto contenente importanti indicazioni riguardanti la sicurezza, l'installazione, l'uso e la manutenzione. Questo prodotto risponde alle norme riconosciute della tecnica e della disposizioni relative alla sicurezza. Confermiamo che è conforme alle seguenti direttive europee: 2006/95/CE Direttiva 2004/108/CE e loro modifiche successive.

### **1 - GENERALITA'**

La colonnina espas20 I è un dispositivo per il controllo completo di un varco di ingresso nell'ambito di un parcheggio automatizzato espas20.

Può essere combinata con altre stazioni espas20 per l'automazione di altrettanti varchi (fino ad una massimo di 8 ingressi e uscite).

La colonnina è dotata di:

- apertura frontale che consente praticità d'ispezione senza intralcio al varco e eventuale montaggio a muro

- corpo in lamiera d'acciaio con trattamento protettivo in cataforesi e verniciatura in poliestere

- stampante termica di ticket in formato fanfold per l'erogazione dei ticket. predisposizione per confezioni da 4000 ticket (ticket non forniti di serie).

- lettore tessere di prossimità RFID 125KHz per gli utenti operatori
- display LCD 20x2 per le informazioni di servizio
- scanner ottico per la lettura di ticket barcode 2d (opzionale)
- pulsante per la chiamata citofonica (sistema citofonico opzionale)

La scheda di controllo Deneb viene fornita dal costruttore con impostazioni standard. Qualsiasi variazione dev'essere impostata mediante il joystick ed il display presenti sulla scheda Deneb seguendo le istruzioni riportate in questo documento. Le caratteristiche principali della scheda di controllo Deneb sono:

> - display removibile LCD 16 caratteri e joystick per la programmazione di tutte le funzioni della colonnina

- orologio calendario
- memoria flash per la memorizzazione della configurazione di funzionamento
- gestione delle card operatore

- connettori Molex per un rapido e sicuro cablaggio

- ingressi/uscite per collegamento a barriera elettromeccanica di qualsiasi tipo

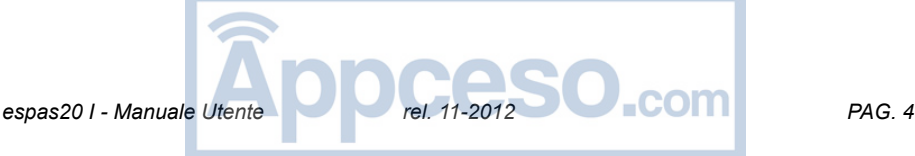

### **2 - SICUREZZA GENERALE**

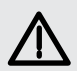

#### **ATTENZIONE!**

**Una installazione errata o un uso improprio del prodotto, possono creare danni a persone, animali o cose.**

Leggete attentamente tutta la documentazione che accompagna questo prodotto, in quanto fornisce importanti indicazioni riguardanti la sicurezza, l'installazione, l'uso e la manutenzione.

- Smaltire i materiali di imballo (plastica, cartone, polistirolo, ecc.) secondo quanto previsto dalle norme vigenti. Non lasciare buste di nylon e polistirolo alla portata dei bambini.

- Conservare le istruzioni per allegarle al fascicolo tecnico e per consultazioni future.

- Questo prodotto è stato progettato e costruito esclusivamente per l'utilizzo indicato in questa documentazione. Altri usi potrebbero essere fonte di danni al prodotto e fonte di pericolo.

- La Ditta declina qualsiasi responsabilità derivante dall'uso improprio o diverso da quello per cui è destinato ed indicato nella presente documentazione.

- Non installare il prodotto in atmosfera esplosiva.

- Gli elementi costruttivi dell'impianto devono essere in accordo con le seguenti Direttive Europee: 89/336/CEE, 73/23/CEE, 98/37/CEE (e loro modifiche successive). Per tutti i Paesi extra CEE, oltre alle norme nazionali vigenti, per un buon livello di sicurezza è opportuno rispettare anche le norme sopracitate.

- L'installazione deve essere in accordo con quanto previsto dalle Direttive Europee: 89/336/CEE, 73/23/CEE, 98/37/CEE (e loro modifiche successive).

- Togliere l'alimentazione elettrica, prima di qualsiasi intervento sull'impianto.

- Prevedere sulla rete di alimentazione un interruttore o un magnetotermico omnipolare con distanza di apertura dei contatti uguale o superiore a 3,5 mm.

- Verificare che a monte della rete di alimentazione, vi sia un interruttore differenziale con soglia di intervento a 0.03A.

- Verificare che l'impianto di terra sia realizzato correttamente. Collegare a terra tutte le parti metalliche e tutti i componenti dell'impianto provvisti di morsetto di terra.

- Applicare tutti i dispositivi di sicurezza in conformità alle direttive e norme tecniche applicabili.

- Segnalare adeguatamente il divieto di transito ai pedoni.

- La Ditta declina ogni responsabilità ai fini della sicurezza e del buon funzionamento dell'automazione se vengono impiegati componenti di altri produttori.

- Usare esclusivamente parti originali per qualsiasi manutenzione o riparazione.

- Non eseguire alcuna modifica ai componenti dell'automazione se non espressamente autorizzata dalla Ditta.

- Istruire l'utilizzatore dell'impianto per quanto riguarda i sistemi di comando applicati e l'esecuzione dell'apertura manuale in caso di emergenza.

- Non permettere a persone e bambini di sostare nell'area d'azione dell'automazione.

- Non lasciare radiocomandi o altri dispositivi di comando alla portata dei bambini onde evitare azionamenti involontari dell'automazione.

- L'utilizzatore deve evitare qualsiasi tentativo di intervento o riparazione dell'automazione e rivolgersi solo a personale qualificato.

- Tutto quello che non è espressamente previsto in queste istruzioni, non è permesso.

- L'installazione deve essere fatta utilizzando dispositivi di sicurezza e comandi conformi alla EN 12978.

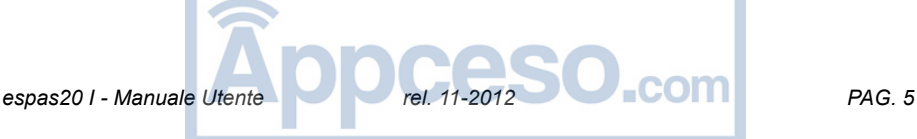

### **3 - FRONTALE DELLA STAZIONE espas20 I**

Tutti gli elementi necessari all'utilizzo della stazione da parte dell'utente sono disposti sul pannello frontale, posto ad un altezza adeguata affinchè l'automobilista possa agevolmente effettuare tutte le operazioni necessarie al transito.

- **A** Pulsante per la chiamata citofonica (opzionale)
- **B** Display LCD alfanumerico 20x2 per la visualizzazione dei messaggi di istruzione
- **C** Pulsante antivandalo con illuminazione per l'erogazione del ticket di sosta
- **D** Lettore di prossimità RFID 125KHz per le card operatore
- **E** Bocchetta di erogazione del ticket di sosta.
- **E** Bocchetta di inserimento ticket di abbonamento (solo nelle versioni che con scanner in ingresso)

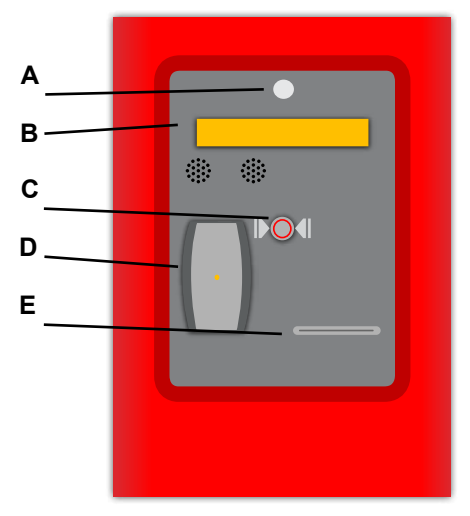

### **4 - MODALITA' DI FUNZIONAMENTO**

La stazione d'ingresso espas20 I può funzionare nelle seguenti modalità:

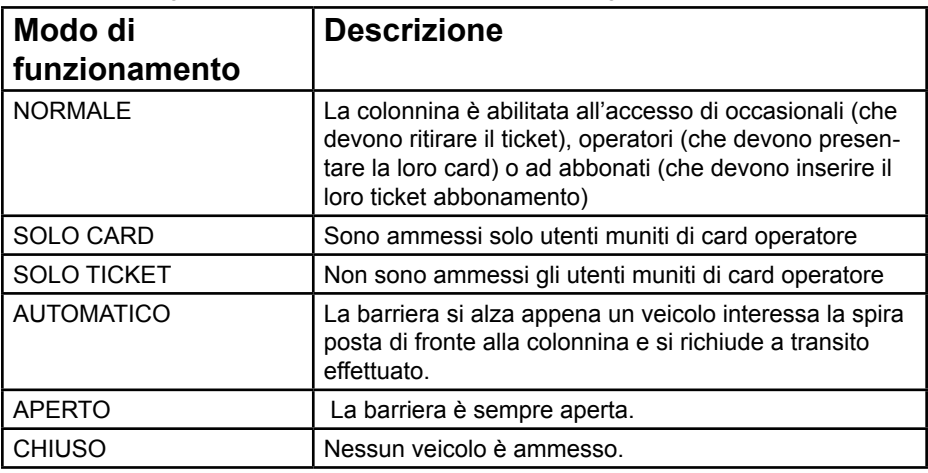

E' possibile impostare la modalità di funzionamento desiderata tramite il menu della scheda Deneb. Seguire le indicazioni presenti a Pag.15, cap 15.

**espas20 I - Manuale Utente Rel. 11-2012 PAG. 6** 

#### **5 - SEQUENZE DI PASSAGGIO (con ticket, in modalità Normale)**

espas20 I rileva tramite una spira, la presenza di un cliente. A questo punto si accende il display, la luce associata al pulsante di richiesta ticket e viene riprodotto il messaggio acustico di istruzione:

> - l'automobilista deve premere il pulsante (punto C) affinchè venga emesso il ticket dall'apposita bocchetta (punto E)

La presenza di un sensore sulla bocchetta di emissione del ticket permette a espas20 I di attivare l'apertura della barriera solo successivamente al prelievo del ticket da parte dell'utente.

In questo modo l'automobilista non potrà accedere al parcheggio se sprovvisto del proprio ticket.

espas20 I manterrà la barriera aperta fino a quando il cliente non l'avrà attraversata e superata: questo avviene grazie alla spira di sicurezza posta in corrispondenza dell'asta della barriera.

A questo punto la barriera rimarrà aperta fino a quando non sarà attraversata e superata dal cliente.

NOTA: Se il ticket viene ritirato e si libera la spira di presenza, la barriera si chiuderà entro 5 secondi se non sarà occupata la spira di sicurezza.

### **6 - CARD OPERATORE**

Determinate card possono essere programmate per poter svolgere una funzione speciale quando vengono presentate al lettore, anche in assenza di veicolo sulla spira. Le funzioni disponibili sono quelle per il cambio di modo di funzionamento:

- Modo normale (è possibile memorizzare fino a 4 card con questa funzione)
- Modo aperto (è possibile memorizzare fino a 4 card con questa funzione)
- Modo chiuso (è possibile memorizzare fino a 4 card con questa funzione)
- Modo spira (è possibile memorizzare fino a 4 card con questa funzione)

oltre alla funzione di:

- Passaggio singolo, per permettere l'accesso ad un veicolo presente in spira (la card Passaggio Singolo funziona da tessera di abbonamento illimitato) (è possibile memorizzare fino a 83 card con questa funzione)

E' possibile impostare le card operatore tramite il menu della scheda Deneb. Seguire le indicazioni di Pag.16, paragrafo 15.2.

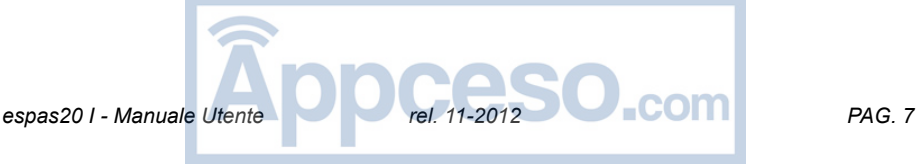

### **7 - CARATTERISTICHE DEL TICKET**

espas20 I emette ticket sui quali sono riportate le informazioni relative al parcheggio, alla data ed ora di emissione.

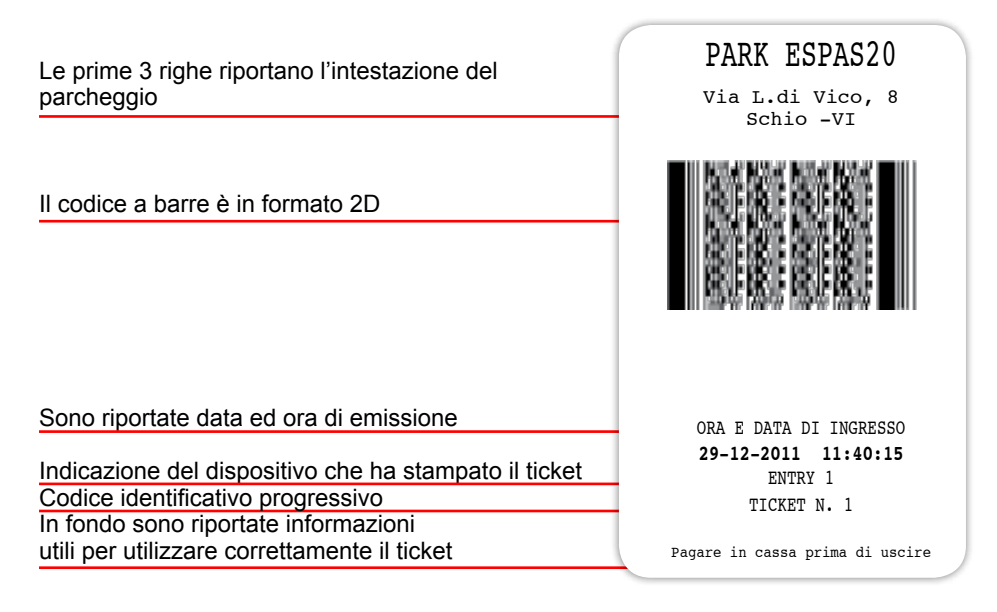

Sul ticket sono riportate le informazioni relative alla data e all'ora di ingresso nel parcheggio. Tali informazioni sono riportate sia in chiaro che in formato BARCODE di tipo 2d.

Grazie a tale codifica, al momento del pagamento della sosta, l'operatore potrà mediante validatore da tavolo espas20 T calcolare il tempo di permanenza all'interno del parcheggio e quindi l'importo da pagare. La stessa operazione di calcolo della tariffa è possibile sulla cassa automatica espas20 P.

Tramite la stampa di un nuovo BARCODE (tramite espas20 T oppure espas20 P) l'automobilista potrà uscire dal parcheggio entro un tempo di cortesia, impostabile presso la stazione di uscita.

#### **TEMPO DI RIPENSAMENTO**

Successivamente all'emissione del ticket d'ingresso, è possibile uscire dal parcheggio presentando lo stesso ticket alla colonnina d'uscita entro un tempo prestabilito chiamato TEMPO DI RIPENSAMENTO. Tale parametro è impostabile presso la stazione di uscita, tramite il menu della scheda Deneb.

#### **BLACKLIST**

La stazione espas20 I è provvista di un sistema di gestione della blacklist in grado di evitare spiacevoli truffe al gestore del parcheggio.

E' infatti vietato presentare lo stesso barcode presso la stazione di uscita per più di una volta.

espas20 *I - Manuale Utente* PAG. 8

### **8 - SOSTITUZIONE DELLA CARTA**

La stazione è equipaggiata con un supporto per un pacco di carta termica in formato fanfold da 4000 ticket.

La sostituzione della carta, una volta esaurita, è semplice da effettuare grazie alla comoda disposizione all'interno della colonnina.

1 - Rimuovere il pacco di carta esaurito

2 - Aprire lo sportellino superiore della stampante e rimuovere eventuali residui di carta e pulendo polvere ed impurità con getti d'aria compressa oil-free (compressore o bombolette d'aria) (nei punti indicati dalle 2 frecce)

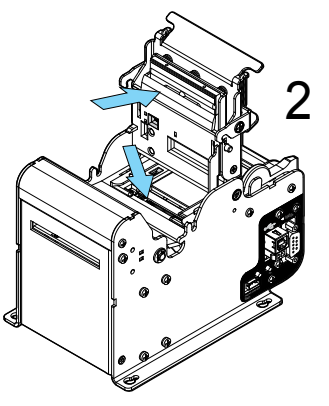

3 - chiudere lo sportellino superiore della stampante

4 - Inserire il nuovo pacco di carta nell'apposito supporto

5 - Inserire il primo ticket *(inserire con la banda nera rivolta verso il basso ed in* 

*avanti, verso la stampante)* nella fessura posteriore della stampante

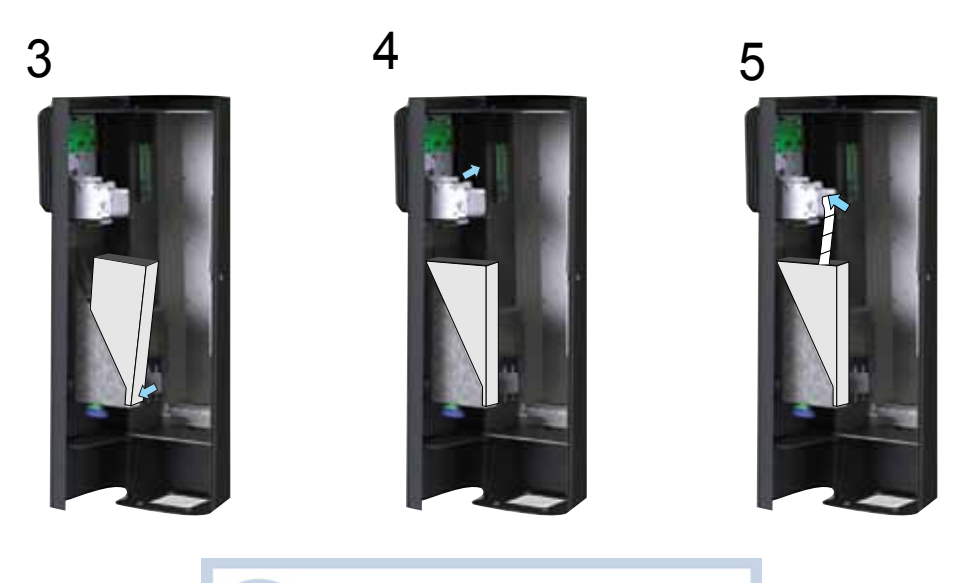

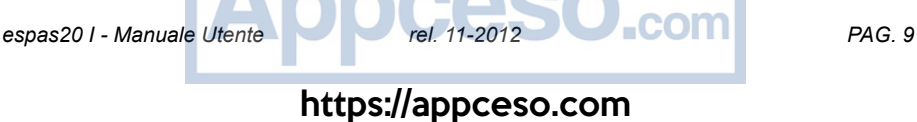

### **9 - PULIZIA E MANUTENZIONE**

Il sistema di parcheggio espas20 è stata progettato e costruito per poter funzionare per molti anni purché le poche operazioni di manutenzioni necessarie vengano effettuate con attenzione e frequentemente.

### **Pulizia dell'unità di stampa**

E' consigliabile tenere pulita il più possibile l'unità di stampa, si tratta di un elemento nevralgico di tutta la stazione, seguire attentamente le indicazioni e provvedere settimanalmente alla manutenzione.

- 1 Aprire lo sportellino superiore
- 2 Rimuovere la carta

3 - Rimuovere tutti gli eventuali residui di carta presenti aiutandosi con aria compressa oil-free 4 - pulire delicatamente con un panno inumidito con alcool isopropilico la testina di stampa (indicata in figura con la lettera A)

5 - Chiudere lo sportellino e reinserire la carta

#### **ATTENZIONE! Effettuare la procedura di pulizia dell'unità di stampa con la stazione non alimentata**

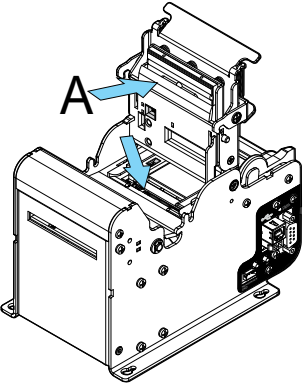

#### **Rimozione del ticket inceppato**

Per la rimozione di un ticket inceppato:

- Aprire la porta laterale
- Rimuovere l'eventuale ostacolo causa dell'inceppamento

- Alzare delicatamente il coperchio della stampante e rimuovere eventuali residui di carta

- Richiudere il coperchio e provvedere al caricamento della carta

### **Pulizia esterna**

Pulire la colonnina solo con acqua ed una piccola quantità di detergente neutro, evitando di farlo con il sole battente.

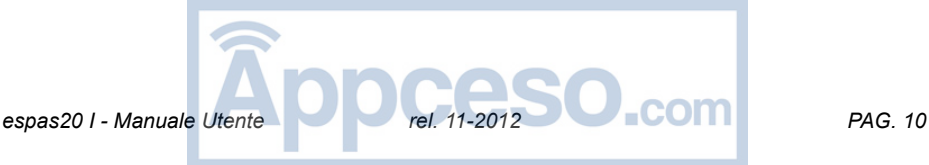

### **10 - MONTAGGIO, POSIZIONAMENTO ZANCHE**

Predisporre il varco in modo da facilitare la manovra di accostamento dei veicoli alla colonnina. Evitare per quanto possibile curve strette subito prima o subito dopo la colonnina. Tenere la corsia di accesso il più possibile in piano, ma soprattutto evitare di porla in salita.

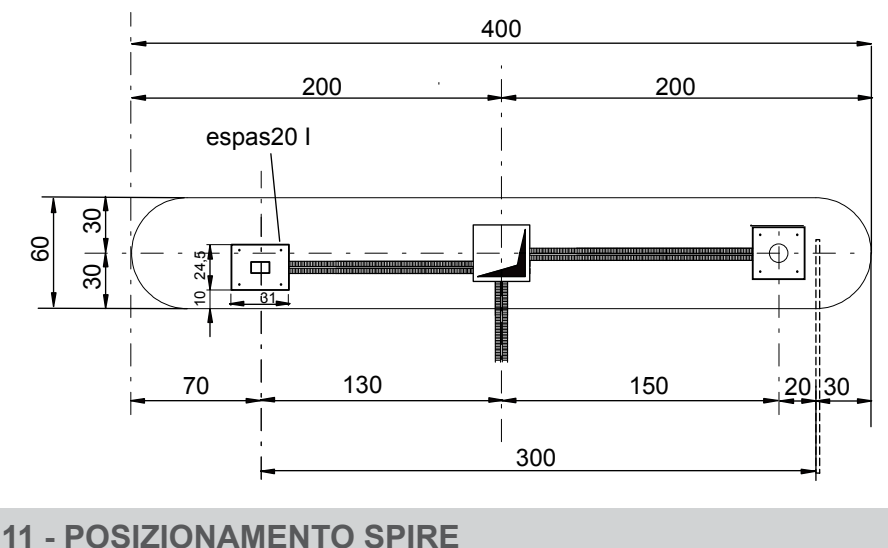

E'consigliabile installare le spire come indicato nei disegni seguenti:

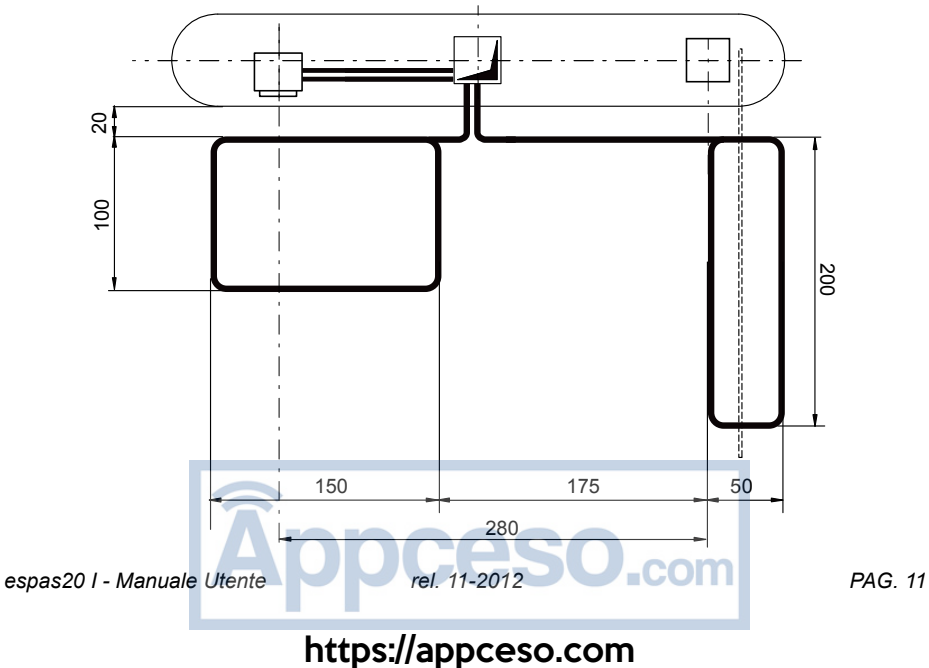

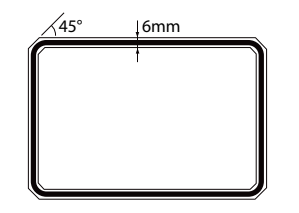

La spira va inserita in un solco di larghezza non inferiore ai 6mm e abbia angoli smussati di 45° in modo da evitare torsioni lesive dell'integrità del conduttore di cui la spira è composta.

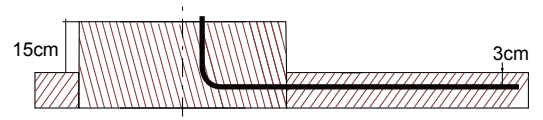

Spira da inserire nella pavimentazione ad una profondità di circa 3cm dall'estrodosso e ricoperto con sigillante epossidico a protezione.

### **12 - FISSAGGIO COLONNINA**

La colonnina va posizionata sopra la piastra di fondazione e fissata alla stessa utilizzando i dadi M12 con interposta una rondella. I dadi vanno serrati in croce.

### **13 - CABLAGGIO**

AVVERTENZA - Nelle operazioni di cablaggio ed installazione riferirsi alle norme vigenti e comunque ai principi di buona tecnica. I conduttori devono essere vincolati da un fissaggio supplementare in prossimità dei morsetti, per esempio mediante fascette. Tutte le operazioni di cablaggio devono essere eseguite da personale qualificato.

La stazione espas20 I è provvista nella parte bassa della stazione di una comoda morsettiera dove l'installatore deve effettuare nella massima sicurezza il cablaggio della stazione nelle seguenti componenti:

- Linea elettrica 230Vac (cablare sul morsetto GND e sul sezionatore L, N)

- Comandi barriera (comandi standard per barriere elettromeccaniche, utilizzare cavo cat.5 UTP Flex)

- Spire magnetiche: coppia di spire magnetiche da cablare su zoccolo undecal

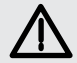

**ATTENZIONE! Per il collegamento alla rete elettrica, utilizzare cavo multipolare di sezione minima 3x1,5mm e del tipo previsto dalle normative vigenti. Ad**

**esempio per cavo in canaletta deve essere almeno pari a H05 VV-F con sezione 3x1,5mm. I conduttori a 230V devono essere tenuti fisicamente separati dai circuiti a bassissima tensione di sicurezza.**

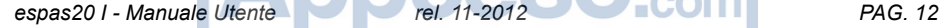

#### **13.1 - SCHEMA DI COLLEGAMENTO**

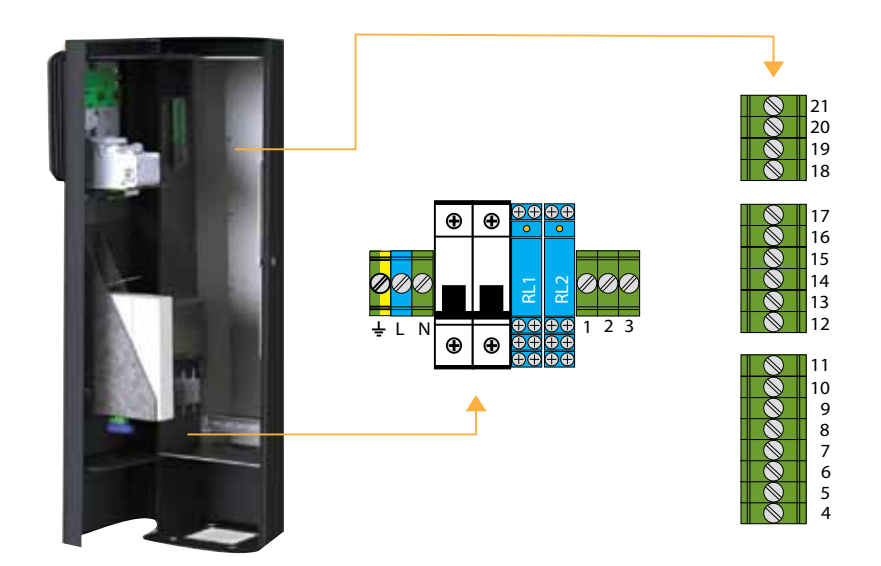

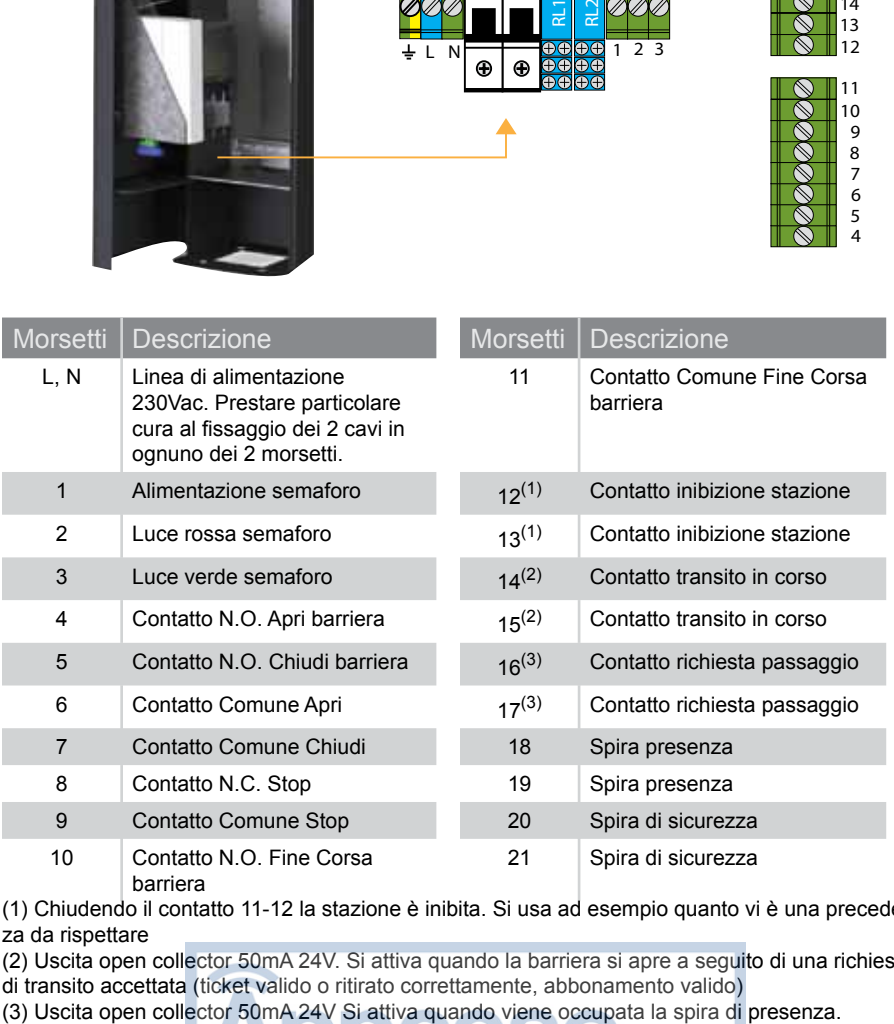

(1) Chiudendo il contatto 11-12 la stazione è inibita. Si usa ad esempio quanto vi è una precedenza da rispettare

(2) Uscita open collector 50mA 24V. Si attiva quando la barriera si apre a seguito di una richiesta

di transito accettata (ticket valido o ritirato correttamente, abbonamento valido)<br>(3) Uscita open collector 50mA 24V Si attiva quando viene occupata la spira di presenza.

**espas20 I - Manuale Utente PAG. 11-2012 PAG. 13** 

### **14 - STRUTTURA DEI MENU DI CONFIGURAZIONE**

La scheda di controllo Deneb è equipaggiata con un display LCD a 16 caratteri e da un joystick a 5 contatti. E' possibile effettuare numerose operazioni di configurazione della stazione.

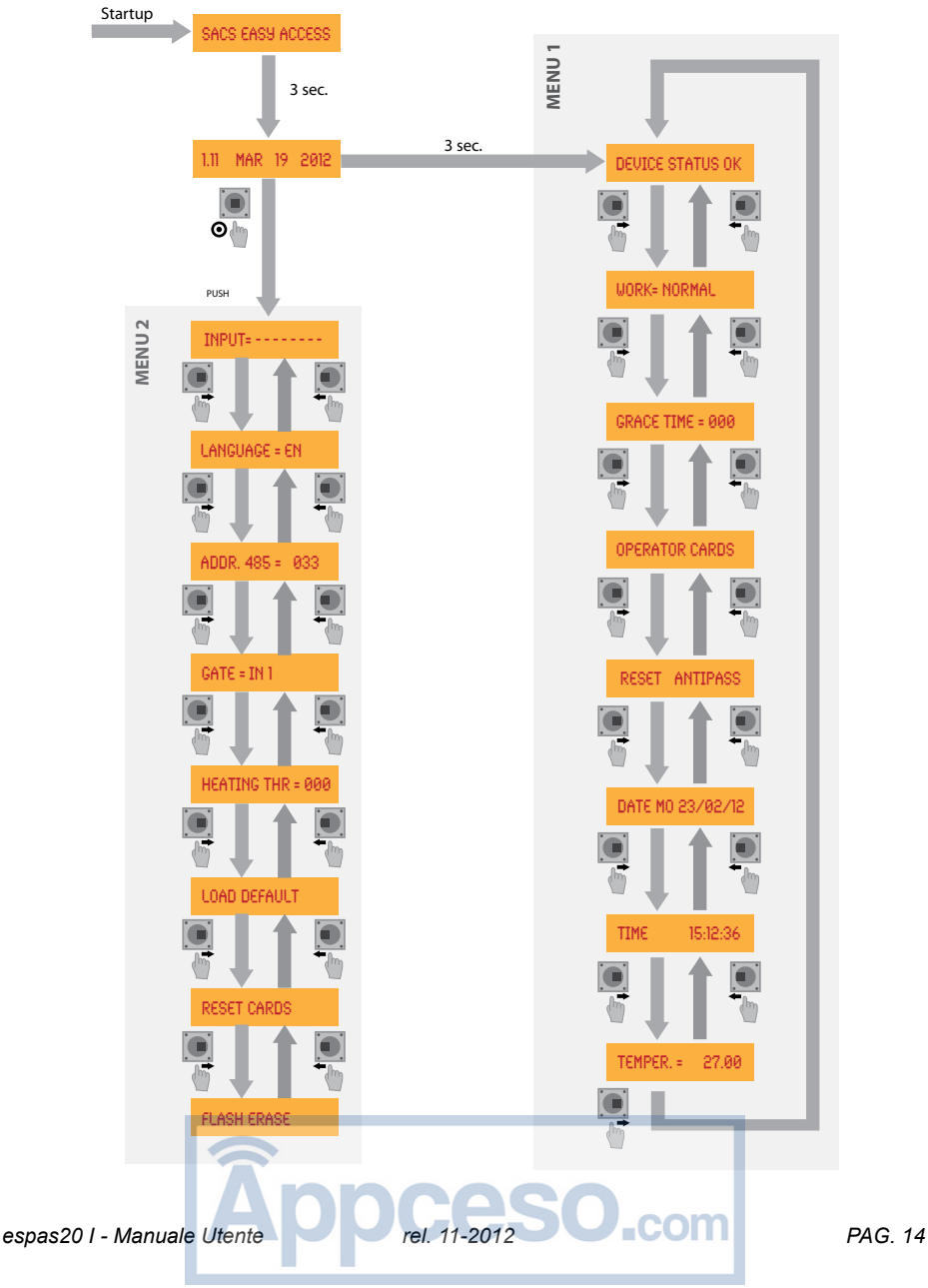

#### **Come utilizzare il Joystick:**

**UP:** muovere il pulsante verso l'alto **RIGHT:** muovere il pulsante verso destra **DOWN:** muovere il pulsante verso il basso **LEFT:** muovere il pulsante verso sinistra **PUSH:** premere il pulsante

### **15 - PROGRAMMAZIONE MENU 1**

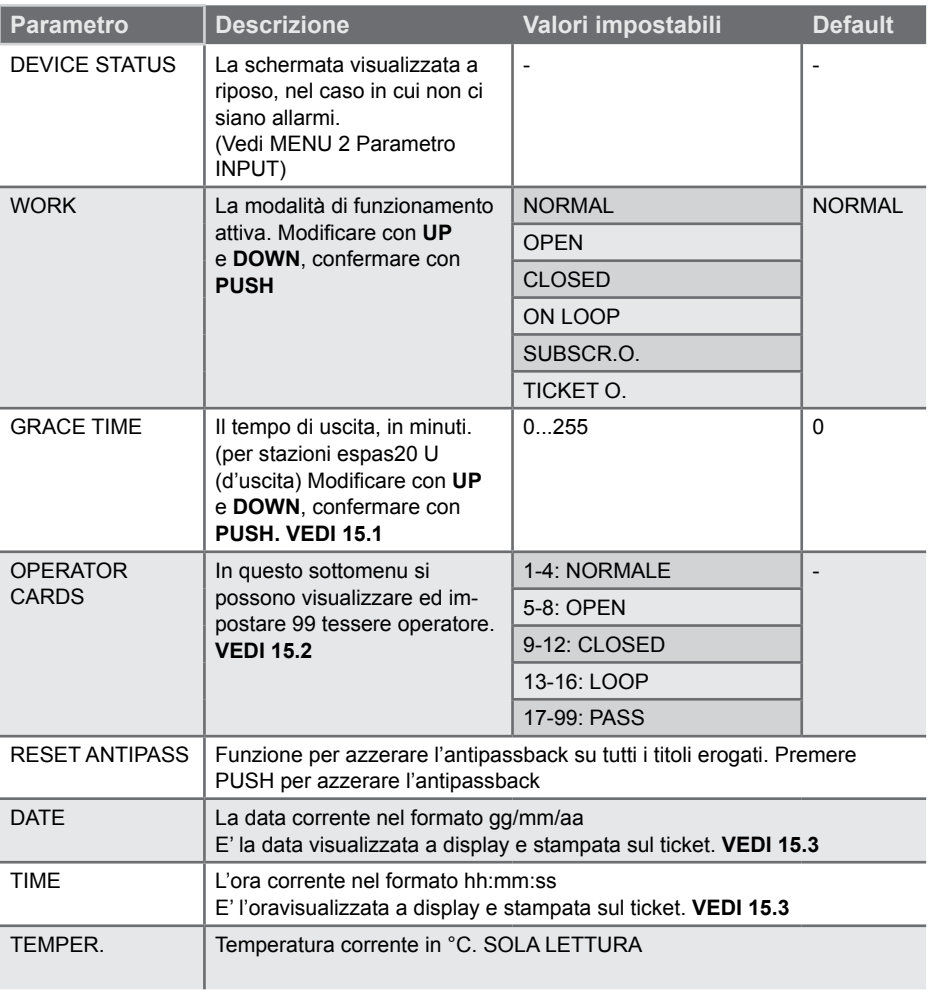

**espas20 I - Manuale Utente 120 PM PAG. 15** 

#### **15.1 - IMPOSTAZIONE GRACE TIME**

Grace time è un valore di tempo, espresso in minuti, che determina quanto tempo può impiegare un cliente ad uscire dal parcheggio dal momento della stampa del barcode di uscita.

#### **ATTENZIONE! Grace Time deve essere impostato sulla colonnina d'uscita.**

#### **ISTRUZIONI**:

- Entrare nel menu e scorrere con LEFT e RIGHT fino ad arrivare alla visualizzazione di GRACE TIME
- Premere PUSH e modificare il valore con UP e DOWN
- Per confermare premere PUSH

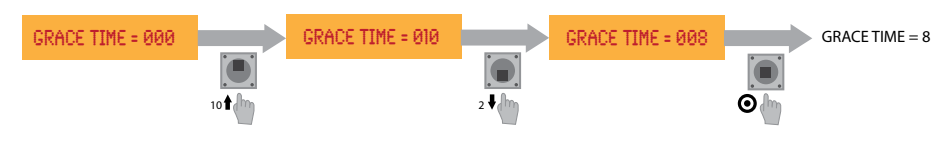

#### **15.2 - CONFIGURAZIONE DELLE OPERATOR CARDS**

Operator Cards consente di abilitare fino a 99 tessere operatore. Sono indicate 99 posizioni numerate a cui poter associare le card 125KHz, ogni posizione ha una funzione specifica:

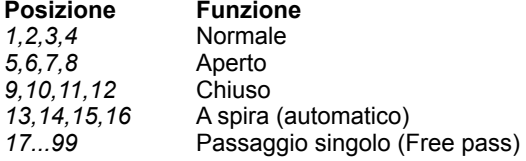

#### **ISTRUZIONI**:

- Entrare nel menu e scorrere con LEFT e RIGHT fino ad arrivare alla visualizzazione di Operator Card
- Scorrere le posizioni con UP e DOWN

- Quando viene raggiunta la posizione desiderata premere PUSH: a questo punto il valore salvato nella posizione inizia a lampeggiare: **presentare la card che si desidera abilitare al lettore posto sul frontale.**

- Per confermare premere PUSH

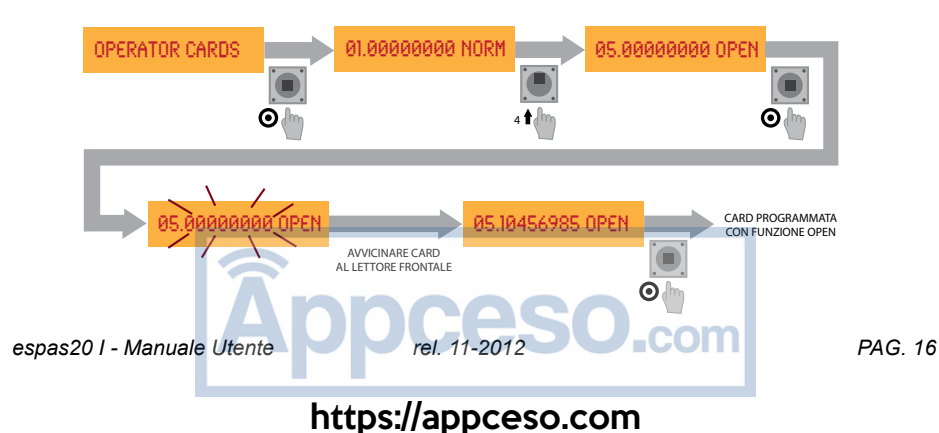

#### **15.3 - IMPOSTAZIONE DATA**

DATE consente di modificare la data corrente nel formato *gg/mm/aa*

#### **ISTRUZIONI**:

- Entrare nel menu e scorrere con LEFT e RIGHT fino ad arrivare alla visualizzazione di DATE
- Premere PUSH per abilitare la modifica del campo *gg*
- Modificare il valore con UP e DOWN
- Premere PUSH per abilitare la modifica del campo *mm*
- Modificare il valore con UP e DOWN
- Premere PUSH per abilitare la modifica del campo *aa*
- Modificare il valore con UP e DOWN
- Premere PUSH per salvare le impostazioni

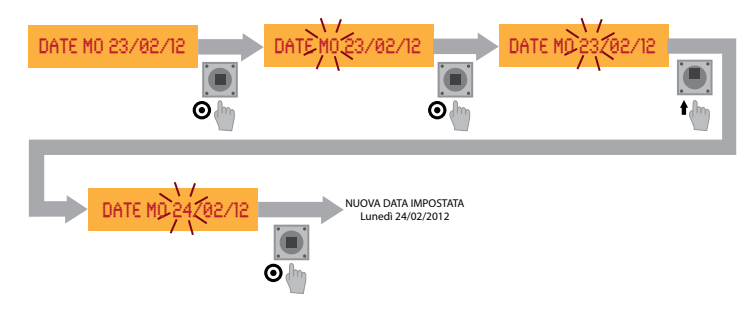

#### **15.4 - IMPOSTAZIONE ORA**

TIME consente di modificare la data corrente nel formato *hh:mm:ss*

#### **ISTRUZIONI**:

- Entrare nel menu e scorrere con LEFT e RIGHT fino ad arrivare alla visualizzazione di TIME
- Premere PUSH per abilitare la modifica del campo *hh*
- Modificare il valore con UP e DOWN
- Premere PUSH per abilitare la modifica del campo *mm*
- Modificare il valore con UP e DOWN
- Premere PUSH per abilitare la modifica del campo *ss*
- Modificare il valore con UP e DOWN
- Premere PUSH per salvare le impostazioni

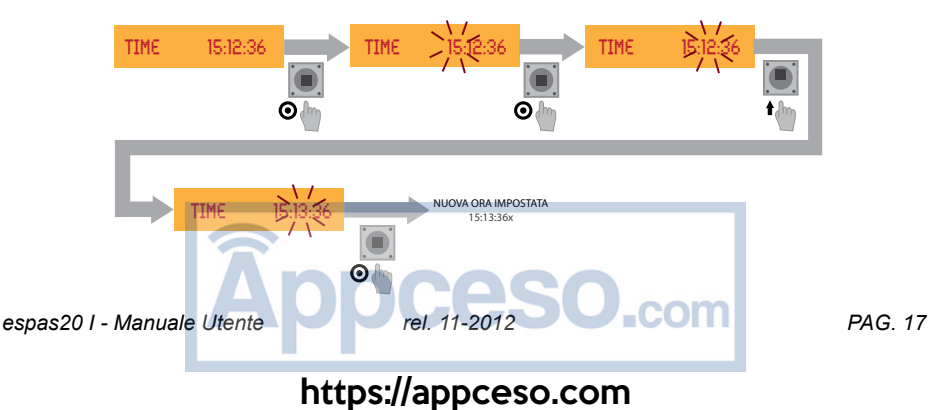

### **16 - PROGRAMMAZIONE MENU 2**

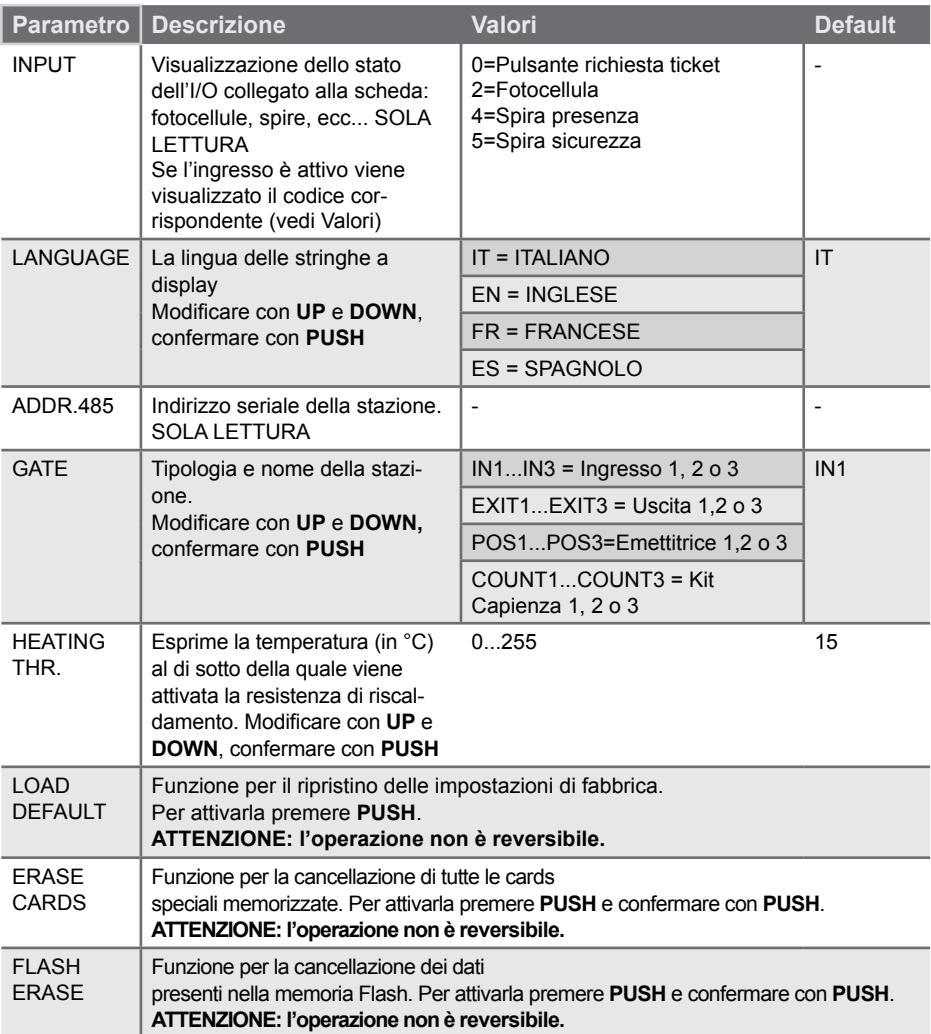

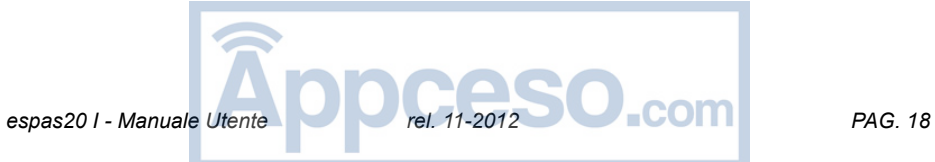

## **17 - DATI TECNICI**

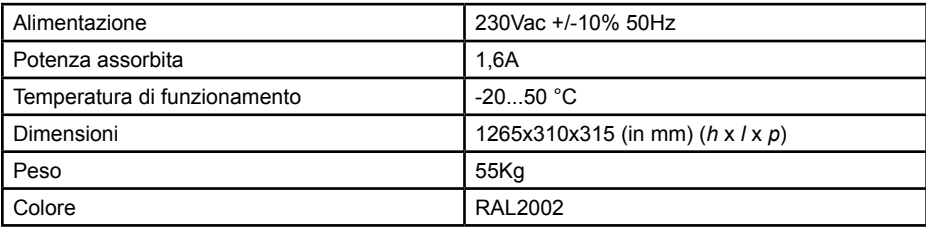

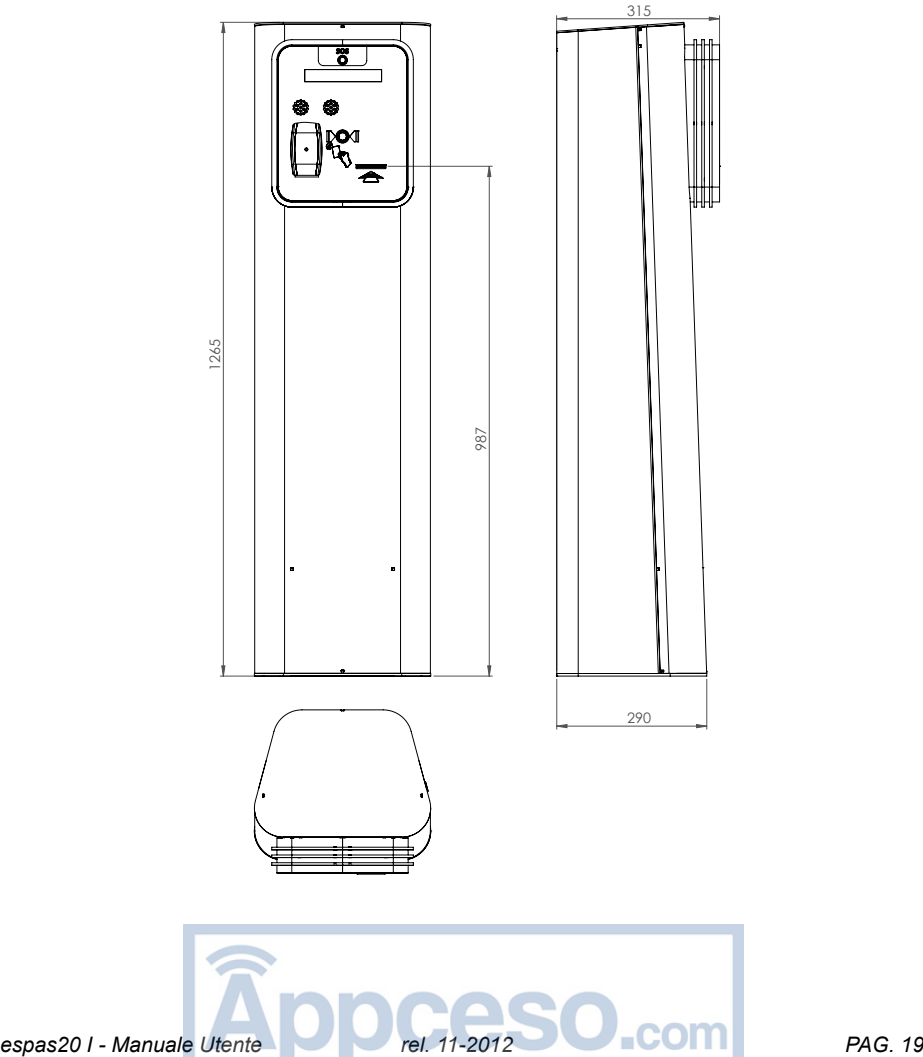

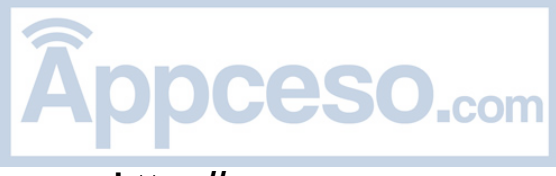

### **INDEX**

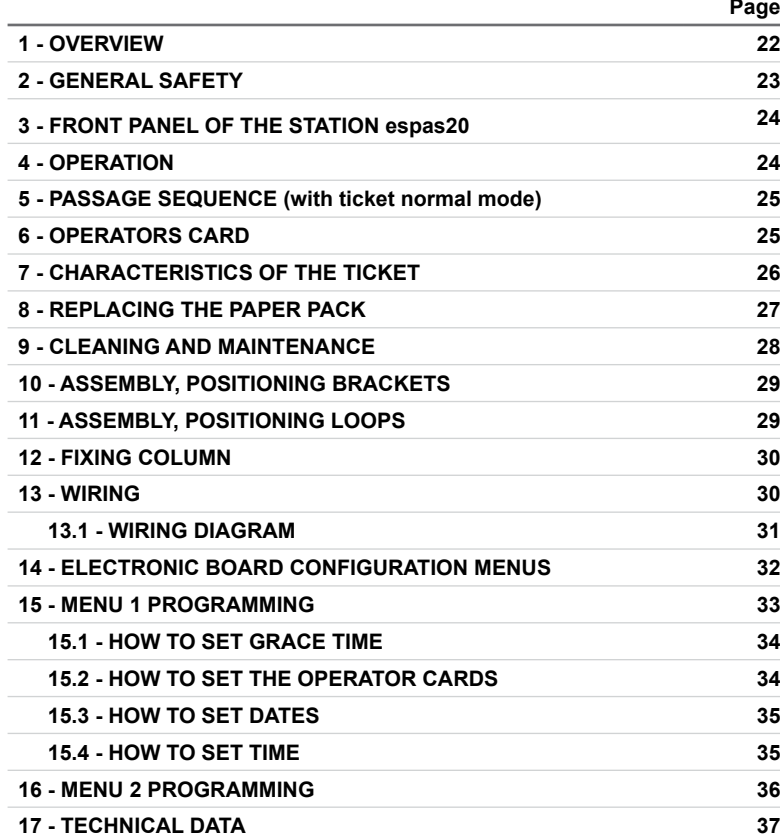

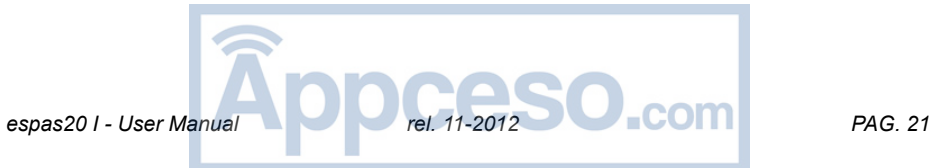

Thank you for buying this product, BTF is sure that you will be more than satisfied with the product's performance. Read attentively the documents supplied with this product as they provide important information about safety, installation, operation and maintenance. This product complies with the recognized technical standards and safety regulations. We declare that it is in conformity with the following European Directives: 2006/95/CE and 2004/108/CE.

#### **1 - OVERVIEW**

The column espas20 is a system for the complete control of entries in an automated espas20 car park facility.

It can be combined with other espas20 stations for the automation of accesses (up to a maximum of 8 entries and 3 exits).

The column is fitted with:

- frontal opening for easy inspection
- sheet steel casing with protective electrophoretic and polyester coating
- thermal printing of fanfold tickets. Holds 4000 fanfold tickets (not supplied).
- RFID 125KHz proximity card reader for operator users
- LCD 20x2 display for service information
- scanner barcode 2d reader (optional)
- pushbutton for intercom emergency call (intercom system is an optional feature)

Deneb control card is provided by the manufacturer with standard settings.

Any variation must be made using the joystick and the Deneb card display following the instructions given in this document.

The main characteristics of Deneb control card are:

- LDC removable display 16 characters and joystick to program all column functions
- R.T.C. (Real Time Clock)
- flash memory for the memorization of operating configuration
- operator's card management
- Molex connectors for a rapid and safe wiring
- inputs and outputs for any connection to the electromechanical barrier

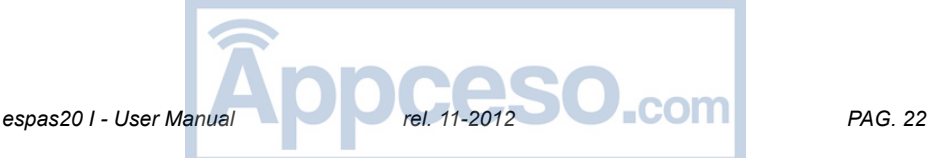

### **2 - GENERAL SAFETY**

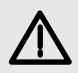

#### **ATTENTION!**

**Incorrect installation or misuse of the product may cause injury to people, animals or things.**

**C**arefully read the documentation that comes with this product as it provides important indications concerning safety, installation, use and maintenance.

The packaging material (plastic, cardboard, polystyrene, etc.) must be disposed of in compliance with to the rules in force. Keep nylon bags and polystyrene out of children's reach.

Keep instructions and attach them to the technical file for future reference.

This product has been designed and manufactured exclusively for the use indicated in this documentation. Other uses could be the source of damage to the product and the source of danger.

The Company waives any responsibility resulting from improper or any use other than the that for which the product has been designed as in the present documentation

- Do not install the product in an explosive atmosphere.
- The system's elements must be in compliance with the following European Directives: 89/336/CEE, 73/23/CEE, 98/37/CEE (and following amendments). For all countries outside the EEC, in addition to the national standards in force, we recommend to comply with the above rules for a good safety level The constructive elements of the plant must be in accord with the following
- The installation must be in compliance with the provisions of the European Directives: 89/336/CEE, 73/23/CEE, 98/37/CEE (and following amendments).
- Disconnect the power supply before carrying out any intervention on the system.
- A switch or an omnipolar thermal-magnetic circuit breaker should be provided on the mains power supply with contact separation equal or higher than 3.5 mm
- Make sure that upstream from the mains power supply there is a residual current circuit breaker tripping at 0.03A.
- Check that the earth system is connected correctly. Earth all metal parts and all the components of the system fitted with earth terminal.
- Apply all safety devices in conformity with all applicable directives and technical standards.
- Provide adequate signals to warn that pedestrians are not allowed access.
- The Company declines all responsibility related to correct operation **and** safety of the automated system if components from other producers are used
- Exclusively use original spare parts for any maintenance or repair.
- Do not make any modifications to the automated components unless expressly authorized by the Company.
- Instruct the system's user on the control systems applied and on the manual opening of the system in case of emergency.
- Do not allow people or children stand around the automated area.
- Do not leave remote controls within children's reach so as to avoid unintentionally operating the system
- The user must avoid any attempt to intervene or repair the automated system and must address to qualified personnel only.
- Anything which is not expressly provided for in these instructions, is not permitted.
- The installation must be carried out using safety devices and controls in compliance with EN 12978

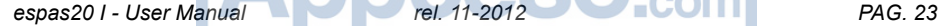

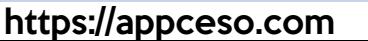

### **3 - FRONT PANEL OF THE STATION espas20**

The front panel is fitted with the elements needed to use the station and is located to a suitable height to allow drivers to easily access the car park.

- **A** Intercom pushbutton (intercom system optional)
- **B** alphanumeric LCD Display 20x2 for the visualization of messages
- **C** Anti-theft push-buttons with illumination for the emission of car park tickets
- **D** RFID 125KHz proximity reader for operator's card
- **E** Slot for ticket emission
- **E** Slot to insert subscription ticket (only for specific versions)

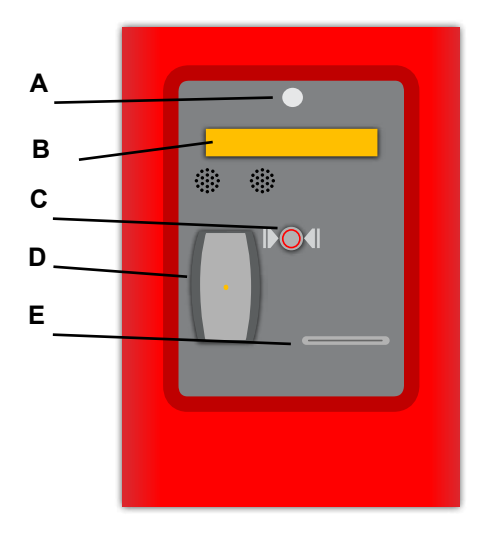

### **4 - OPERATION**

The espas20 entry station works as follows:

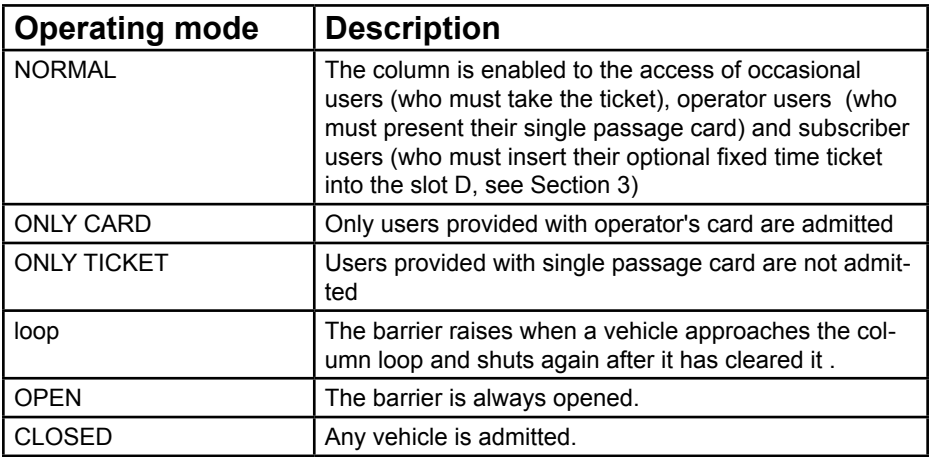

The desired operating mode can be programmed on Deneb electronic board menu. Follow the indications on Section 15.

**espas20 I - User Manual Rel. 11-2012 PAG. 24 PAG. 24** 

#### **5 - PASSAGE SEQUENCE (with ticket normal mode)**

espas20 triggers a loop which detects the presence of a customer. At this point the display and the light of the ticket request button illuminate:

> - the driver must press the button (point D) to collect the ticket from the special slot (point F)

The presence of a sensor on the ticket emission slot allows espas20 to open the barrier only once the users have collected ticket.

In this way the driver cannot access the car park unless provided with a valid ticket. espas20 maintains the barrier open until the user has successfully passed through it: this takes place thanks to a safety loop located on the barrier arm. At this point the barrier remains open until the customer has safely passed through it.

NOTE: If the driver take the ticket and release the presence loop, the barrier close within 5 sec if the driver wont occupy the safety loop.

### **6 - OPERATORS CARD**

A number of cards can be programmed to execute special functions when presented to the reader, even in absence of a vehicle on the loop. The available functions are for changing the operating mode:

- Normal mode (up to 4 cards can be registered)
- Open mode (up to 4 cards can be registered)
- Closed mode (up to 4 cards can be registered)
- Loop mode (up to 4 cards can be registered)

as well as:

Single passage, to enable access of a vehicle on the loop (Single Passage card works as an unlimited season card) (up to 83 cards can be registered)

The operator's cards can be set with the Deneb card menu. See 15.2

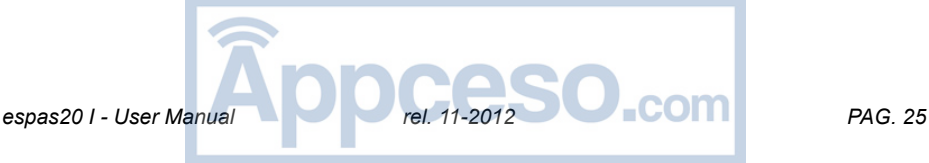

### **7 - CHARACTERISTICS OF THE TICKET**

espas20 emits tickets bearing information related to car park, date and time of emission.

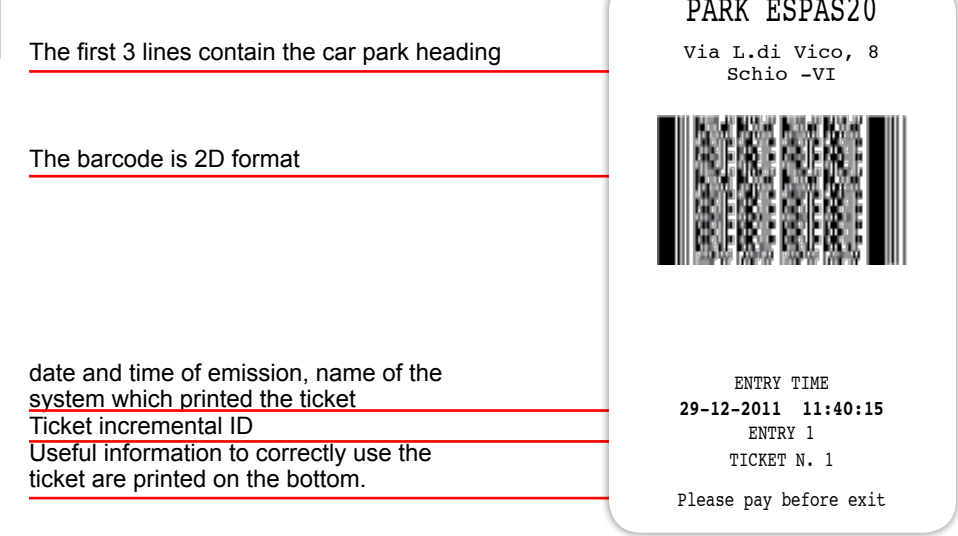

The ticket contains information related to entry date and time in the car park. This information is given in clear and in a BARCODE type 2d format.

When the time arrives to pay the stay, the operator can present this code espas20 T to the portable validator to calculate permanence in the car park and the amount to be paid.

Likewise the amount can be calculated on the automatic espas20 P machine. By printing a new BARCODE TICKET (using espas20 T) or by re-printing on the entry ticket (using espas20 P) the driver can exit the car park within a courtesy time which can be set at the exit station.

#### **GRACE TIME**

After collecting the entry ticket, it is possible to exit the car park by presenting the ticket at the exit column within a preset Time said GRACE TIME.

This parameter can be set at the exit station using the Deneb card menu.

#### **BLACKLIST**

The espas20 station is fitted with a blacklist system to avoid fraud to car park manager. The same barcode cannot be presented at the exit station more than once.

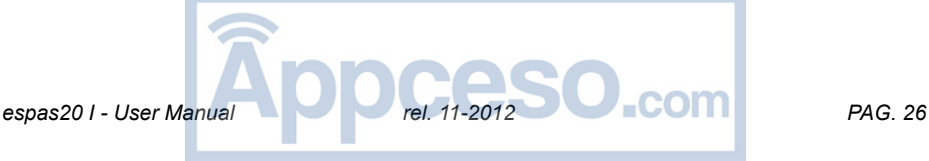

# **ENGLISH** ENGLISH

### **8 - REPLACING THE PAPER PACK**

The station has a fanfold paper pack with 4000 tickets. The paper pack can be easily replaced due to its position inside the column.

1 - Remove the packet of ended paper

2 - Open the top door of the printer and any pieces of paper, remove dust and impurities using jets of compressed air (compressor or air bottle) (at the points illustrated by the 2 arrows)

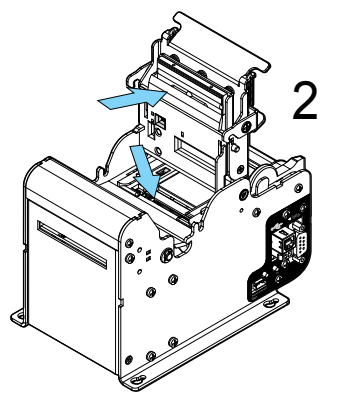

3 - Close the top door of the printer

4 - Insert the new packet of paper in the special support

5 - Insert the first ticket *(inserit with the black stripe facing and down toward the printer)* between the two slots of the printer

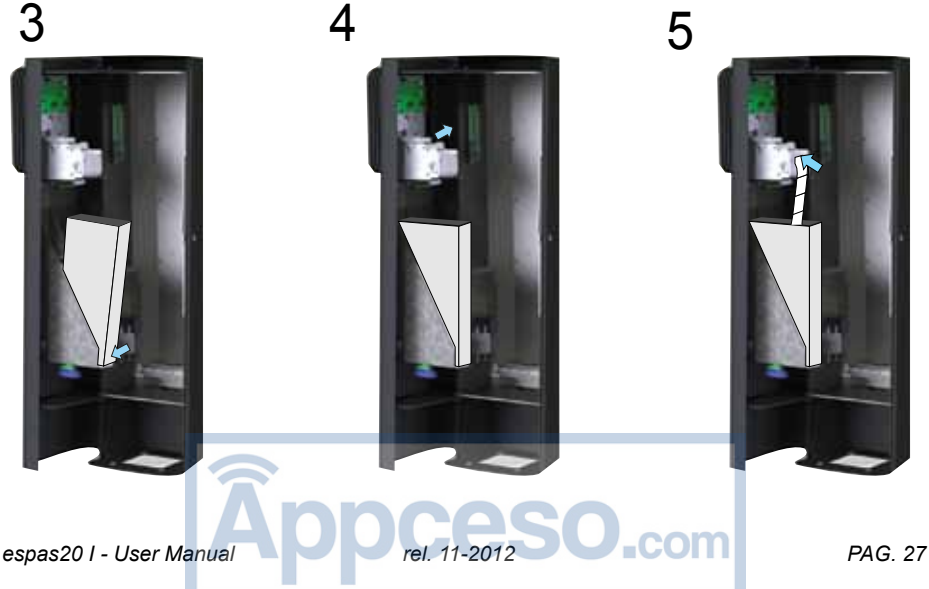

### **9 - CLEANING AND MAINTENANCE**

The espas20 car park system has been designed and constructed to provide many years' operations provided the few required maintenance operations are carried out punctually and carefully.

#### **Cleaning the printer unit**

We recommend to keep the printer unit as clean as possible as this is a delicate point of the printer. Follow the indications and plan weekly maintenance operations.

- 1 Open the top door
- 2 Remove the paper
- 3 Remove any pieces of paper using an oil-free compressor

4 - Gently clean the printing head with a dry cloth and isopropyl alcohol (as illustrated in the figure letter A) 5 - Close the door and insert paper

#### **ATTENTION! Disconnect the station before cleaning the printer unit**

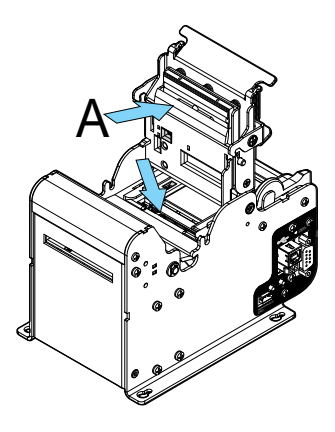

### **Removing a jammed ticket**

Remove a jammed ticket:

- Open the door
- Remove any remaining shreds inside the gears
- Gently lift the printer cover and remove any pieces of paper

### **External cleaning**

Clean the column only with water and a small amount of mild detergent, avoid doing so when the sun is beating.

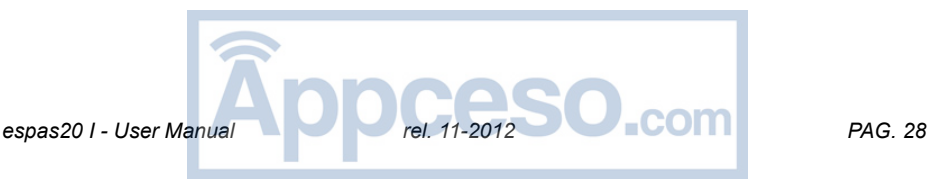

### **10 - ASSEMBLY, POSITIONING BRACKETS**

The gate must be arranged so that vehicles can approach comfortably to the column. Avoid tight bends before or immediately after the column. The access lane should be kept flat, avoid laying lanes on slopes.

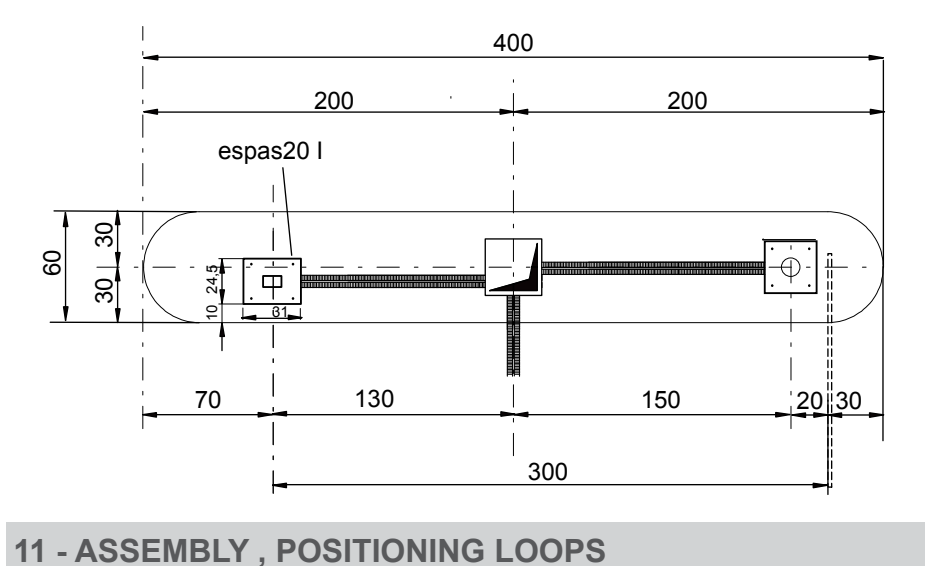

Loops must be installed as indicated loop in the following drawings:

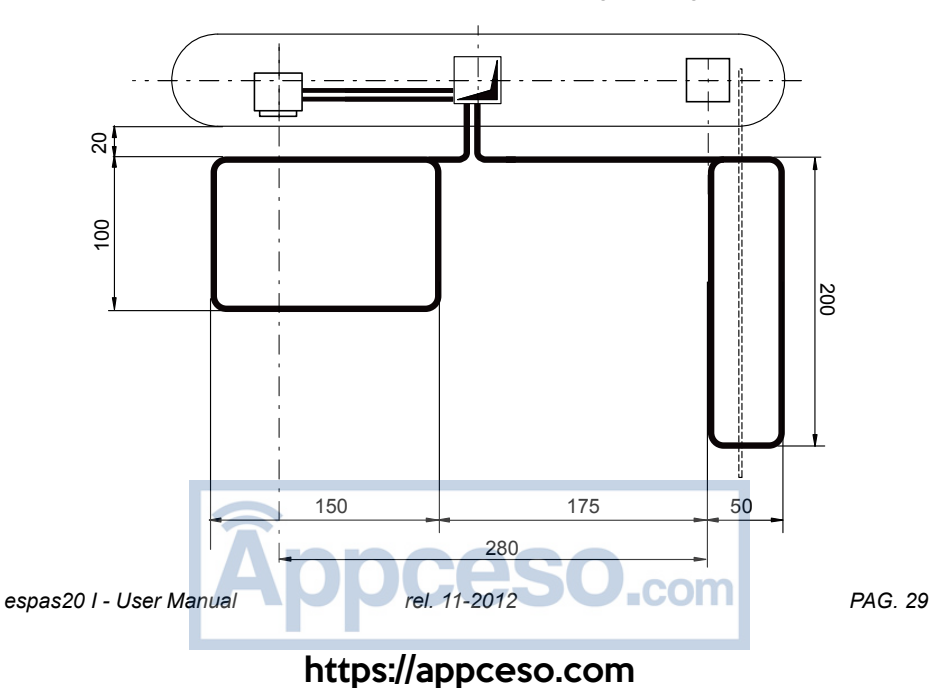

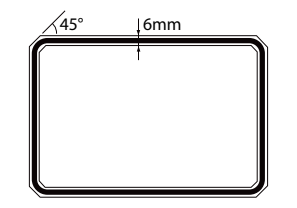

The loop must be positioned in a groove not inferior to 6mm width and with beveled 45° angles to avoid damaging the conductors which the loop is composed of.

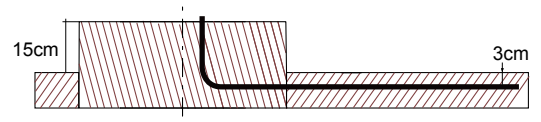

Loop to be inserted in the flooring to approx. 3cm depth from extrados and covered with epoxy sealing protection.

#### **12 - FIXING COLUMN**

The column must be positioned on the foundation plate and fastened using the M12 nuts and a washer. Use a criss-cross pattern when tightening the nuts.

#### **13 - WIRING**

WARNING – For wiring and installation operations, refer to the standards in force and, however, to the good technical practice. The wires must be provided with an additional fastening at the terminals, for example using cable clamps. All the wiring operations must be carried out by qualified personnel only.

The espas20 station has a practical terminal block on the bottom where the technician can lay the following with the utmost care:

- Electrical line 230Vac (cable on GND clamp and on L, N switch)
- Barrier control (standard controls for electromechanical barrier, use cat.5 UTP Flex cable)
- Magnetic loops: couple of magnetic loops to be cabled on undecal socket

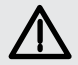

**WARNING!**

**For the connection to the mains, use omnipolar cables with minimum cross section of 3x1.5mm of the type established by the rules in force. For instance, cables that run inside ways must be at least of type H05 VV-F with cross-section of 3x1.5mm. 230V wires must be physically kept separated from safety very low voltage circuits tension.**

**espas20 I - User Manual Rel. 11-2012 PAG. 30** 

#### **13.1 - WIRING DIAGRAM**

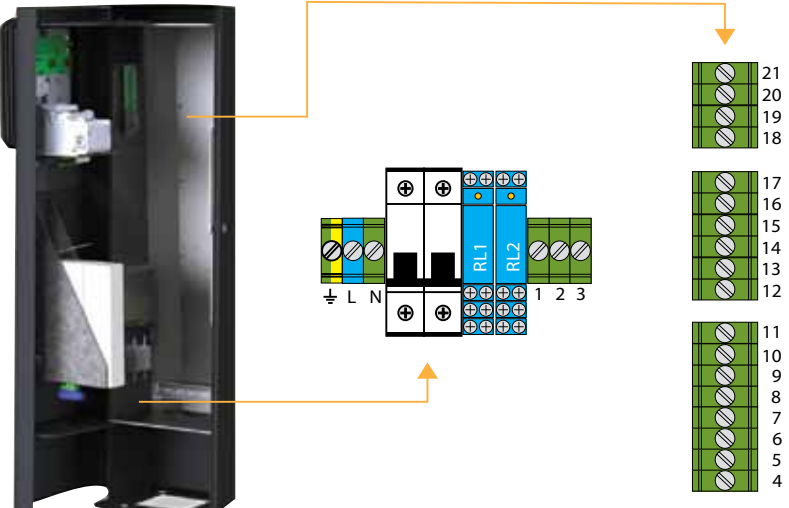

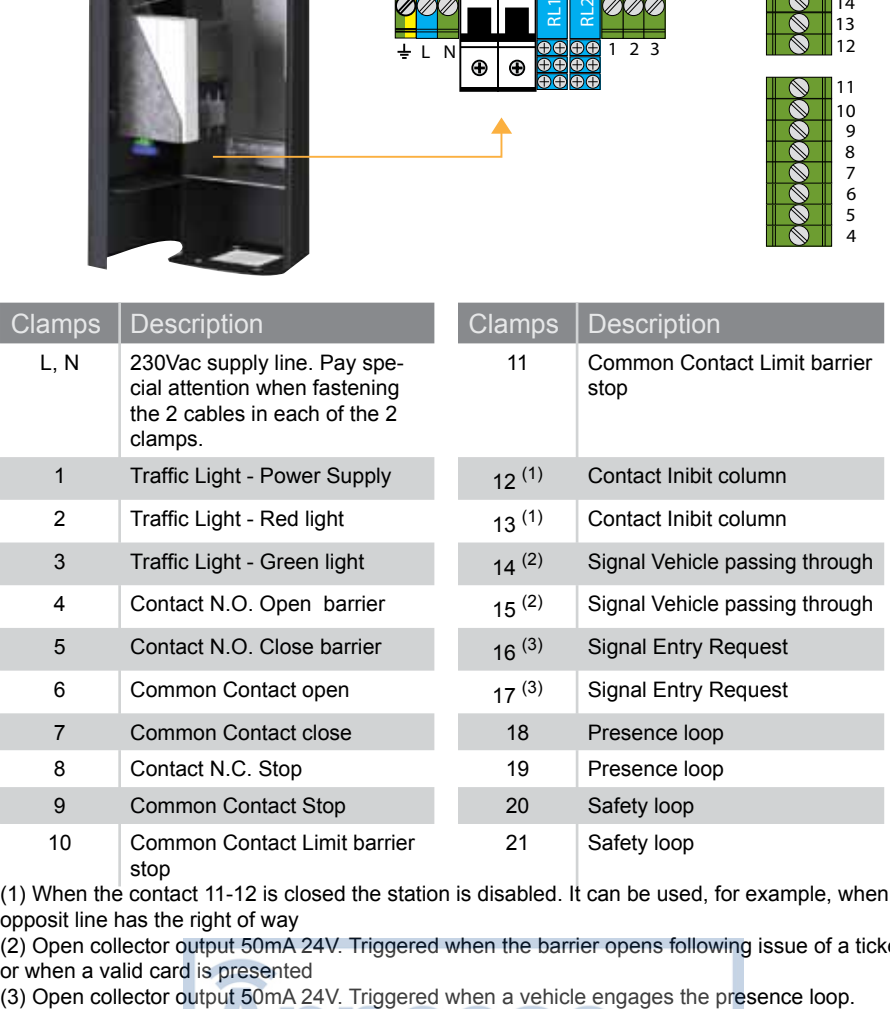

(1) When the contact 11-12 is closed the station is disabled. It can be used, for example, when the opposit line has the right of way

(2) Open collector output 50mA 24V. Triggered when the barrier opens following issue of a ticket or when a valid card is presented<br>(3) Open collector output 50mA 24V. Triggered when a vehicle engages the presence loop.

**espas20 I - User Manual Release PAG. 31 PAG. 31** 

#### **14 - ELECTRONIC BOARD CONFIGURATION MENUS**

Control's card Deneb is equipped with a 16-digit LCD display and a joystick with 5 contacts. Several configurations are possible on the station.

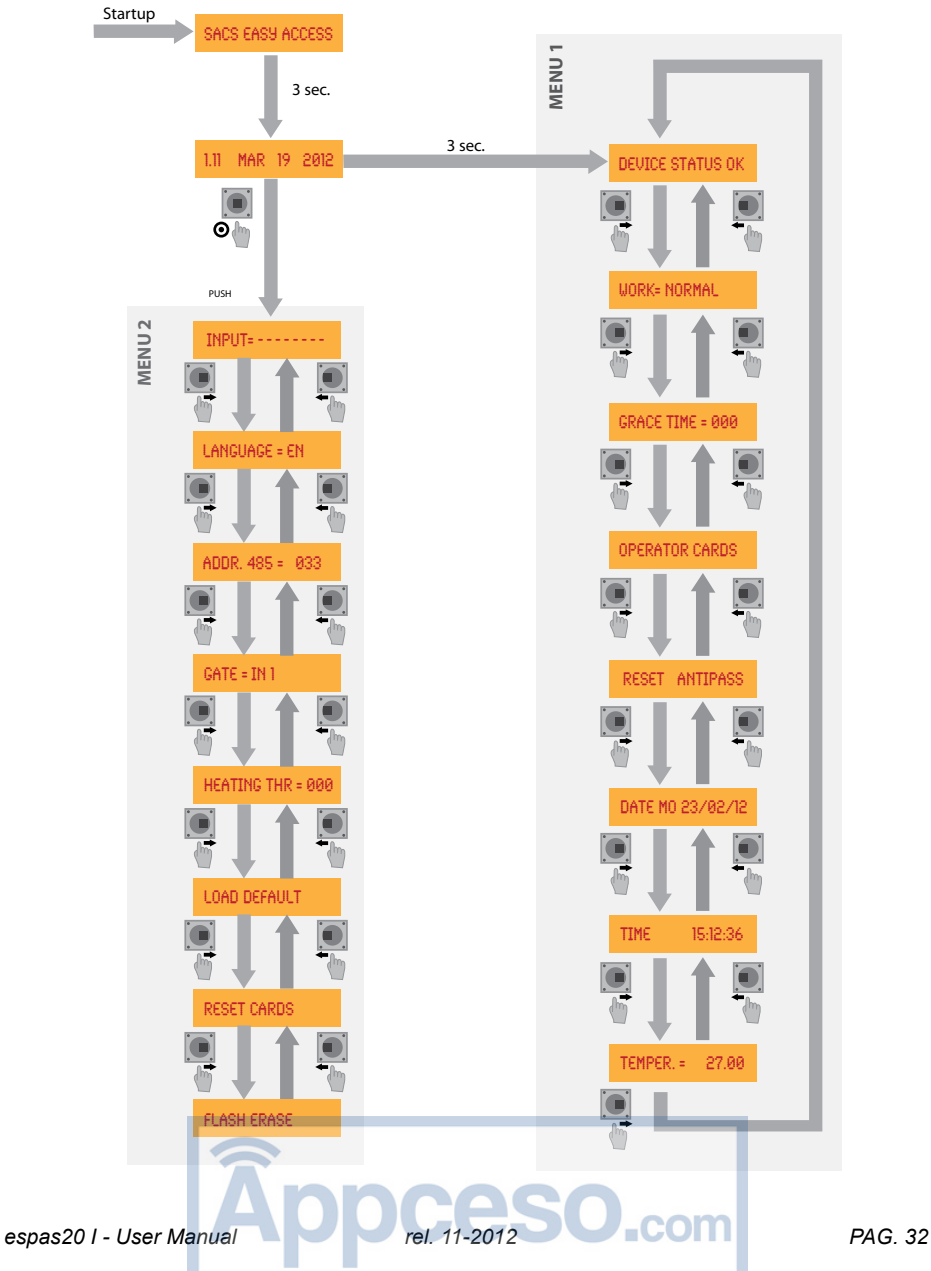

**UP:** move the button upward **RIGHT:** move the button to the right **DOWN:** move the button downward **LEFT:** move the button to the left **DOWN:** move the button downward **PUSH:** press the button

### **15 - MENU 1 PROGRAMMING**

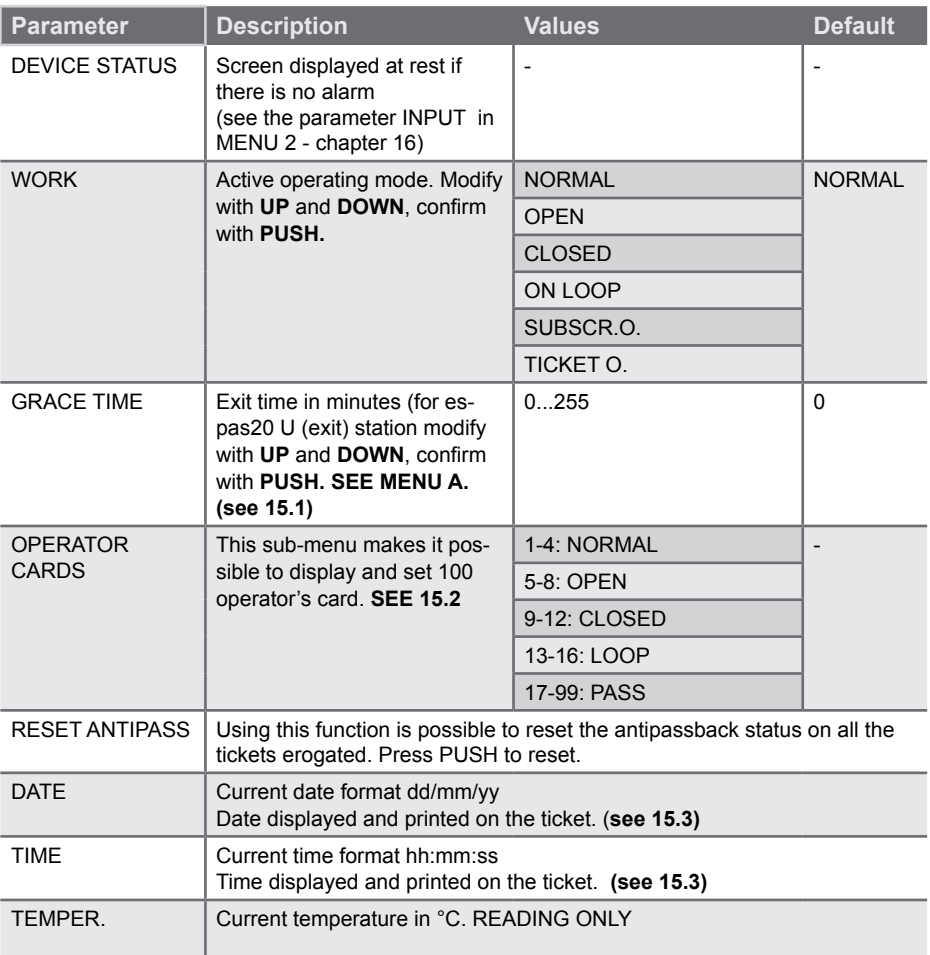

**ATTENTION!** Changes must be made according to indications given in this manual !

**ATTENTION!** Restart the machine to activate the current configuration!

#### **15.1 - HOW TO SET GRACE TIME**

Grace time is a time value in minutes establishing how much time a customer have to exit the car park since barcode printing.

**ATTENTION! Grace Time must be set on the exit column.**

#### **INSTRUCTIONS:**

- enter the menu and scroll with LEFT and RIGHT button up to viewing GRACE TIME
- press PUSH and change the value with UP and DOWN
- to confirm press PUSH

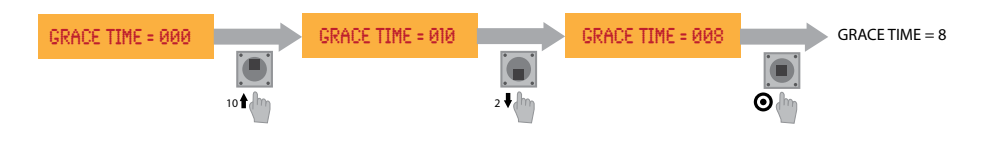

#### **15.2 - HOW TO SET THE OPERATOR CARDS**

Operator Cards enable up to 99 operator's cards. 99 numbered positions are given to associate the 125KHz cards, every number has a specific function:

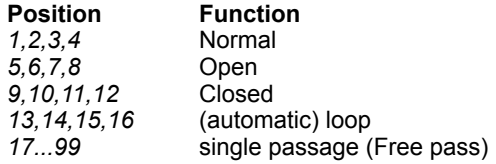

#### **INSTRUCTIONS:**

- Click to enter the menu and scroll with LEFT and RIGHT up to viewing Operator's card

- scroll the positions with UP and DOWN

- When the desired position is reached press push: at this point the value saved in the position starts to flash: **present to card which you want to enable to the reader located on the front panel.**

- Confirm with PUSH

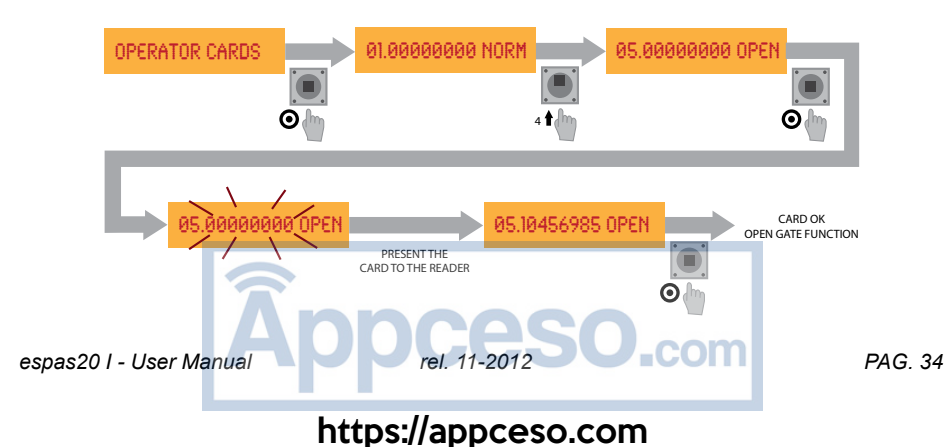

#### **15.3 - HOW TO SET DATES**

DATES allows to modify the current date in the format *dd/mm/yy*

#### **INSTRUCTIONS**:

- enter the menu and scroll LEFT and RIGHT up to viewing DATES
- press PUSH to change the *dd* field
- modify the value with UP and DOWN
- press PUSH to change of *mm* field
- change the value with UP and DOWN
- press PUSH to change the *yy* field
- change the value with UP and DOWN
- press PUSH to save the settings

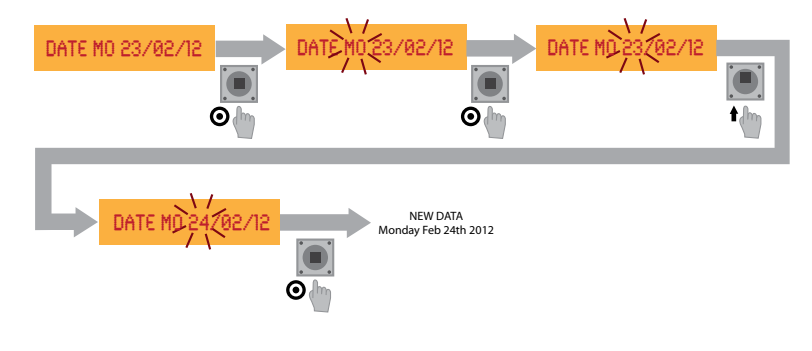

#### **15.3 - HOW TO SET TIME**

TIME allows to modify the current date in the format *hh:mm:ss*

#### **INSTRUCTIONS**:

- enter the menu and scroll LEFT and RIGHT up to viewing TIME
- press PUSH to change the *hh* field
- change the value with UP and DOWN
- press PUSH to change of *mm* field
- change the value with UP and DOWN
- press PUSH to change the *ss* field
- change the value with UP and DOWN
- press PUSH to save the settings

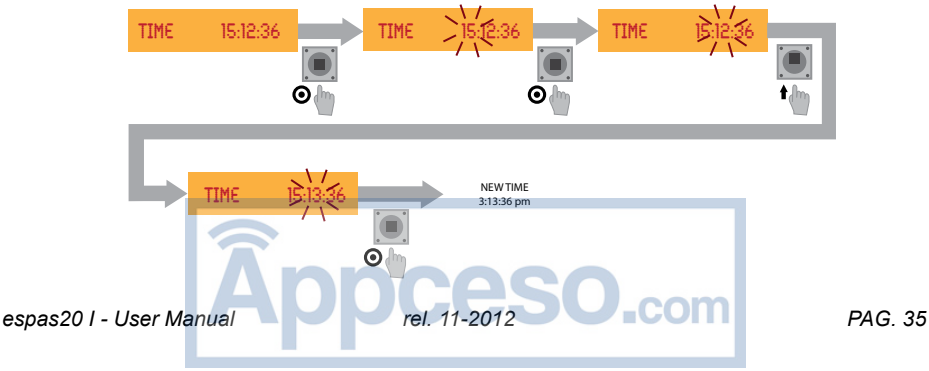

# **16 - MENU 2 PROGRAMMING**

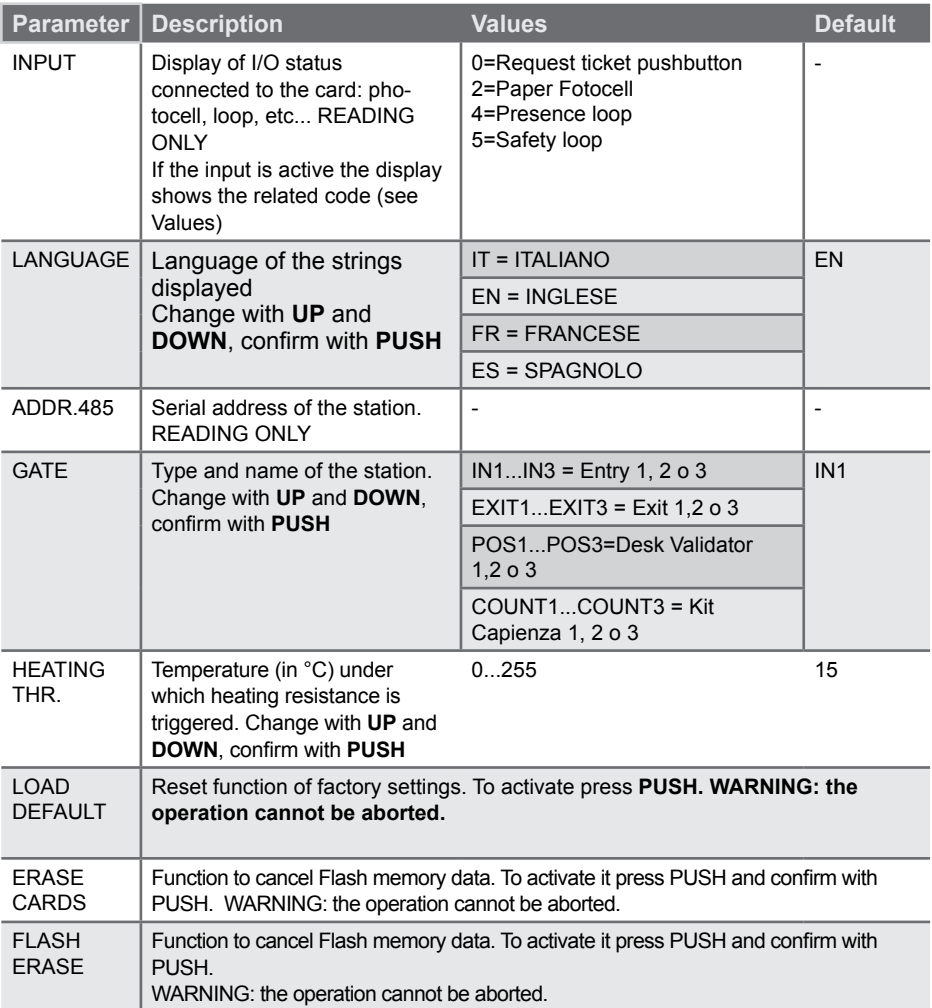

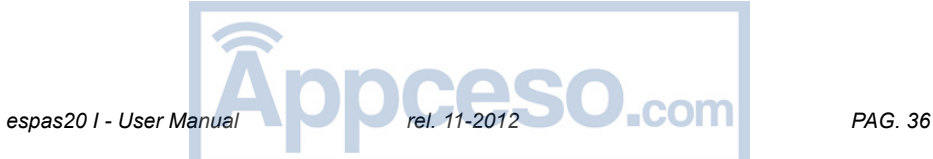
# **17 - TECHNICAL DATA**

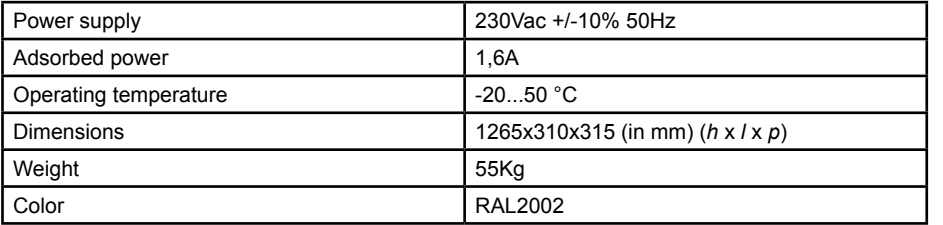

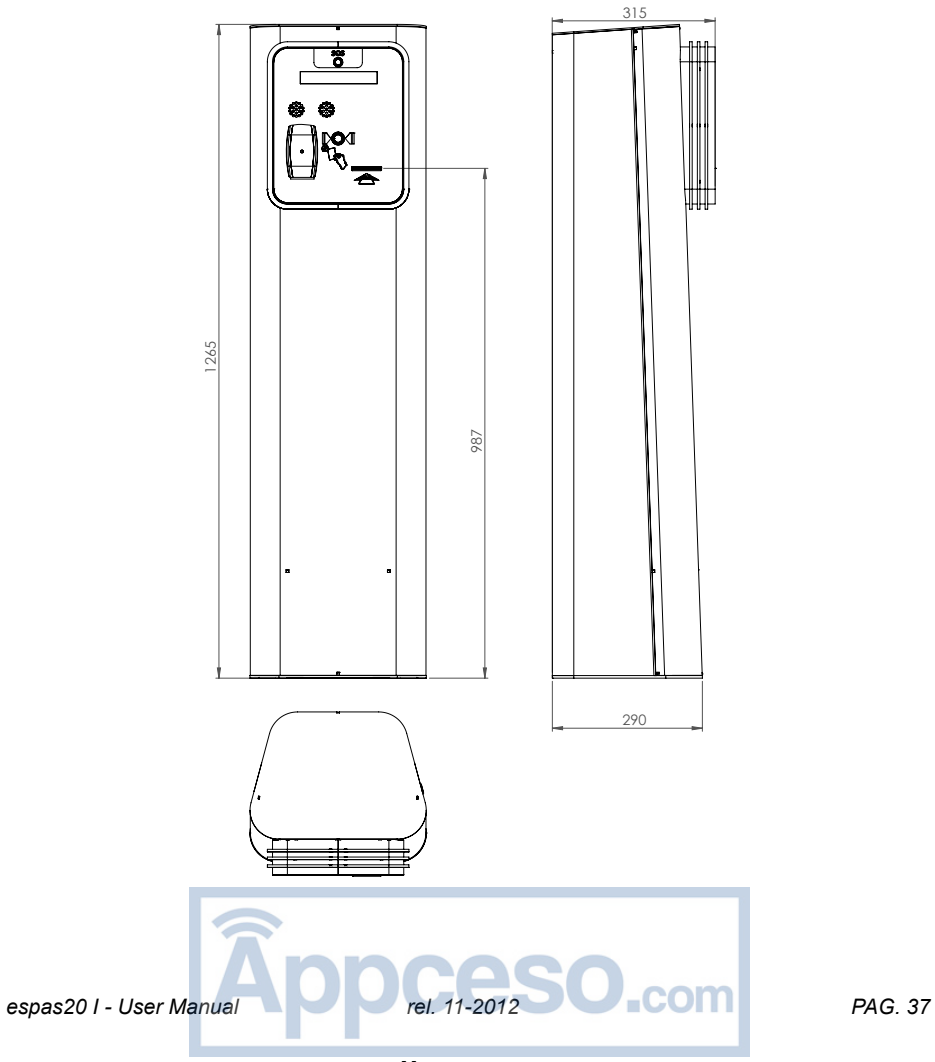

ENGLISH ENGLISH

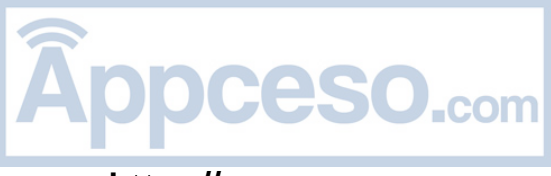

# **INDEX**

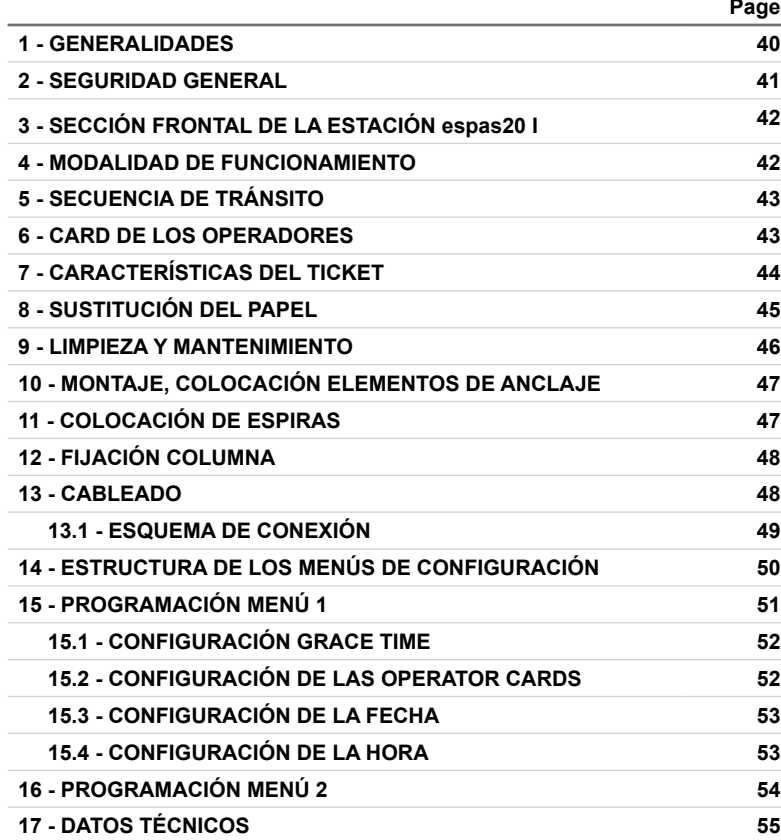

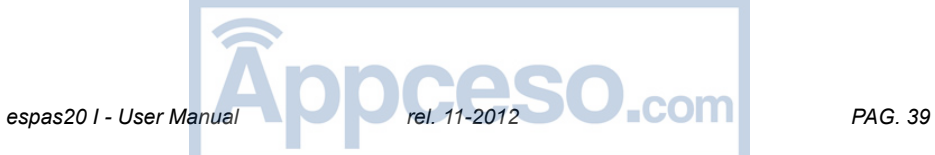

Les agradecemos por haber elegido este producto de BFT y estamos seguros de que les brindará las prestaciones necesarias para el uso que desean darle. Lean atentamente la documentación que acompaña este producto, ya que contiene indicaciones importantes acerca de la seguridad, la instalación, el uso y el mantenimiento. Este producto cumple con las normas reconocidas de la técnica y de las disposiciones relativas a la seguridad. Confirmamos que está conforme a las siguientes directivas europeas: 2006/95/CE Directiva 2004/108/CE y sus modificaciones sucesivas.

### **1 - GENERALIDADES**

La columna espas20 I es un dispositivo para el control completo del acceso a un aparcamiento automatizado espas20.

Se puede combinar con otras estaciones espas20 para la automación de otras tantas entradas (hasta un máximo de 8 entradas y salidas).

La columna está dotada de:

ESPANOL

- abertura frontal que permite una fácil inspección sin obstáculos en la entrada y posibilidad de montaje en la pared
- cuerpo de chapa de acero con tratamiento protectivo en cataforesis y barniz de poliéster
- impresora térmica de tickets en formato fanfold para la emisión de los tickets
- 4000 ticket
- lector tarjetas de proximidad RFID 125KHz para los abonados
- display LCD 20x2 para las informaciones de servicio

La tarjeta de control Deneb es suministrada por el fabricante con configuraciones estándar.

Cualquier variación debe ser efectuada mediante el joystick y el display presentes en la tarjeta Deneb siguiendo las instrucciones indicadas en este documento. Las características principales de la tarjeta de control Deneb son:

> - display movible LCD 16 caracteres y joystick para la programación de todas las funciones de la columna

- reloj calendario
- memoria flash para la memorización de la configuración de funcionamiento
- gestión de las cards del operador
- conectores Molex para un rápido y seguro cableado
- entradas/salidas para conexión a una barrera electromecánica de cualquier tipo

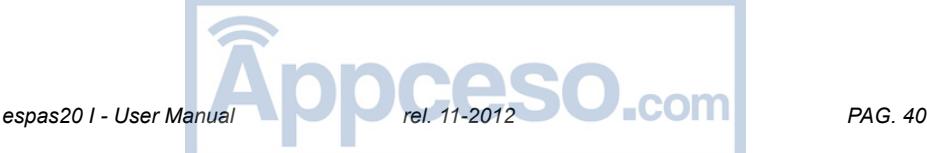

# **2 - SEGURIDAD GENERAL**

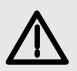

#### **¡ATENCIÓN!**

**Una instalación incorrecta o un uso impropio del producto pueden causar daños a personas, animales o cosas.**

Lean atentamente toda la documentación que acompaña este producto, ya que contiene indicaciones importantes acerca de la seguridad, la instalación, el uso y el mantenimiento.

- Eliminar los materiales de embalaje (plástico, cartón, poliestireno, etc.) cumpliendo con lo previsto por las normas vigentes. No dejar bolsas de nylon y poliestireno al alcance de los niños.

- Conservar las instrucciones para adjuntarlas al pliego técnico y para consultas futuras.

- Este producto ha sido diseñado y construido exclusivamente para el uso indicado en esta documentación. Otros usos podrían ser fuente de daños para el producto y fuente de peligro.

- Nuestra Empresa no se hará responsable por el uso impropio o diferente del uso al que está destinado el producto e indicado en la presente documentación.

- No instalar el producto en una atmósfera explosiva.

- Los elementos constructivos de la instalación deben cumplir con las siguientes Directivas Europeas: 89/336/CEE, 73/23/CEE, 98/37/CEE (y sus modificaciones posteriores). Para todos los Países extra CEE, además de las normas nacionales vigentes, para un buen nivel de seguridad es oportuno respetar también las normas mencionadas anteriormente.

- La instalación debe cumplir con lo previsto por las Directivas Europeas: 89/336/CEE, 73/23/CEE, 98/37/CEE (y sus modificaciones posteriores).

- Cortar la alimentación eléctrica, antes de cualquier operación en la instalación.

- Colocar en la red de alimentación un interruptor o un magnetotérmico omnipolar con distancia de apertura de los contactos igual o superior a 3,5 mm.

- Comprobar que la red de alimentación disponga línea arriba de un interruptor diferencial con umbral de activación de 0.03A.

- Comprobar que la instalación de tierra haya sido realizada correctamente. Conectar a tierra todas las partes metálicas y todos los componentes de la instalación dotados de borne de tierra.

- Aplicar todos los dispositivos de seguridad conforme a las directivas y normas técnicas aplicables.

- Señalizar adecuadamente la prohibición de tránsito de los peatones.

- Nuestra Empresa no se hará responsable de la seguridad y el buen funcionamiento del automatizado si se utilizan componentes de otros fabricantes.

- Usar exclusivamente piezas originales para cualquier mantenimiento o reparación.

- No realizar ninguna modificación en los componentes del dispositivo automatizado sin la autorización expresa de nuestra Empresa.

- Capacitar al usuario de la instalación para el uso de sistemas de control aplicados y la ejecución de la apertura manual en caso de emergencia.

- No permitir que niños y otras personas se queden en el radio de acción de la automatización.

- No dejar radiomandos u otros dispositivos de mando al alcance de los niños para evitar que el dispositivo automatizado pueda ser accionada involuntariamente.

- El usuario no debe intentar modificar o reparar el dispositivo automatizado y debe dirigirse sólo a personal cualificado.

- Todo lo que no esté previsto expresamente en las presentes instrucciones debe entenderse como no permitido.

- La instalación debe efectuarse utilizando dispositivos de seguridad y mandos conformes a la EN 12978.

**espas20 I - User Manual Rel. 11-2012 PAG. 41 PAG. 41** 

# **3 - SECCIÓN FRONTAL DE LA ESTACIÓN espas20 I**

Todos los elementos necesarios para que el usuario pueda usar la estación se encuentran en el panel frontal, instalado a una altura adecuada para que el automovilista pueda cómodamente realizar todas las operaciones necesarias al tránsito

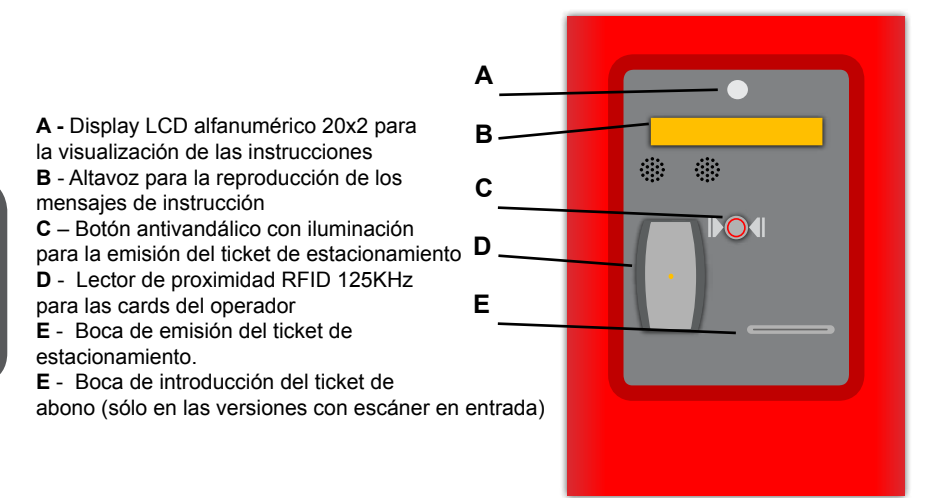

### **4 - MODALIDAD DE FUNCIONAMIENTO**

La estación de entrada espas20 I puede funcionar en las siguientes modalidades:

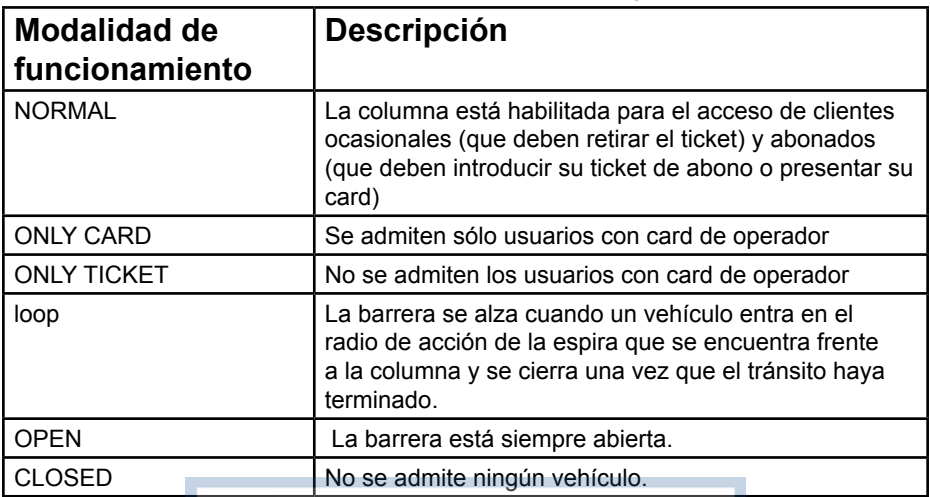

Es posible configurar la modalidad de funcionamiento deseada mediante el menú de la tarjeta Deneb. Seguir las indicaciones presentes en la cap. 15.

https://appceso.com

**espas20 I - User Manual Release PAG. 42 PAG. 42 PAG. 42** 

### **5 - SECUENCIA DE TRÁNSITO**

espas20 I mediante una espira detecta la presencia de un cliente. A este punto se enciende el display, la luz asociada al botón de solicitud de ticket y se reproduce el mensaje acústico de instrucción:

- el automovilista debe presionar el botón (punto C) para que se emita el ticket de la boca de emisión (punto E)

La presencia de un sensor en la boca de emisión del ticket permite a espas20 I activar la apertura de la barrera sólo después de que el usuario haya retirado el ticket. De esta manera el automovilista no podrá acceder al aparcamiento si no tiene su propio ticket.

espas20 I mantendrá la barrera abierta hasta que el cliente la haya atravesado y superado: esto se hace gracias a la espira de seguridad que se encuentra en correspondencia de la barra de la barrera.

A este punto la barrera se mantendrá abierta hasta que el cliente la haya atravesado y superado:

# **6 - CARD DE LOS OPERADORES**

Determinadas cards pueden programarse para poder realizar una función especial cuando se presentan al lector, incluso en ausencia de vehículo en la espira. Las funciones disponibles son las para el cambio de modalidad de funcionamiento:

- Modalidad normal (es posible memorizar hasta 4 cards per este tipo)
- Modalidad espira (es posible memorizar hasta 4 cards per este tipo)
- Modalidad abierto (es posible memorizar hasta 4 cards per este tipo)
- Modalidad cerrado (es posible memorizar hasta 4 cards per este tipo)

además de la función de:

- Paso individual, para permitir el acceso a un vehículo presente en el radio de acción de la espira

(la card Paso Individual funciona como tarjeta de abono ilimitado)

(es posible memorizar hasta 83 cards per este tipo)

Es posible memorizar hasta 5 cards por cada uno de los tipos definidos anteriormente. Es posible configurar las cards de operador mediante el menú de la tarjeta Deneb. Seguir las indicaciones de la Pág.16, 15.2.

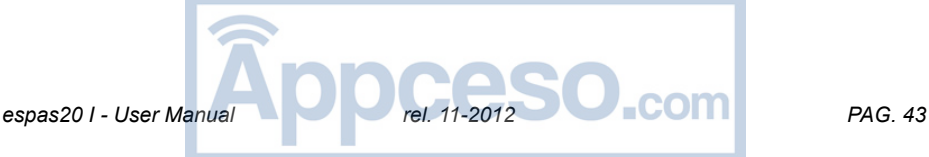

# **7 - CARACTERÍSTICAS DEL TICKET**

espas20 I emite tickets en los cuales se indican las informaciones relativas al estacionemiento, a la fecha y hora de emisión.

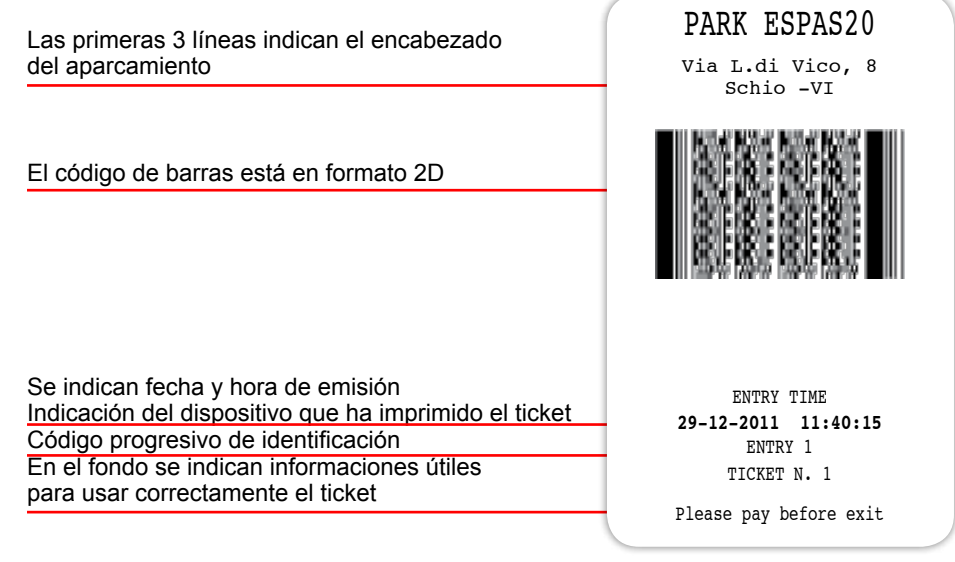

En el ticket se indican las informaciones relativas a la fecha y la hora de entrada en el aparcamiento. Estas informaciones se indican tanto en claro como en formato CÓ-DIGO DE BARRAS (BARCODE) de tipo 2d.

Gracias a este código, al momento del pago del estacionamiento, el operador, mediante un validador de mesa espas20 T, podrá calcular el tiempo de permanencia en el interior del aparcamiento y, por tanto, el importe a pagar. La misma operación de cálculo de la tarifa es posible en la caja automática espas20 P.

Después de la impresión de un nuevo CÓDIGO DE BARRAS (mediante espas20 T o espas20 P) el automovilista podrá salir del aparcamiento dentro de un tiempo de cortesía, que se puede programar en la estación de salida.

### **TIEMPO DE REFLEXIÓN**

Después de la emisión del ticket de entrada, es posible salir del aparcamiento presentando el mismo ticket a la columna de salida dentro de un tiempo preestablecido llamado TIEMPO DE REFLEXIÓN. Este parámetro se puede programar en la estación de salida, mediante el menú de la tarjeta Deneb.

### **BLACKLIST**

La estación espas20 I cuenta con un sistema de gestión de la blacklist capaz de evitar desagradables estafas al gestor del aparcamiento.

En efecto, está prohibido presentar el mismo código de barras en la estación de salida más de una vez.

# **8 - SUSTITUCIÓN DEL PAPEL**

La estación está equipada con un soporte para un paquete de papel térmico en formato fanfold de 4000 tickets.

Es fácil efectuar la sustitución del papel, una vez que se haya agotado, gracias a la cómoda disposición en el interior de la columna.

1 – Retirar el paquete de papel agotado

2 - Abrir la puerta superior de la impresora y retirar los residuos de papel y limpiar eliminando polvo e impurezas con soplos de aire comprimido sin aceite (compresor o spray de aire) (en los puntos indicados por las 2 flechas)

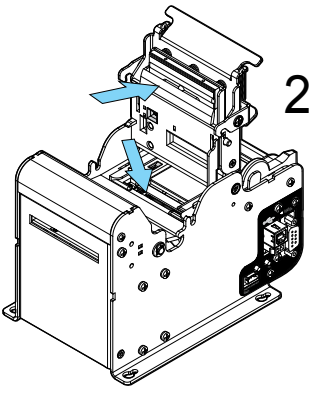

3 – cerrar la puerta superior de la impresora

4 – Introducir el nuevo paquete de papel en el específico soporte

5 – Introducir el primer ticket *(insertar con la parte de color negro hacia abajo y* 

*hacia la impresora)* en la rendija posterior de la impresora

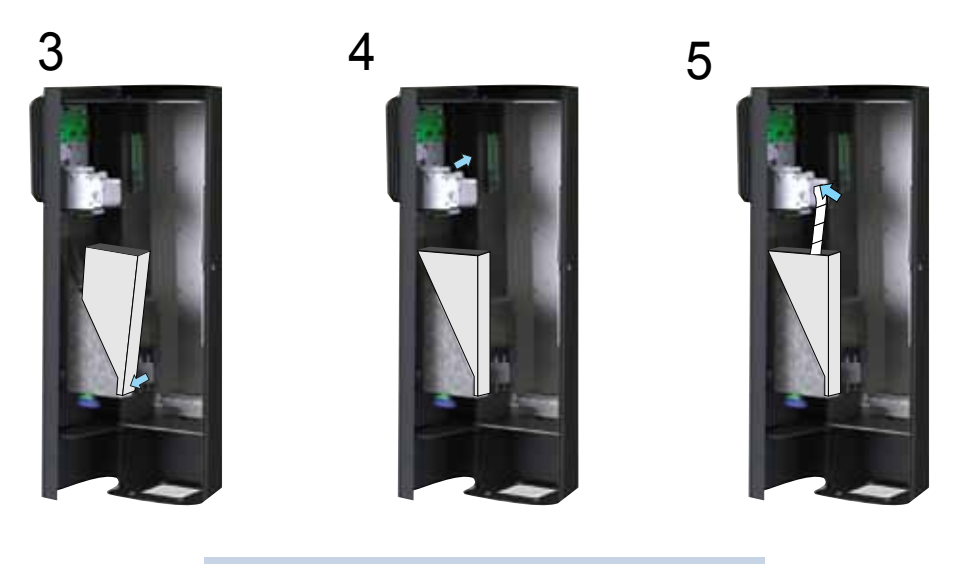

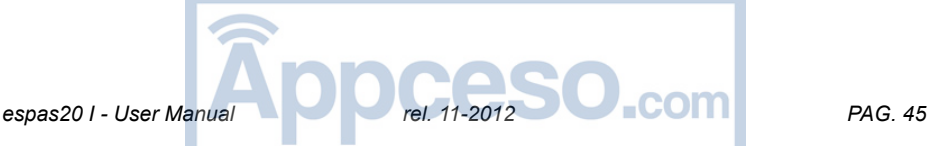

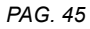

## **9 - LIMPIEZA Y MANTENIMIENTO**

El sistema de aparcamiento espas20 se ha diseñado y construido para poder funcionar por muchos años siempre que las pocas operaciones de mantenimiento necesarias se efectúen con cuidado y frecuentemente.

### **Limpieza de la unidad de impresión**

Se recomienda mantener lo más posible limpia la unidad de impresión, se trata de un elemento neurálgico de toda la estación; seguir atentamente las indicaciones y efectuar semanalmente el mantenimiento.

- 1 Abrir la puerta superior
- 2 Retirar el papel

3 – Retirar todos los residuos de papel presentes con el auxilio de aire comprimido sin aceite 4 - Limpiar delicadamente con un paño humedecido

con alcohol isopropílico el cabezal de impresión (indicado en la figura con la letra A)

5 – Cerrar la puerta e introducir nuevamente el papel

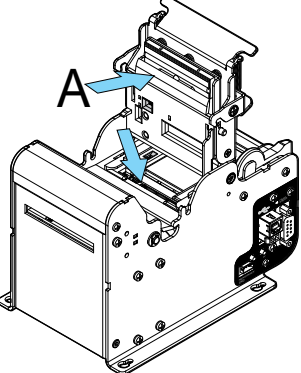

#### **¡ATENCIÓN! Efectuar el procedimiento de limpieza de la unidad de impresión con la estación no alimentada**

### **Retirar el ticket atascado**

Para retirar un ticket atascado:

- Abrir la puerta lateral
- Retirar el obstáculo que causa el atasco
- Alzar delicadamente la tapa de la impresora y retirar los residuos de papel
- Cerrar la tapa y cargar el papel

### **Limpieza de la parte externa**

Limpiar la columna sólo con agua y una pequeña cantidad de detergente neutro, evitando hacerlo bajo el sol fuerte.

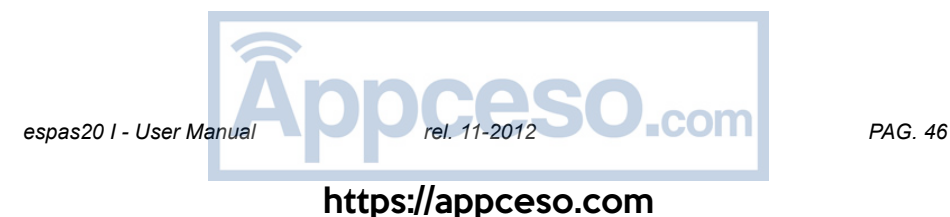

# **10 - MONTAJE, COLOCACIÓN ELEMENTOS DE ANCLAJE**

Predisponer la abertura de acceso de manera que se facilite la maniobra de acercamiento de los vehículos a la columna. Evitar, en la medida de lo posible, curvas estrechas inmediatamente antes o después de la columna. Predisponer el carril de acceso lo más posible en posición horizontal, pero sobre todo evitar colocarlo en una subida.

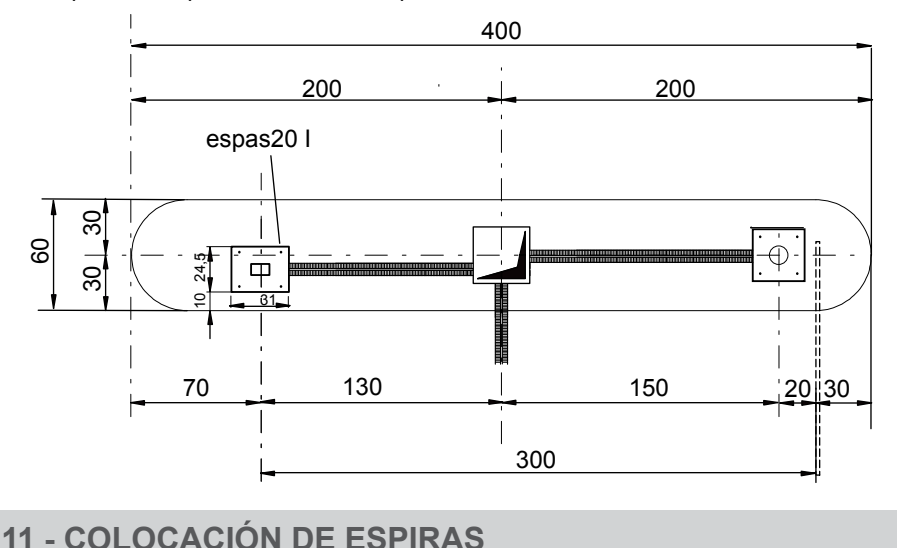

Se recomienda instalar las espiras como se indica en los dibujos siguientes:

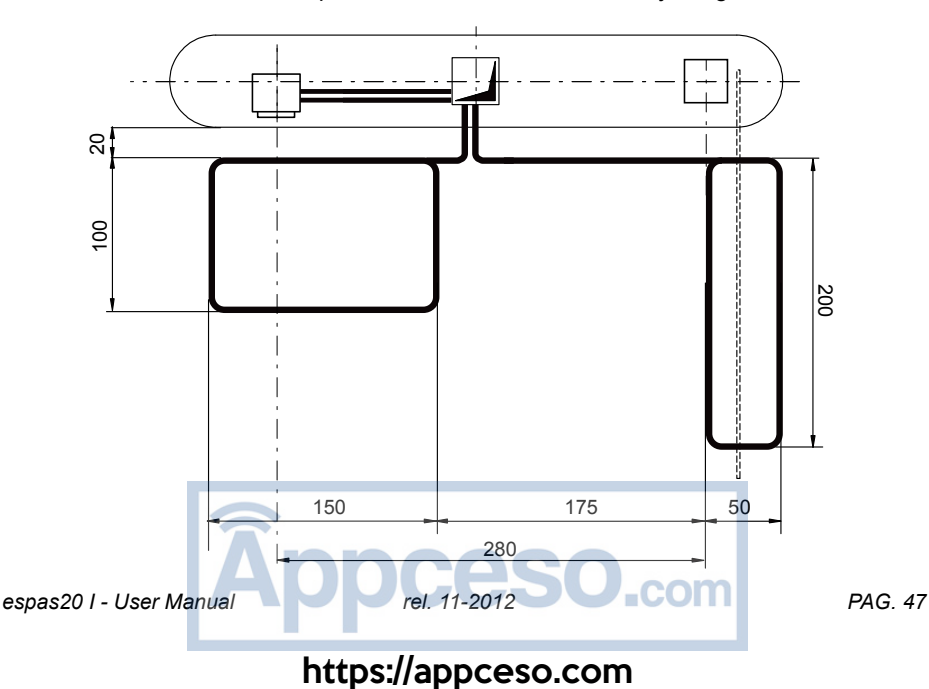

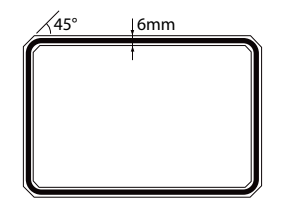

La espira se debe introducir en una ranura de ancho no inferior a los 6 mm y con ángulos redondeados de 45° de manera que se eviten torsiones que puedan perjudicar la integridad del conductor del que está compuesta la espira.

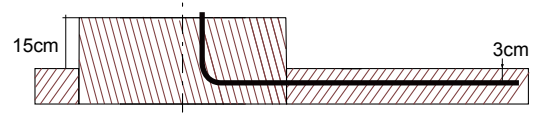

Espira a introducir en el pavimento a una profundidad de aproximadamente 3 cm del extradós y revestida con sellador epoxídico de protección.

# **12 - FIJACIÓN COLUMNA**

La columna se debe colocar en la placa de cimientos y fijar a la misma utilizando las tuercas M12 e interponiendo una arandela. Las tuercas se deben apretar en cruz.

### **13 - CABLEADO**

ADVERTENCIA – En las operaciones de cableado e instalación se deben respetar las normas vigentes y, en todo caso, las reglas de buena técnica. Los conductores deben ser fijados mediante un dispositivo de sujeción adicional cerca de los bornes, por ejemplo mediante abrazaderas. Todas las operaciones de cableado deben ser efectuadas por personal cualificado.

La estación espas20 I está dotada en la parte baja de una cómoda bornera en la que el instalador debe efectuar, con la máxima seguridad, el cableado de la estación en los siguientes componentes:

> - Línea eléctrica 230Vac (cablear en el borne GND y en el seccionador L, N)

- Mandos barrera (mandos estándar para barreras electromecánicas, utilizar cable cat.5 UTP Flex)

- Espiras magnéticas: par de espiras magnéticas a cablear en el zócalo undecal

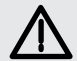

#### **¡ATENCIÓN!**

**Para la conexión a la red eléctrica, utilizar un cable multipolar de sección mínima 3x1,5 mm y del tipo previsto por las normativas vigentes. Por ejemplo, el cable en el canal debe ser al menos de H05 VV-F con sección 3x1,5 mm. Los conductores de 230V deben ser mantenidos físicamente separados por los circuitos de muy baja tensión de seguridad.**

### **13.1 - ESQUEMA DE CONEXIÓN**

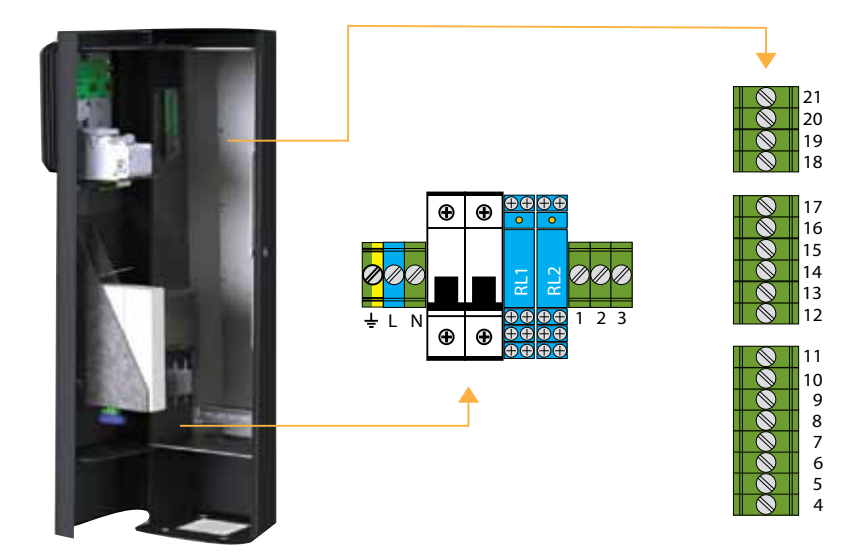

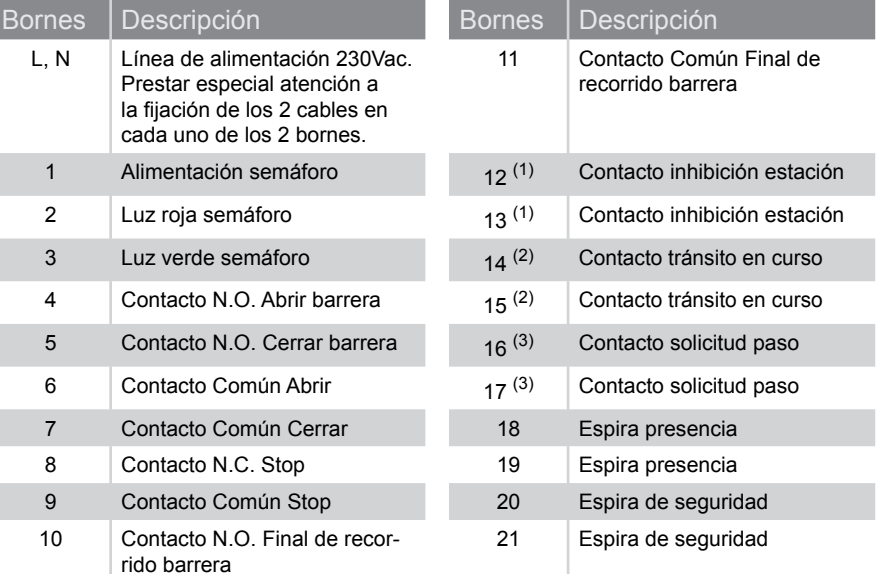

(1) Cerrando el contacto 11-12 se inhibe la estación. Por ejemplo, se usa cuando hay que respetar un orden de precedencia

(2) Salida open collector 50mA 24V. Se activa cuando la barrera se abre debido a una solicitud de tránsito aceptada (ticket válido o retirado correctamente, abono válido)

(3) Salida open collector 50mA 24V. Se activa cuando se entra en el radio de acción de la espira de presencia.

espas20 *I - User Manual* **Rel. 11-2012 COM PAG. 49** 

# **14 - ESTRUCTURA DE LOS MENÚS DE CONFIGURACIÓN**

La tarjeta de control Deneb está dotada de un display LCD de 16 caracteres y de un joystick de 5 contactos. Es posible efectuar numerosas operaciones de configuración de la estación.

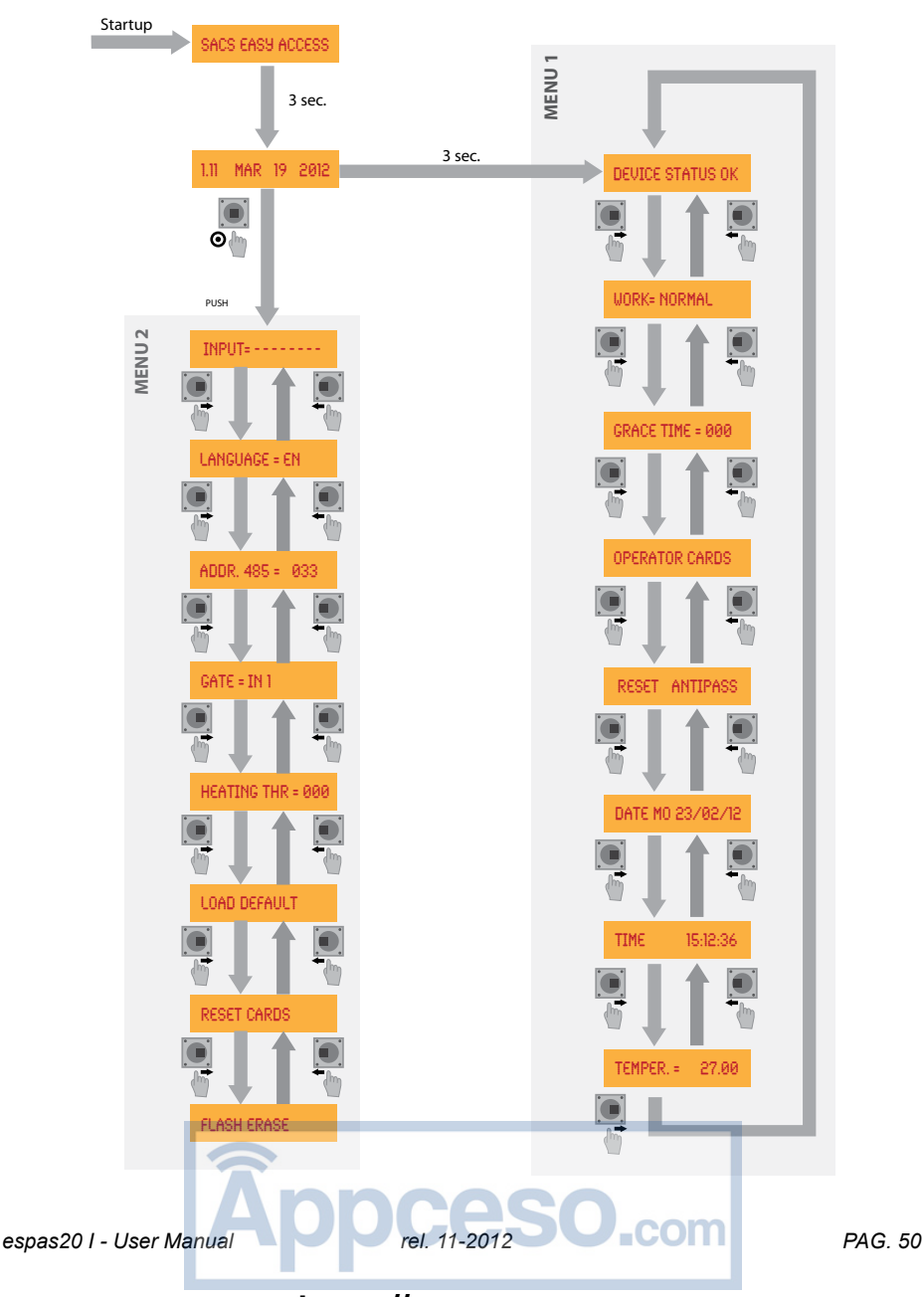

**PUSH:** presionar el botón

**UP:** mover el botón hacia arriba **RIGHT:** mover el botón hacia la derecha<br>**DOWN:** mover el botón hacia abaio **LEFT:** mover el botón hacia la izquierda LEFT: mover el botón hacia la izquierda

# **15 - PROGRAMACIÓN MENÚ 1**

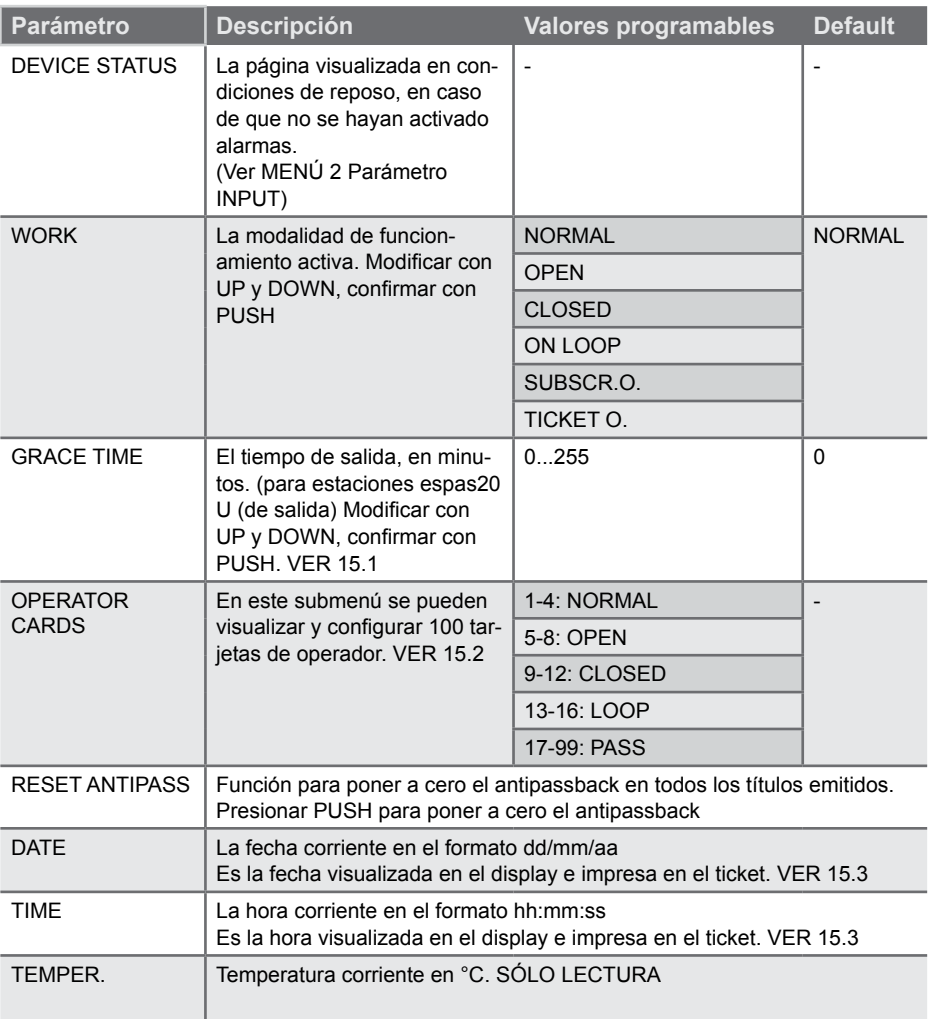

**espas20 I - User Manual Rel. 11-2012 PAG. 51** PAG. 51

#### **15.1 - CONFIGURACIÓN GRACE TIME**

Grace time es un valor de tiempo, expresado en minutos, que determina cuánto tiempo puede emplear un cliente para salir del aparcamiento a partir del momento de la impresión del código de barras de salida.

#### **¡ATENCIÓN! Grace Time debe ser configurado en la columna de salida.**

#### **INSTRUCCIONES:**

- Entrar en el menú y moverse con LEFT y RIGHT hasta visualizar GRACE TIME
- Presionar PUSH y modificar el valor con UP y DOWN
- Para confirmar presionar PUSH

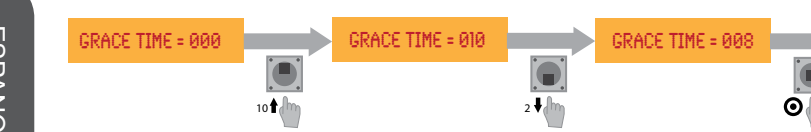

### **15.2 - CONFIGURACIÓN DE LAS OPERATOR CARDS**

Operator Cards permite habilitar hasta 99 tarjetas de operador. Se indican 99 posiciones numeradas a las que se pueden asociar las cards 125KHz, cada posición tiene una función específica:

 $GRAC$ F TIME =  $8$ 

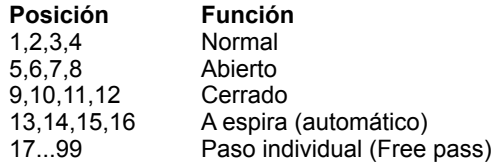

#### **INSTRUCCIONES:**

- Entrar en el menú y moverse con LEFT y RIGHT hasta visualizar Operator Card

- Visualizar las posiciones con UP y DOWN

- Cuando se alcanza la posición deseada presionar PUSH: a este punto el valor memorizado en la posición empieza a parpadear: **presentar la card que se desea habilitar al lector que se encuentra en la parte frontal.**

- Para confirmar presionar PUSH

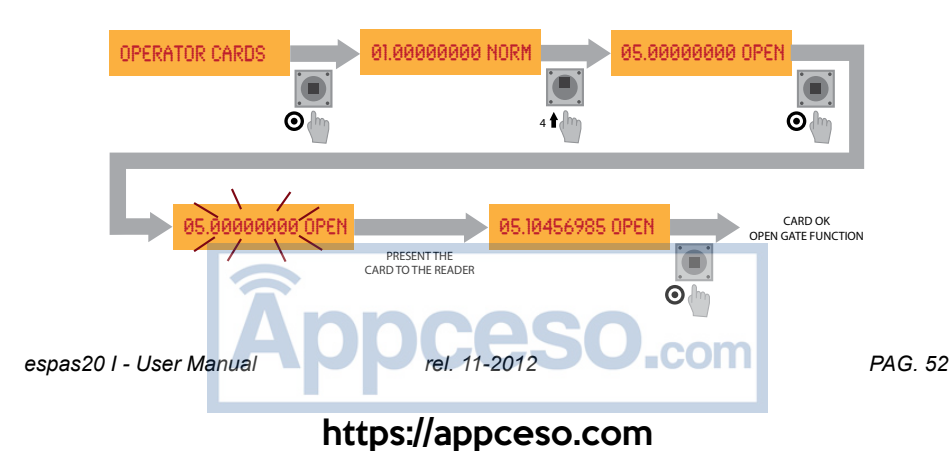

### **15.3 - CONFIGURACIÓN DE LA FECHA**

DATE permite modificar la fecha corriente en el formato *dd/mm/aa*

### **INSTRUCCIONES:**

- Entrar en el menú y moverse con LEFT y RIGHT hasta visualizar DATE
- Presionar PUSH para habilitar la modificación del campo dd
- Modificar el valor con UP y DOWN
- Presionar PUSH para habilitar la modificación del campo mm
- Modificar el valor con UP y DOWN
- Presionar PUSH para habilitar la modificación del campo aa
- Modificar el valor con UP y DOWN
- Presionar PUSH para guardar las configuraciones

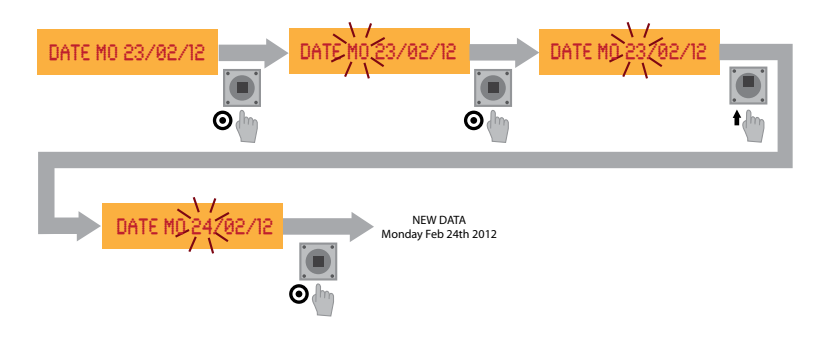

### **15.4 - CONFIGURACIÓN DE LA HORA**

TIME permite modificar la fecha corriente en el formato *hh:mm:ss*

### **INSTRUCCIONES:**

- Entrar en el menú y moverse con LEFT y RIGHT hasta visualizar TIME
- Presionar PUSH para habilitar la modificación del campo hh
- Modificar el valor con UP y DOWN
- Presionar PUSH para habilitar la modificación del campo mm
- Modificar el valor con UP y DOWN
- Presionar PUSH para habilitar la modificación del campo ss
- Modificar el valor con UP y DOWN
- Presionar PUSH para guardar las configuraciones

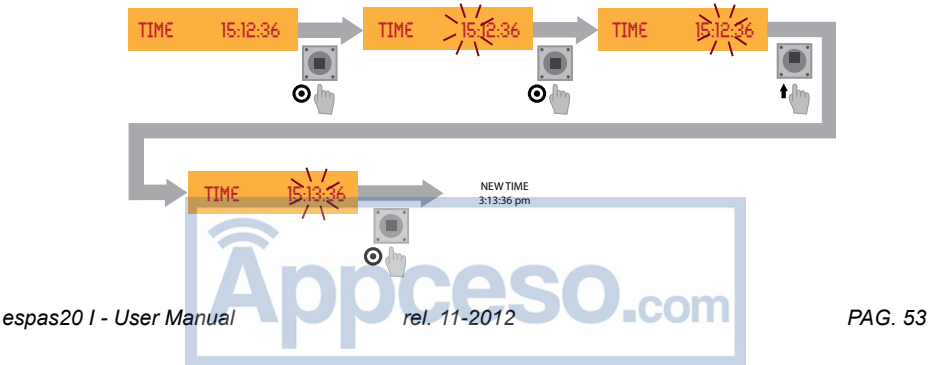

ESPANOL

ESPANOL

# **16 - PROGRAMACIÓN MENÚ 2**

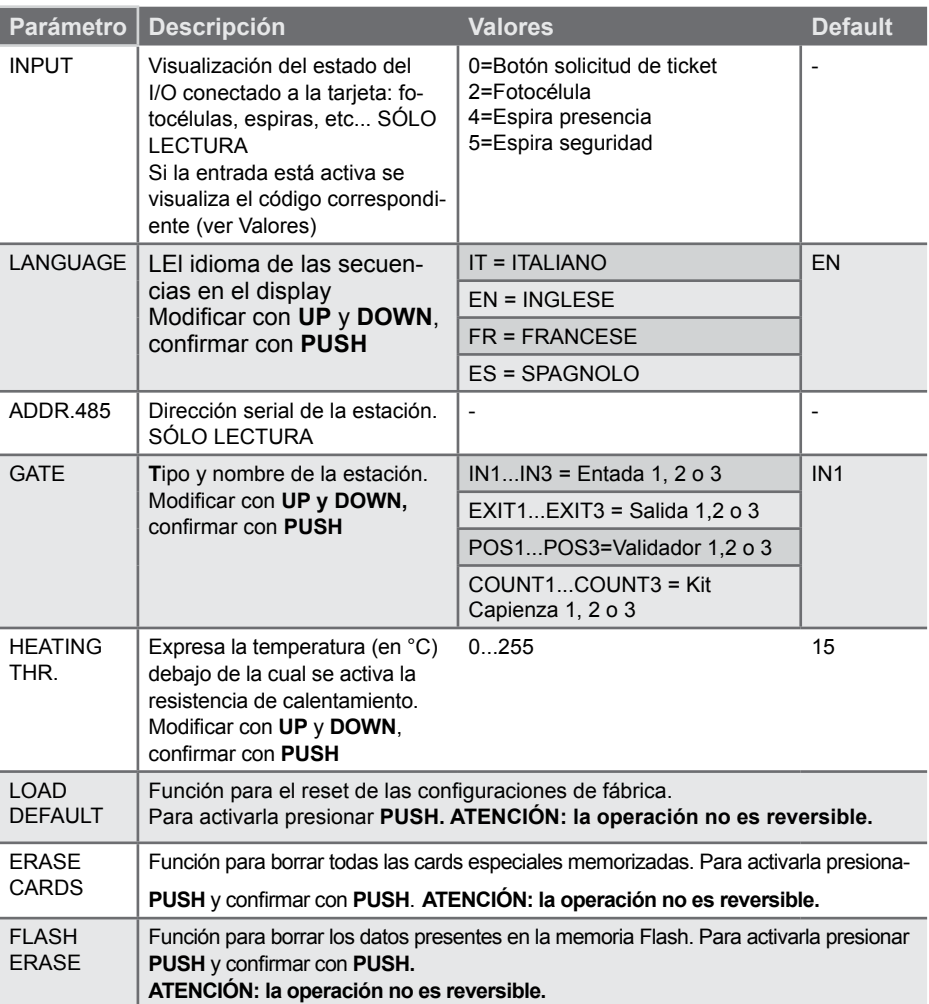

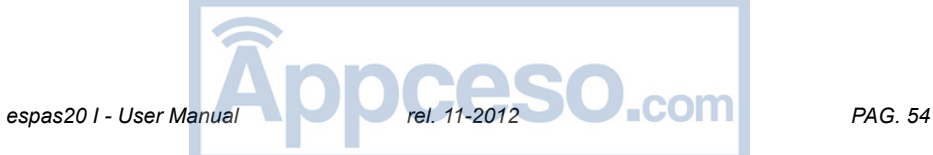

# **17 - DATOS TÉCNICOS**

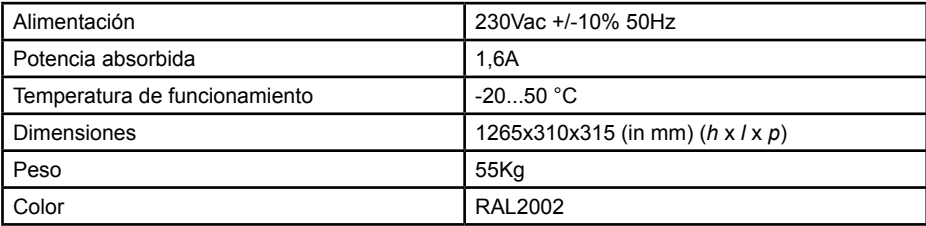

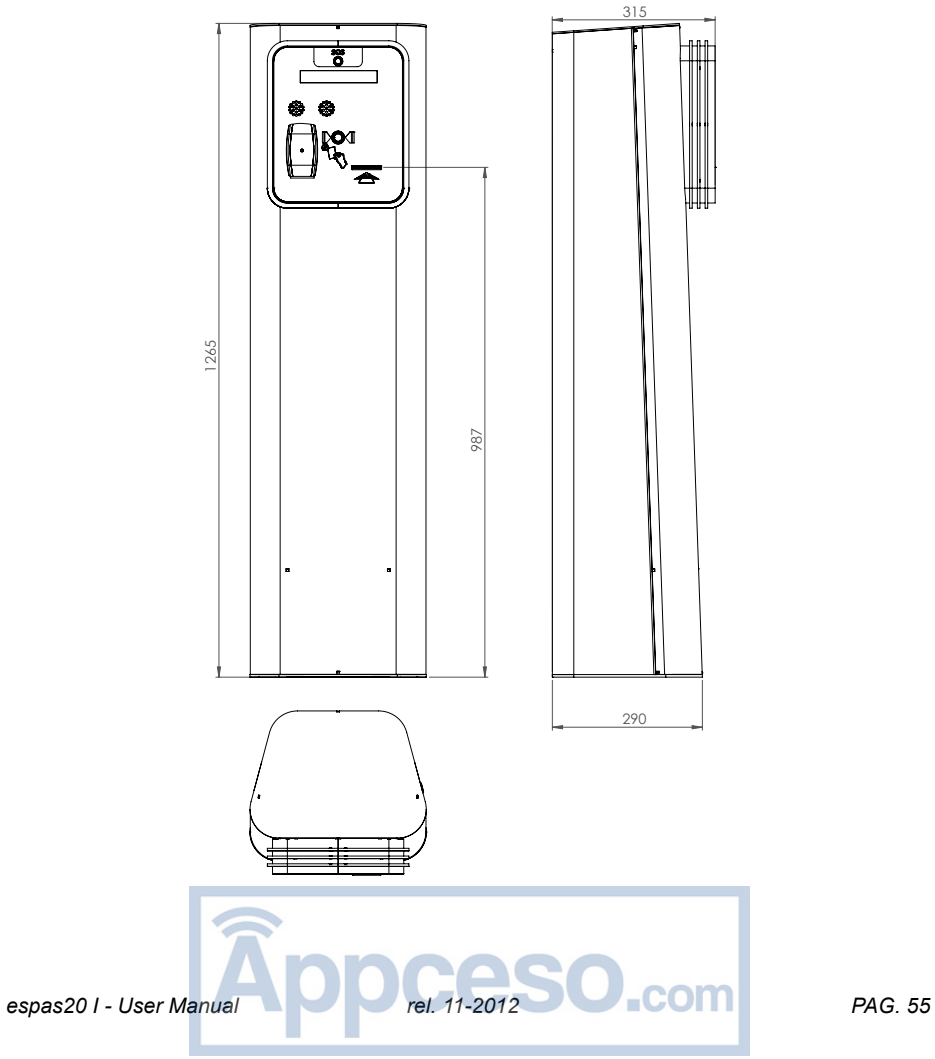

**FRANÇAIS** FRANÇAIS

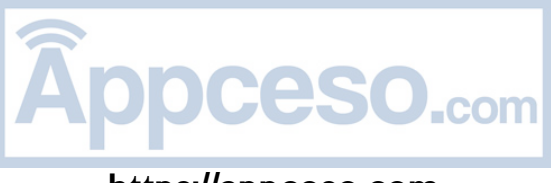

# **INDEX**

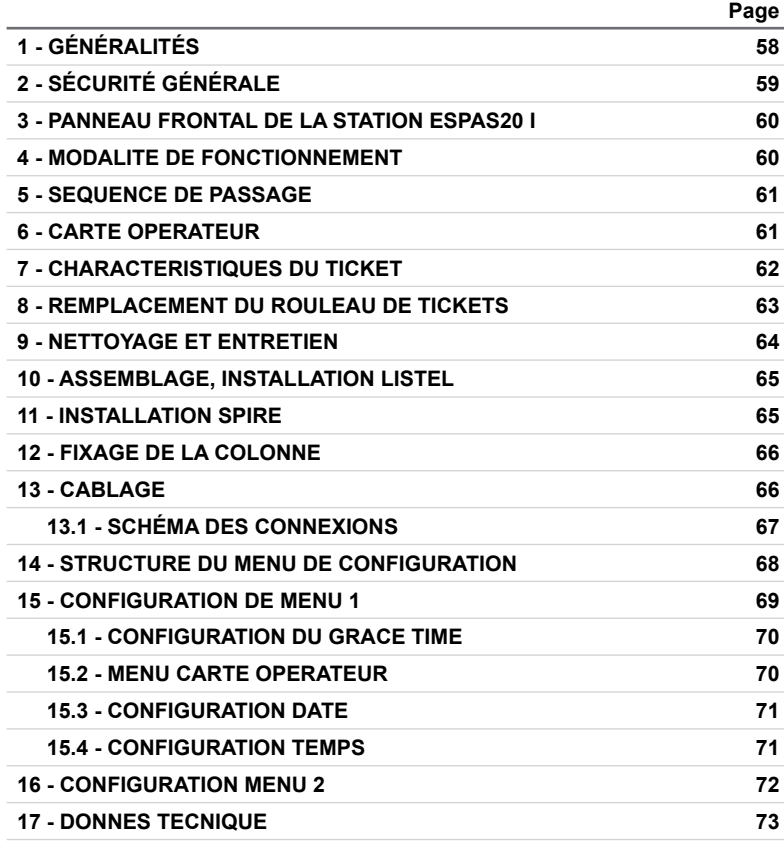

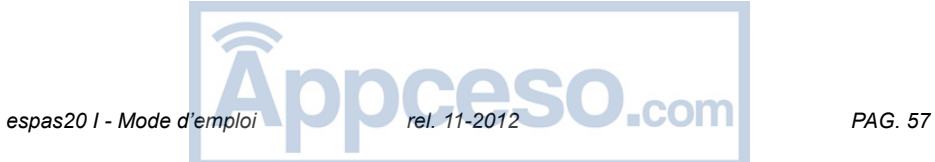

Nous vous remercions d'avoir choisi un produit BFT qui, nous n'en doutons pas, vous garantira les performances attendues. Veuillez lire attentivement la documentation qui accompagne ce produit car elle contient d'importantes informations sur sa sécurité, son montage, son usage et entretien. Ce produit est conforme aux normes techniques et au prescriptions de sécurité établies. Nous confirmons qu'il est conforme aux directives européennes suivantes 2006/95/CE directive 2004/108/CE et leur modifications successives.

# **1 - GÉNÉRALITÉS**

La colonne espas20 I est un dispositif de contrôle d'un passage d'entré du parking automatique espas20.

Elle peut être associée à d'autres stations espas20 pour l'automatisation d'autant de passages (jusqu'à un maximum de 8 entrées et 8 sorties).

La colonne est dotée de:

ouverture latérale permettant d'accomplir aisément l'inspection sans gêner le passage corps en tôle d'acier protégé par cataphorèse et peinture polyester

- imprimante thermique pour l'émission du ticket
- Lecteur de cartes de proximité RFID 125KHz pour les abonnés
- Affichage LCD 20x2 informations de service
- Synthèse vocale pour les messages de support à l'usager.

La carte de contrôle Deneb est fournie avec des réglages standard.

Toute modification doit être effectuée avec joystick et affichage Deneb en suivant les instructions contenues dans ce document.

Les caractéristiques principales de la carte de contrôle Deneb sont:

- écran LCD amovible 16 caractères et joystick pour la programmation de toutes les fonctions de la colonne
- Horloge calendrier
- Mémoire Flash pour mémoriser la configuration de fonctionnement
- Gestion de la carte opérateur
- Connecteurs Molex pour un câblage rapide et sûr
- Messages audio MP3 enregistrés sur micro-SD pour faciliter le remplacement
- Entrées / sorties pour branchement à tous types de barrière électromécanique

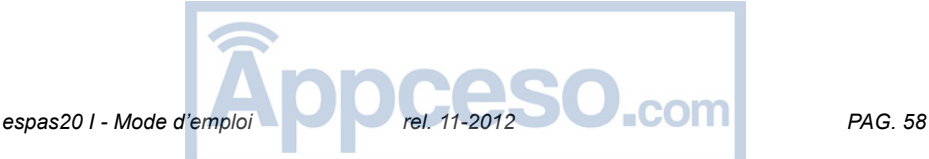

# **2 - SÉCURITÉ GÉNÉRALE**

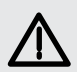

### **ATTENTION!**

**Une installations erronée risque de causer des blessures des personnes ou des animaux ou de provoquer des dégâts matériels.**

Veuillez lire attentivement la documentation qui accompagne ce produit car elle contient d'importantes informations sur sa sécurité, son montage, son usage et son entretien.

- Débarrasser du matériel d'emballage (plastique, carton, polystyrène, etc.) conformément aux normes en vigueur. Ne laisser ni sachet en plastique, ni mousse de polystyrène à la portée des enfants.

- Ranger les instructions avec le manuel technique afin de pouvoir les consulter par la suite.

- Ce produit a été exclusivement conçu et construit pour l'usage indiqué dans cette documentation. Tout autre usage risque d'endommager l'appareil et d'être à l'origine de dangers. -Le Fabricant décline toute responsabilité en cas de dommages causés par une utilisation impropre ou différent de celui auquel l'appareil est destiné, indiqué dans cette documentation.

- Ne pas installer le produit dans une atmosphère explosive.

-Les éléments formant l'installation doivent être conformes aux Directives européennes suivantes: 89/336/CEE, 73/23/CEE, 98/37/CEE (et leur modifications successives). Dans tous les pays n'appartenant pas à la CEE nous conseillons de respecter aussi les normes ci-dessus, outre les règlements nationaux en vigueur, afin de garantir un bon niveau de sécurité.

- L'installation doit être conforme aux prescriptions des Directives européennes: 89/336/CEE, 73/23/CEE, 98/37/CEE(et leur modifications successives).

- Avant d'accomplir une quelconque intervention sur l'installation, la mettre hors tension. Monter sur le réseau d'alimentation un interrupteur ou un magnétothermique unipolaire ayant une distance d'ouverture des contacts égale ou supérieur à 3,5 mm..

Vérifier s'il y a, en amont du réseau d'alimentation, un interrupteur différentiel ayant un seuil d'intervention de 0.03A.

- Vérifier que l'installation de mise à la terre est réalisée correctement. Mettre à terre toutes les parties métalliques et tous les composants de l'installation munis de bornes de mise à la terre..

- Appliquer tous les dispositifs de sécurité conformément aux directives et aux normes techniques en vigueur.

- Signaliser correctement l'interdiction de passage au piétons.

La Société décline toute responsabilité quant à la sécurité et au bon fonctionnement de l'automatisation si vous utilisez des composants d'autres producteurs. Utiliser exclusivement des pièces originales pour les opérations d'entretien ou les réparations. Ne modifier aucune façon les composants de l'automatisation sans l'autorisation expresse du Fabricant.

- Informer l'utilisateur de l'installation sur les système de commande appliquées et sur la façon de procéder à l'ouverture manuelle en cas d'urgence.

- Ne pas permettre aux personnes et enfants de stationner dans le rayon d'action de l'automatisme.

- Conserver le contrôle radio ou autres appareils de contrôle hors de la portée des enfants afin d'éviter le fonctionnement accidentel du dispositif.

- L'utilisateur doit éviter de tenter d'intervenir sur l'automatisation ou de la réparer et s'adresser exclusivement au personnel qualifié.

- − Tout ce qui n'est pas expressément prévu dans ces instructions est interdit.
- − L'installation doit être équipée de dispositifs de sécurité et de commande conformes
- à la norme EN 12978.

espas20 *I - Mode d'emploi PAG. 11-2012 PAG. 59* 

# **3 - PANNEAU FRONTAL DE LA STATION espas20 I**

Tous les éléments nécessaires à l'utilisation de la station sont disposés sur le panneau frontal, situé à une hauteur convenable au client pour effectuer toutes les opérations nécessaires pour le passage.

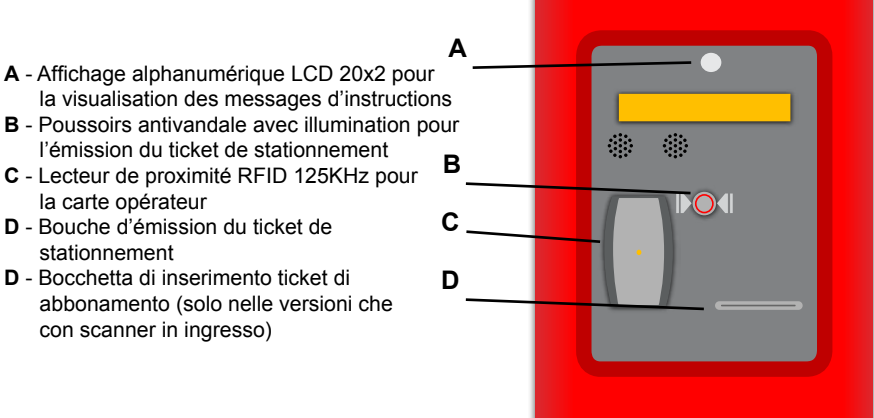

# **4 - MODALITE DE FONCTIONNEMENT**

La station d'entrée espas20 I peut fonctionner dans les façons suivantes:

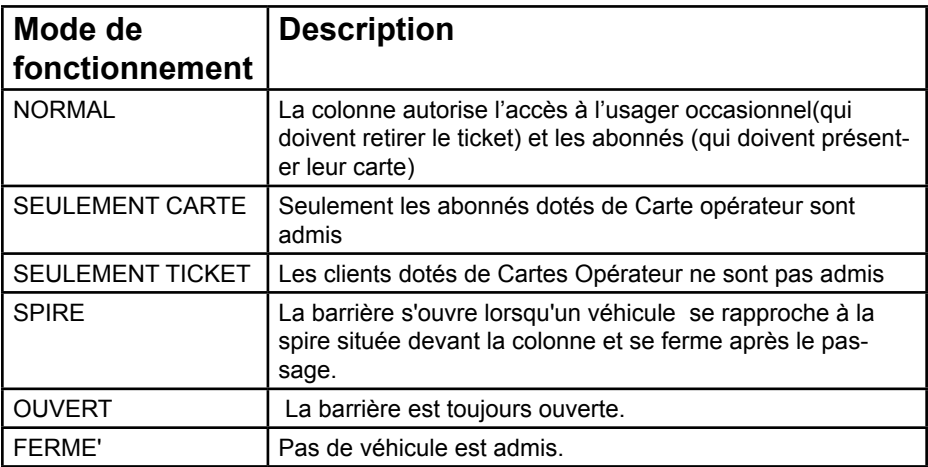

Il est possible de configurer le mode de fonctionnement souhaité par menu de la carte Deneb. Suivre les instructions fournies a le cap 15.

**espas20 I - Mode d'emploi de la comploi de la comploi de la complexa de la complexa de la complexa de la complexa de la complexa de la complexa de la complexa de la complexa de la complexa de la complexa de la complexa de** 

### **5 - SEQUENCE DE PASSAGE**

La spire de la station espas20 I détecte la présence d'un client. À ce point, l'écran lumineux et la lumière associée avec le message de demande de ticket s'allument avec reproduction d'un message acoustique:

le client doit appuyer sur le bouton (D) afin que le ticket est émis par la bouche (point F)

La présence d'un capteur sur la bouche d'émission du ticket, permet à espas20 I d'activer l'ouverture de la barrière seulement après le prélèvement du ticket par l'utilisateur.

De cette façon, le conducteur ne peut pas accéder au parking s'il n'est pas pourvu de ticket.

Espas20 l maintient la barrière ouverte jusqu'à le client a accompli le passage. Cela grâce à la spire de sécurité électronique placée en correspondance de la barre de la barrière.

À ce point la barrière restera ouverte jusqu'à le client a accompli le passage.

### **6 - CARTE OPERATEUR**

Certaines cartes peuvent être programmées pour pouvoir accomplir une fonction spéciale lorsqu'elles sont présentées au lecteur, même en absence de véhicule au niveau de la spire. Les fonctions disponibles sont celles du changement de fonctionnement:

- Normal
- Mode seulement abonnés (pas de ticket)
- Mode seulement occasionnels (seulement ticket)
- Mode spire
- Mode ouvert
- Mode fermé

outre les fonctions de:

Passage unique, permettant à un véhicule se trouvant déjà sur la spire de passer (la carte Passage Unique fonctionne seulement par carte d'abonnement illimitée)

Il est possible de mémoriser jusqu'à 5 cartes pour chaque types définis ci-dessus. La carte opérateur peut être configurer par menu de la carte Deneb. Suivre les indications à la page14, menu B.

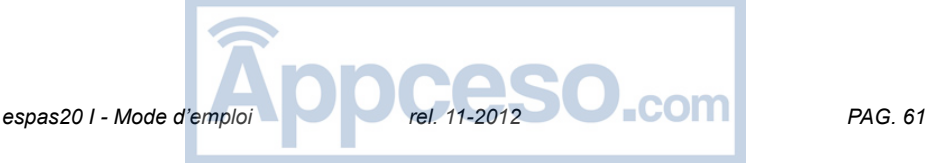

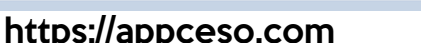

# **7 - CHARACTERISTIQUES DU TICKET**

espas20 I émet un ticket reportant les informations du parking, de la date du parking, la date et l'heure d'émission.

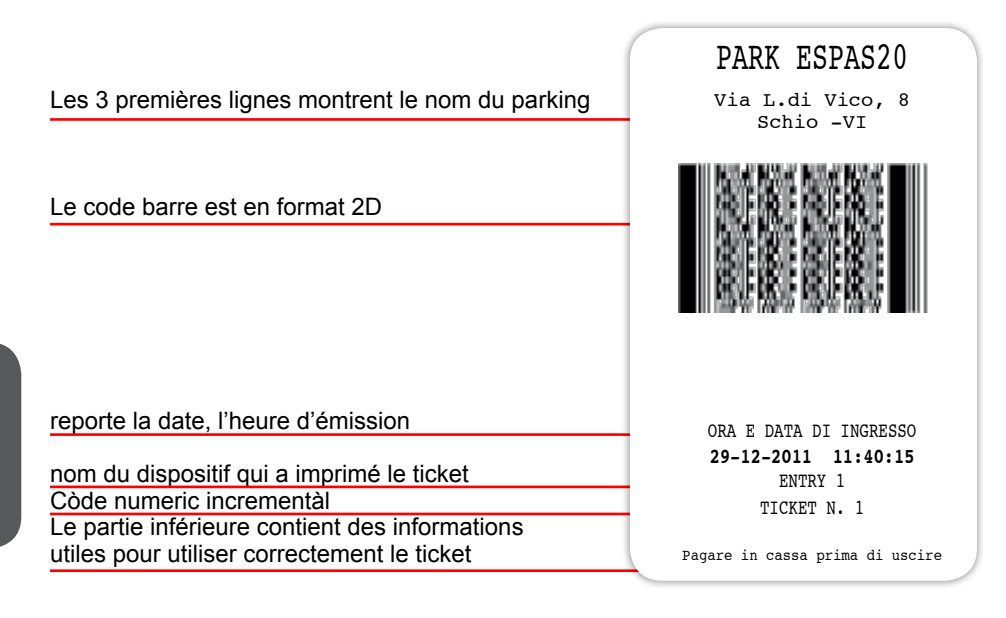

Ticket reportant les informations de la la date et de l'heure d'émission. Ces informations sont reportées en clair et sous forme de BARCODE type 2d.

Au moment du paiement du stationnement, avec cet encodage l'opérateur peut utiliser un validateur espas20T pour calculer le temps passé à l'intérieur du parking et ensuite le montant à payer.

La même opération est possible pour calculer la tarife avec la caisse automatique espas20 P.

Grâce à une l'impression d'un nouveau code barres (via espas20 ou espas20T ou P) le client peut quitter le parking au sein d'un temps de courtoisie qui peut être configuré auprès de la station de sortie.

### **TEMPS DE CHANGEMENT D'AVIS**

Après l'émission du ticket d'entré, il est possible de sortir du parking en présentant possible le même ticket à la colonne de sortie dans en temps pré-établie DE CHANGE-MENT D'AVIS. Ce paramètre peut être configuré auprès de la station de sortie, par le menu de la carte Deneb.

### **BLACKLIST**

La station espas20 l est équipée d'un système de gestion de listes noires afin d'éviter toutes escroqueries au gestionnaire du parking.

Le même code barres ne peut pas être présenté à la station de sortie plus d'une fois.<br>
rel. 11-2012<br>
PAG. 62  $e$ spas20 *I - Mode d'emploi* 

# **8 - REMPLACEMENT DU ROULEAU DE TICKETS**

La station est équipée d'un support pour une pile de papier thermique de 4000 ticket. Le remplacement du papier, une fois terminé, peut être facilement effectué grâce à son positionnement pratique à l'intérieur de la colonne.

1 - Enlever le pile de papier terminé

2 - Ouvrir la porte supérieure de l'imprimante et éliminer les résidus de papier, nettoyer les impuretés avec des jets d'air comprimée sans huile (compresseur ou bouteille d'air) (dans les points indiqués par le 2 flèches)

- 2 STATUS NEAR PAPER
- 3 fermer la porte supérieur de l'imprimante
- 4 introduire le nouveau rouleau de papier dans le support
- 5 introduire le premier ticket dans la fissure postérieur de l'imprimante

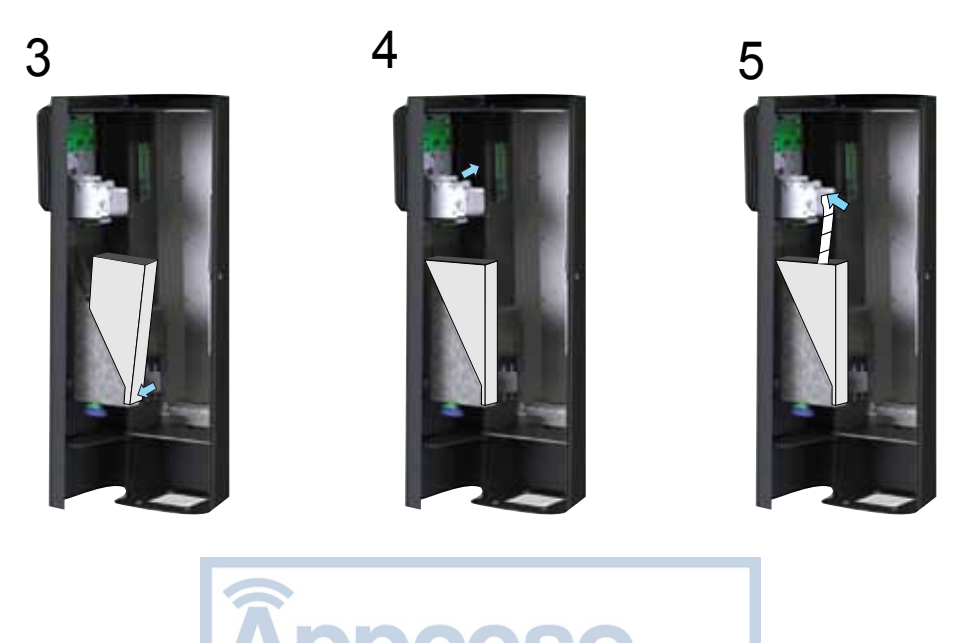

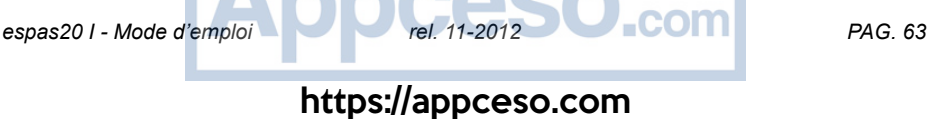

# **9 - NETTOYAGE ET ENTRETIEN**

Le système de parking espas20 a été conçu et construit pour fonctionner pendant plusieurs années à condition que les quelques opérations d'entretien nécessaires soient accomplies avec soin et rapidement.

### **Nettoyage de l'imprimante**

On conseille de nettoyer l'unité d'impression puisque il s'agit d'un élément d'importance fondamentale de l'unité. Suivre les indications et pourvoir à l'entretien tous les semaines.

1 - Ouvrir la porte supérieure 2 – Enlever le papier 3 – Éliminer le papier résiduel avec de l'air comprimée sans-huile 4 – Nettoyer délicatement la tête de l'imprimante avec un tissus humidifié et de l'alcool isopropylique (indiquée in figure A) 5 – Fermer la porte et réintroduire la carte

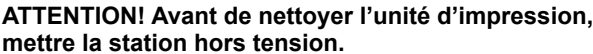

### **Retrait d'un ticket coincé**

Pour retirer un ticket coincé:

- Ouvrir la porte latérale
- Enlever tous obstacles qui cause le coincement
- Soulever délicatement le couvercle de l'imprimante et retirer le papier résiduel
- Repositionner le couvercle et charger avec papier

### **Nettoyage externe**

Pulire la colonnina solo con acqua ed una piccola quantità di detergente neutro, evitando di farlo con il sole battente.

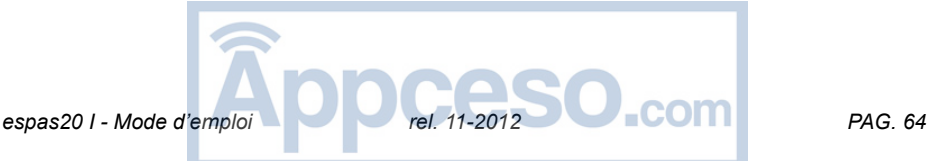

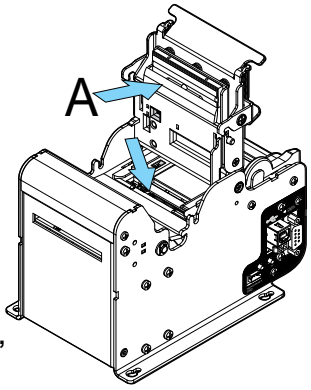

## **10 - ASSEMBLAGE, INSTALLATION LISTEL**

Arranger les passages de façon à faciliter les manœuvres des véhicules qui s'approchent à la colonne. Éviter virages étroits, juste avant ou après la colonne. Le couloir d'accès doit être aussi plat que possible, mais éviter surtout de le mettre en montée ou en descente.

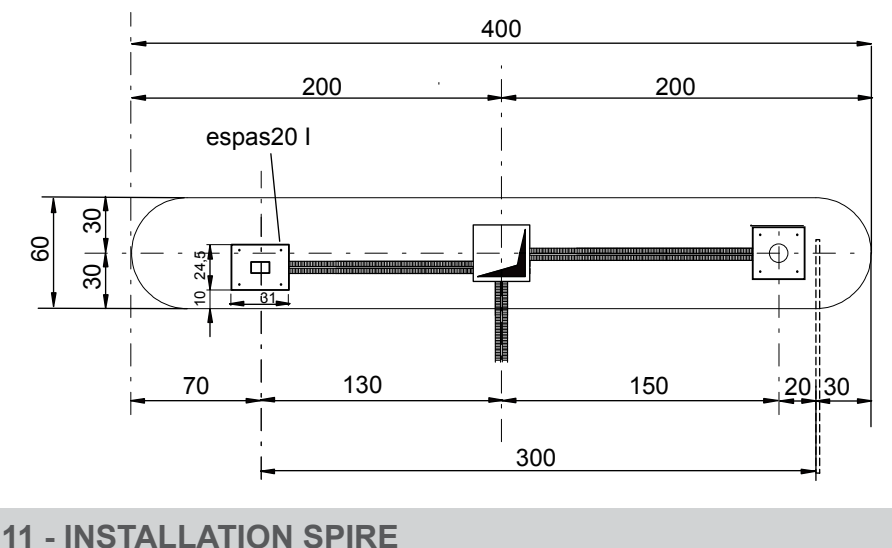

Nous conseillons d'installer les spires comme illustré dans les dessins suivants:

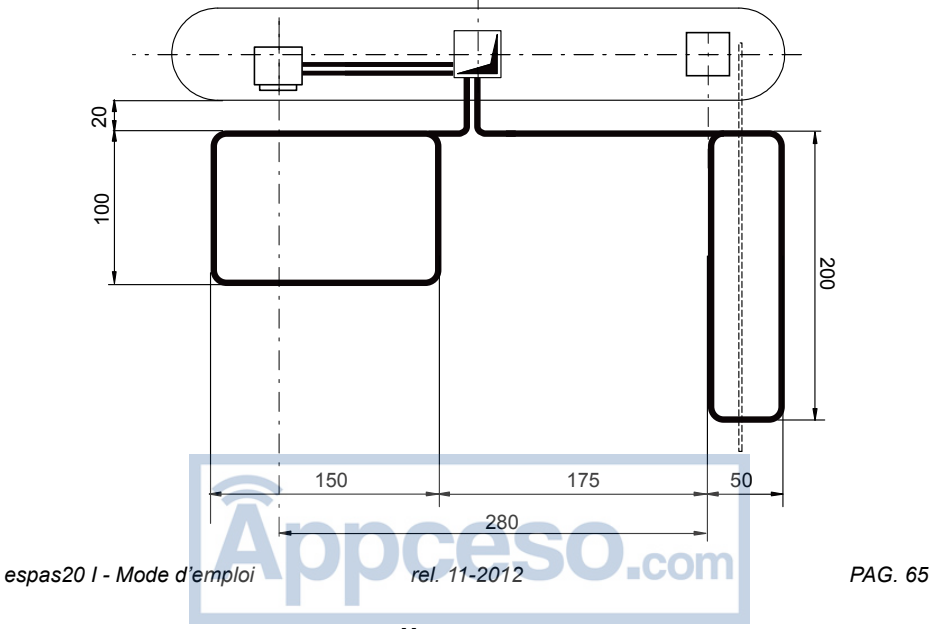

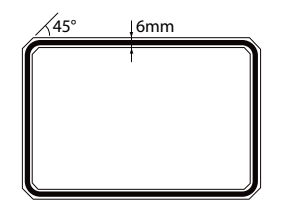

La spire est insérée dans une rainure d'une largeur d'au moins 6 mm et coins arrondis de 45 ° afin d'éviter torsions au conducteur de la spire.

15cm 3cm \\\\\\\\\V////////////

La spire doit être installée dans au plancher à environ 3cm de profondeur de la platine et recouvert avec adhésif époxyde de protection.

# **12 - FIXAGE DE LA COLONNE**

La colonne doit être placée sur la plaque de fondation et fixée sur celle-ci à l'aide des écrous M12 et une rondelle interposée. Les écrous doivent être serrés en croix.

### **13 - CABLAGE**

AVVERTISSEMENT - Pendant les opérations de câblage et de montage, respecter les normes en vigueur et les principes de la bonne technique. Les conducteurs doivent être fixés par un système supplémentaire de bornes, par exemple, à l'aide de bandes. Toutes les opérations de câblage doivent être accomplies par personnel qualifié.

La partie inférieure de la station espas20 I est dotée d'une bornier qui sera utilisée par l'installateur pour brancher la station aux composants suivants avec le plus haute degré de sécurité:

- Ligne électrique 230Vac (câbler sur le borne GND et sur l'interrupteur L, N)
- Commandes de la barrière (contrôles standards pour barrière électromécaniques, utiliser un câble cat.5 UTP Flex)
- Spires magnétiques: couple de spire magnétique à brancher sur socle undecal

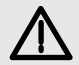

### **AVVERTISSEMENT!**

**Pour le branchement sur le secteur, utiliser un câble multipolaire ayant une section d'au moins 3x1,5mm et conforme aux normes en vigueur. Le câble en gaine doit, par exemple, être au moins égal à H05 VV-F avec une section de 3x1,5mm. Les conducteurs de 230V doivent être séparés des circuits à très faible tension de sécurité**

### **13.1 - SCHÉMA DES CONNEXIONS**

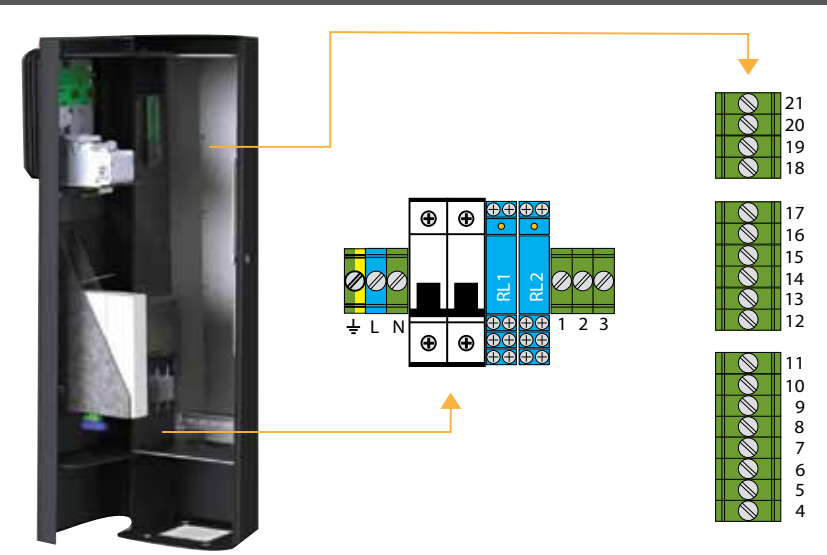

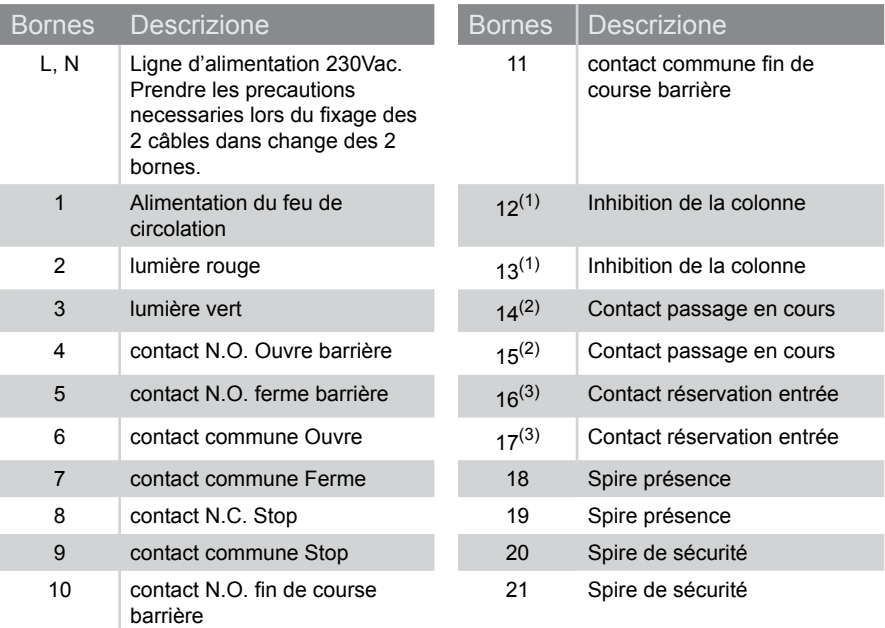

(1) Si vous fermez ce contact la station est désactivée. Il sert par exemple pour respecter une priorité.

(2) Sortie avec collecteur ouvert 50 mA 24V.S'active lorsque la barrière s'ouvre à la suite de l'émission d'un ticket ou de la présentation d'une carte valide.

(3) Sortie avec collecteur ouvert 50 mA 24V. S'active lorsqu'un véhicule occupe la spire de

https://appceso.com

présence.<br> *espas20 I - Mode d'emploi de la présence de la COMPLE PAG. 67* 

## **14 - STRUCTURE DU MENU DE CONFIGURATION**

La carte de contrôle de fin de course barrière est dotée d'un écran LCD à 6 caractères et d'un joystick à 5 contacts. La station peut être configurée en plusieurs façons

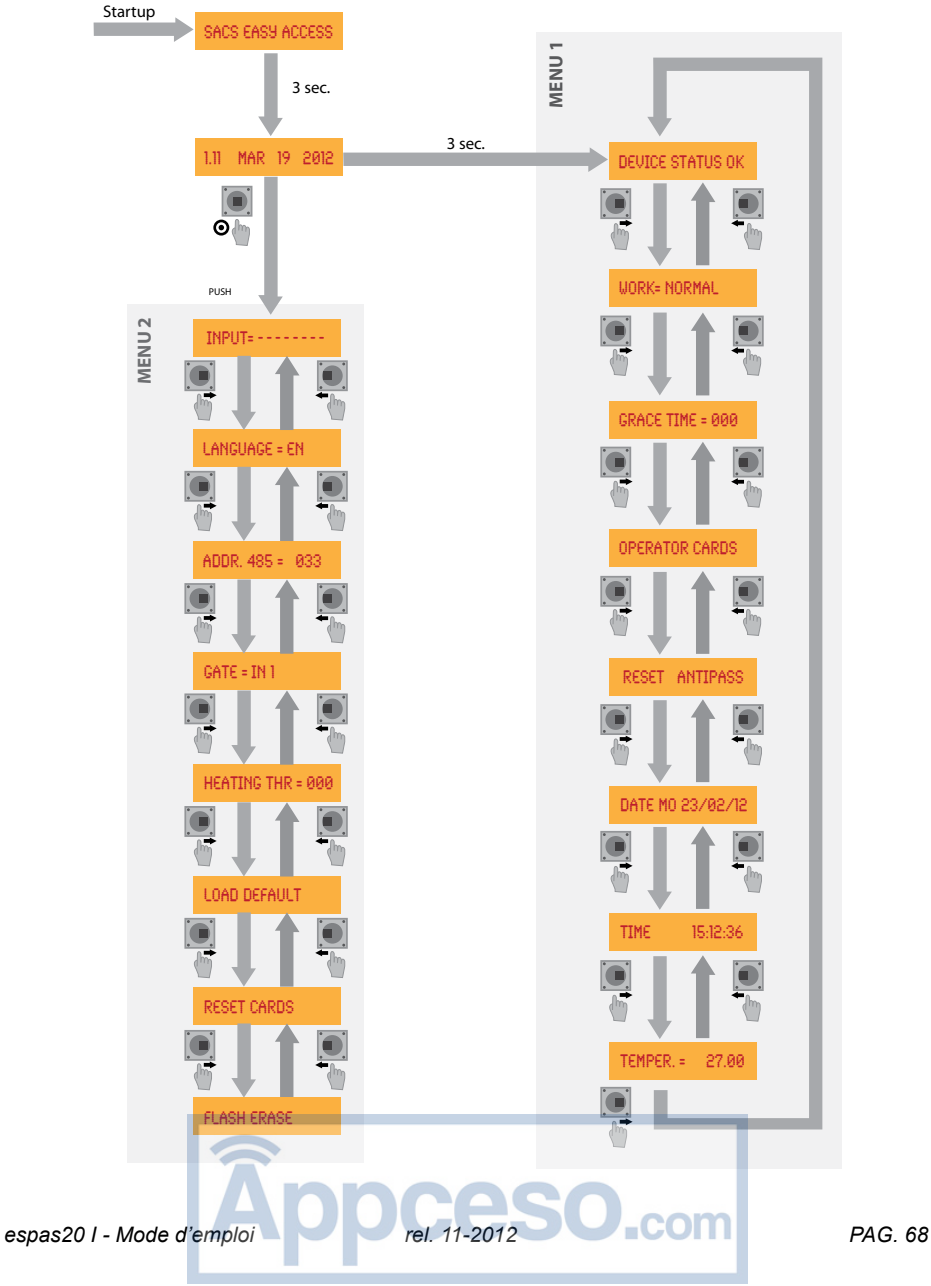

### **Comment utiliser le Joystick:**

**DOWN:** déplacer le bouton vers le bas **PUSH:** appuyer sur le bouton

**UP:** déplacer le bouton vers le haut **RIGHT:** déplacer le bouton vers la droite **DOWN:** déplacer le bouton vers le bas **LEFT:** déplacer le bouton vers la droite

## **15 - CONFIGURATION DE MENU 1**

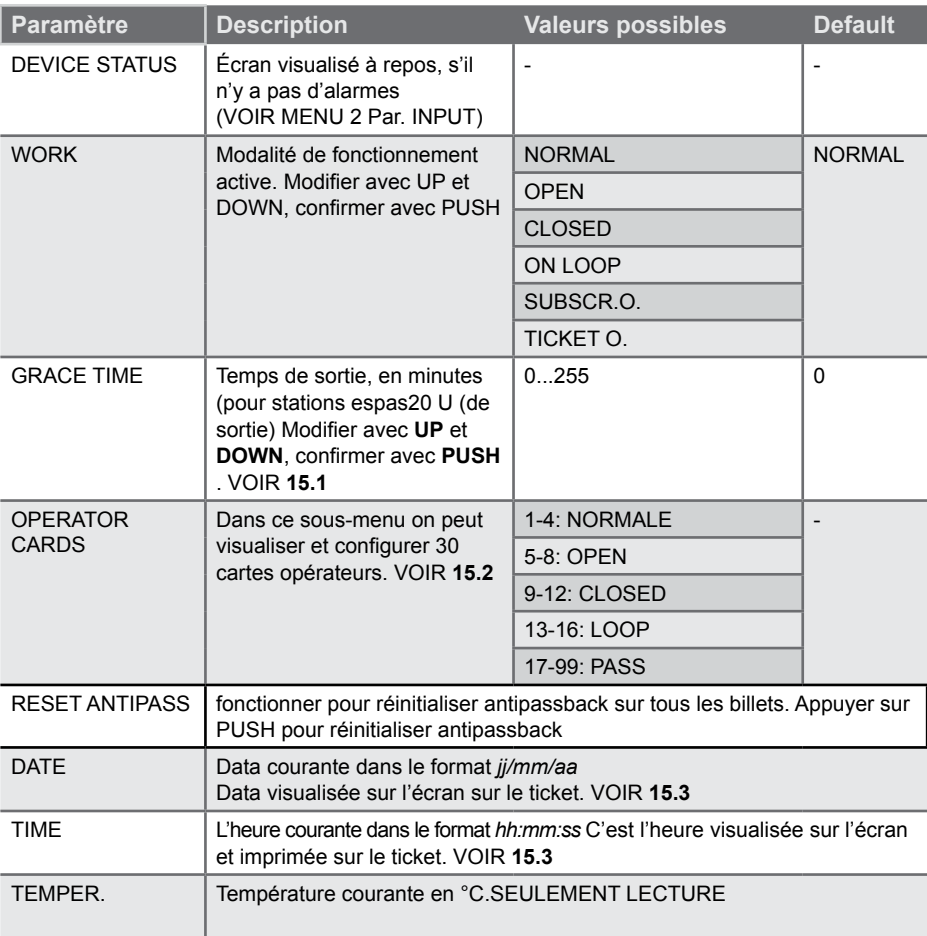

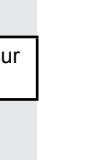

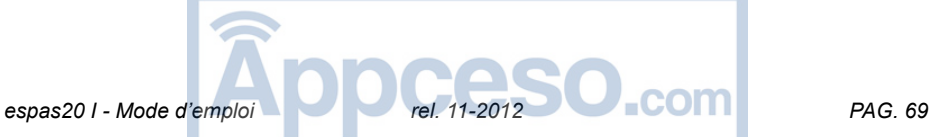

### **15.1 - CONFIGURATION DU GRACE TIME**

Grace time est une valeur en minutes qui détermine combien de temps le client a à disposition pour sortir du parking dès l'impression du code barres.

### **ATTENTION! Le Menu Grace doit être configuré sur la colonne de sortie**

#### **INSTRUCTIONS:**

- Entrer dans le menu et faire défiler avec LEFT et RIGHT jusqu'à la visualisation de GRACE TIME

- Appuyer sur PUSH et modifier la valeur avec UP et DOWN
- Appuyer sur PUSH pour confirmer

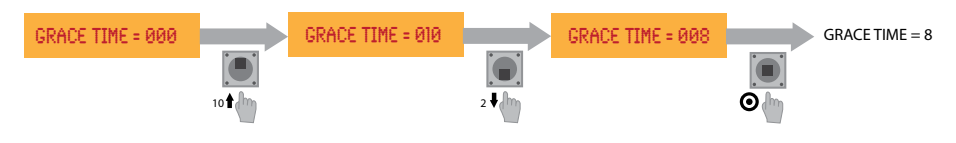

### **15.2 - MENU CARTE OPERATEUR**

La fonction Cartes Opérateur permet d'activer jusqu'à 40 cartes opérateur. Il y 40 positions à associer avec carte 125KHz, chaque position a une fonction spécifique:

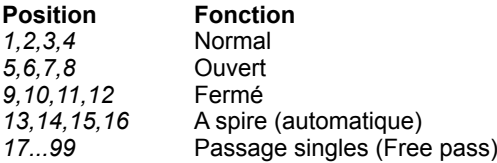

### **INSTRUCTIONS:**

- Entrer dans le menu et défiler avec LEFT et RIGHT jusqu'à la visualisation de Carte **Opérateur** 

- Défiler les positions avec UP et DOWN

- Quand on atteint la position souhaitée appuyer sur PUSH: à ce point la valeur enregistrée commence à clignoter: **présenter la carte à activer sur le lecteur du panneau frontal.**

- Pour confirmer appuyer sur PUSH

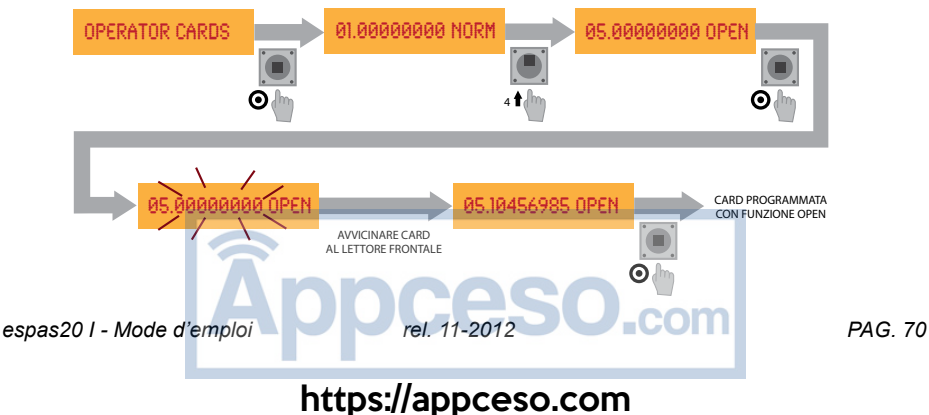

### **15.3 - CONFIGURATION DATE**

DATES permet de modifier la date courante sous la forme *jj/mm/aa*

#### **INSTRUCTIONS:**

- Entrer dans le menu et défiler avec LEFT et RIGHT jusqu'à visualiser DATES
- Appuyer sur PUSH pour activer le changement du champs *jj*
- Changer la valeur avec UP et DOWN
- Appuyer sur PUSH afin d'activer le changement du champs *mm*
- Changer la valeur avec UP et DOWN
- Appuyer sur PUSH afin d'activer le changement du champs *aa*
- Changer la valeur avec UP et DOWN
- Pour confirmer appuyer sur PUSH

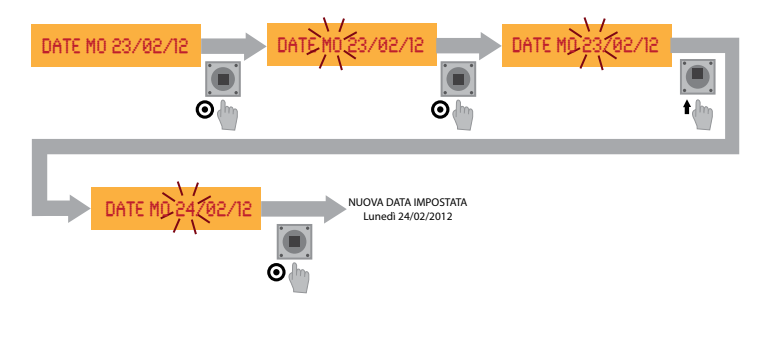

### **15.4 - CONFIGURATION TEMPS**

TIME permet de modifier la date courante sous la forme *hh:mm:ss*

### **INSTRUCTIONS:**

- Entrer dans le menu et défiler avec LEFT et RIGHT jusqu'à visualiser DATES
- Appuyer sur PUSH pour activer le changement du champs *jj*
- Changer la valeur avec UP et DOWN
- Appuyer sur PUSH afin d'activer le changement du champs *mm*
- Changer la valeur avec UP et DOWN
- Appuyer sur PUSH afin d'activer le changement du champs *aa*
- Changer la valeur avec UP et DOWN
- Pour confirmer appuyer sur PUSH

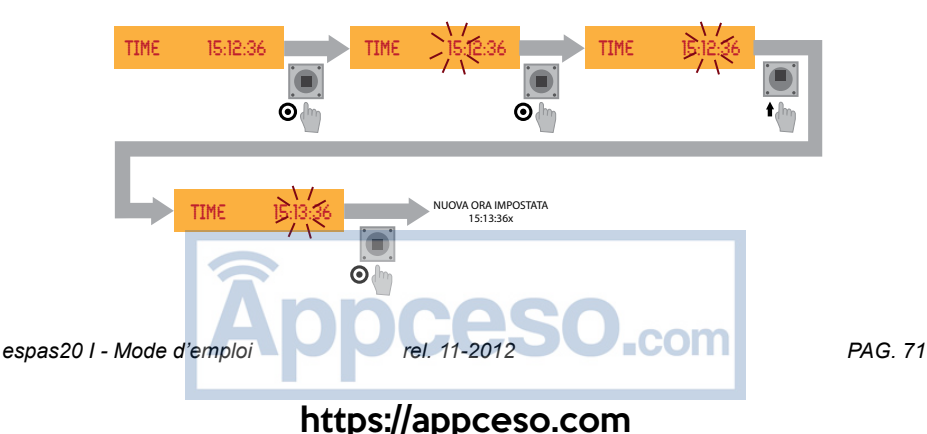

# **16 - CONFIGURATION MENU 2**

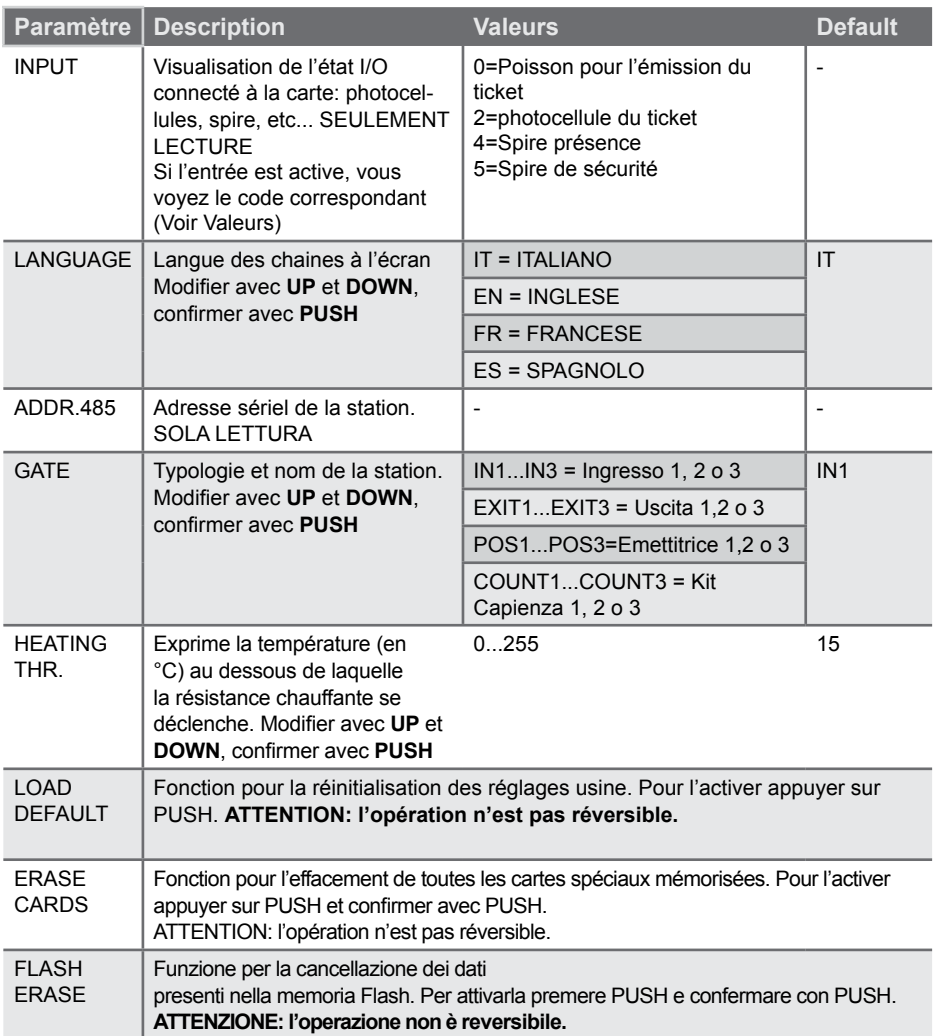
## **17 - DONNES TECNIQUE**

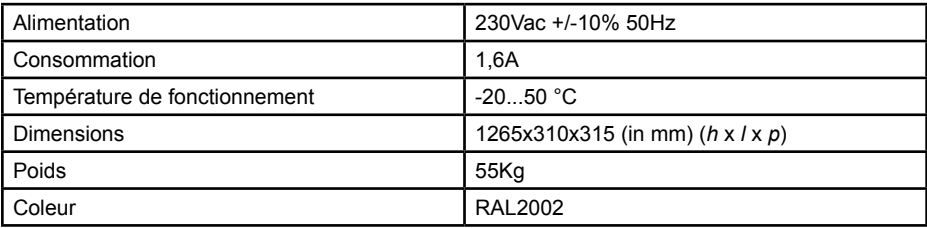

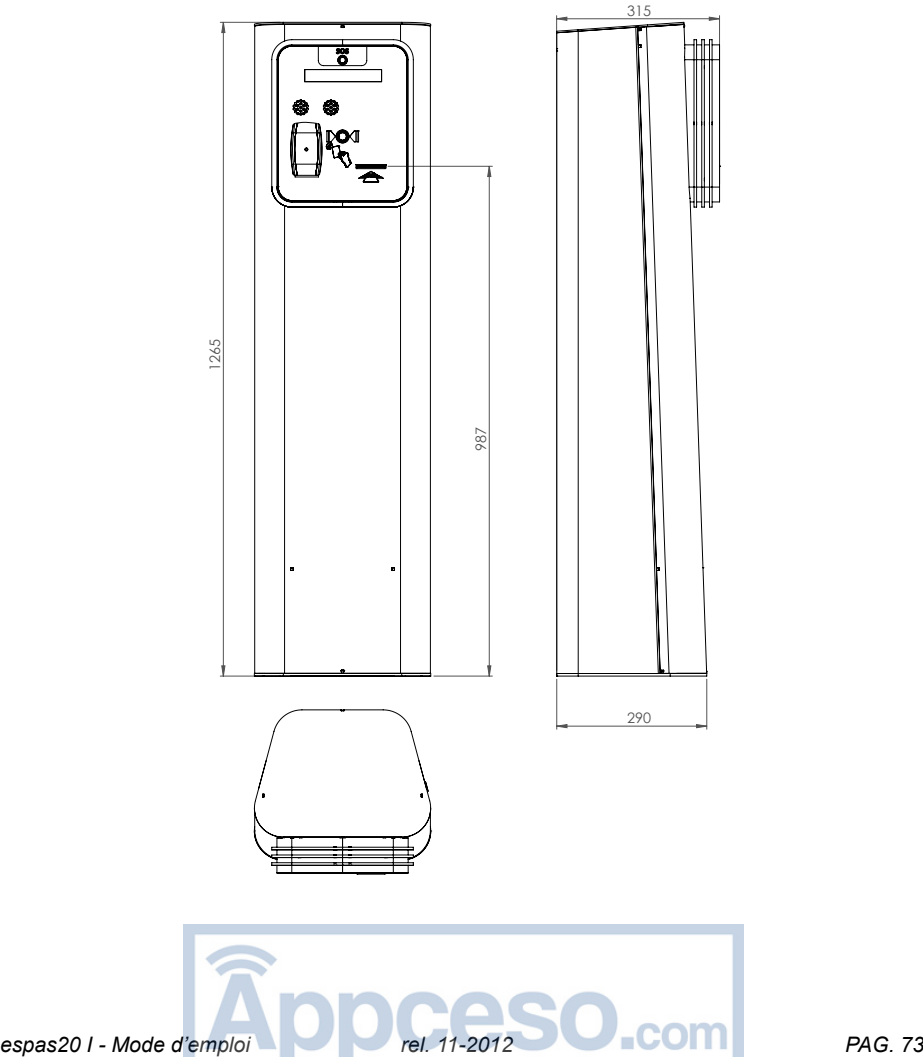

FRANÇAIS

FRANÇAIS

## https://appceso.com

## https://appceso.com

**BFT S.P.A.**<br>Via Lago di Vico 44, 36015 Schio (Vi) – **Italy**<br>tel. +39 0445 69 65 11 / fax. +39 0445 69 65 22<br>www.bft.it / e-mail: info@bft.it

ī

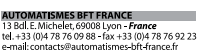

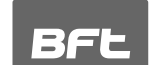

**BFT Torantriebssysteme GmbH**<br>Faber-Castell-Straße 29<br>D-90522 Oberasbach- **Germany**<br>tel. 449 (0)911 766 00 90 - fax 449 (0)911 766 00 99<br>e-mail: service@bft-torantriebe.de

**BFT Automation UK Ltd**<br>Unit 8E, Newby Road<br>Industrial Estate Hazel Grove, Stockport, inaustrial Estate Hazel Grove, Stockport,<br>Cheshire, SK7 5DA - **UK**<br>tel.+44 (0) 161 4560456 - fax +44 (0) 161 4569090<br>e-mail: info@bftautomation.co.uk

Experience State<br>
Parc Industriel 1, Rue du commerce 12<br>
1400 Wivelles - Belgium<br>
tel.+32 (0)67 55 02 00- Fax +32 (0)67 55 02 01<br>
e-mail: info@bftbenelux.be

**BFT Polska Sp. z o.o.**<br>ul Kołacińska 35 ui. Noraciniska 35<br>03-171 Warszawa – **Poland**<br>tel. +48 22 814 12 22 - fax +48 22 814 39 18<br>e-mail: biuro@bft.com.pl

**BFT USA BFT U.S., Inc.**<br>6100 Broken Sound Pkwy. N.W., Suite 14<br>Boca Raton, FL 33487 - *U.S.A.*<br>T:41 561.995.8155 - F: +1 561.995.8160<br>TOLL FREE 1.877.995.8155 - infob<sup>r</sup>t@bft-usa.com

=C  $\cup$  .

BFT GROUP ITALIBERICA DE AUTOMATISMOS S.L.

**British Christian Control Control Christian Christian Christian Christian Christian Christian Christian Christian Christian Christian Christian Christian Christian Christian Christian Christian Christian Christian Christ** 

**P.I. Comendador - C**/<br>informática, Nave 22 - 19200 Azuqueca de henares<br>(**Guadalajara) - Spain**<br>tel. +34 949 26 32 00 - fax +34 949 26 24 51<br>e-mail: administracion@bftautomatismos.com

BET SA-COMERCIO DE AUTOMATISMOS E MATERIAL DE SEGU<br>UrbanizaÇao da Pedrulha Lote 9 - Apartado 8123,<br>3020-305 COMMBRA **- PORTUGAL**<br>tel. -1351 239 082 790 - fax +351 239 082 799<br>e-mail: geral@bftportugal.com **INCA** 

BFT ADRIA d.o.o. Obrovac 39<br>51218 Dražice (Rijeka)<br>Hrvatska **- Croatía**<br>tel. +385 (0)51 502 640 - fax +385 (0)51 502 644<br>e-mail: info@bft.hr